# آمــــوزش ور دپــــــــرس از مبتدی تا فوق حرفه ای

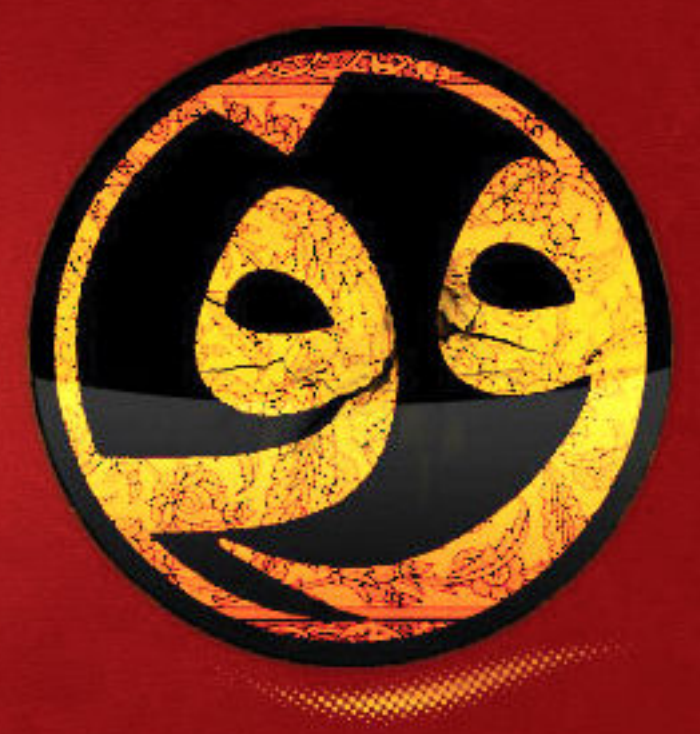

مترجم :حسین میری تصویرسازی: سید محمود بنی هاشمی ویراستار: حسین میری

كليه مطالب بركرفته از learn.wordpress.com

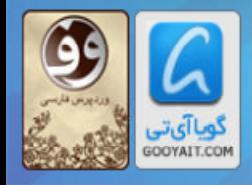

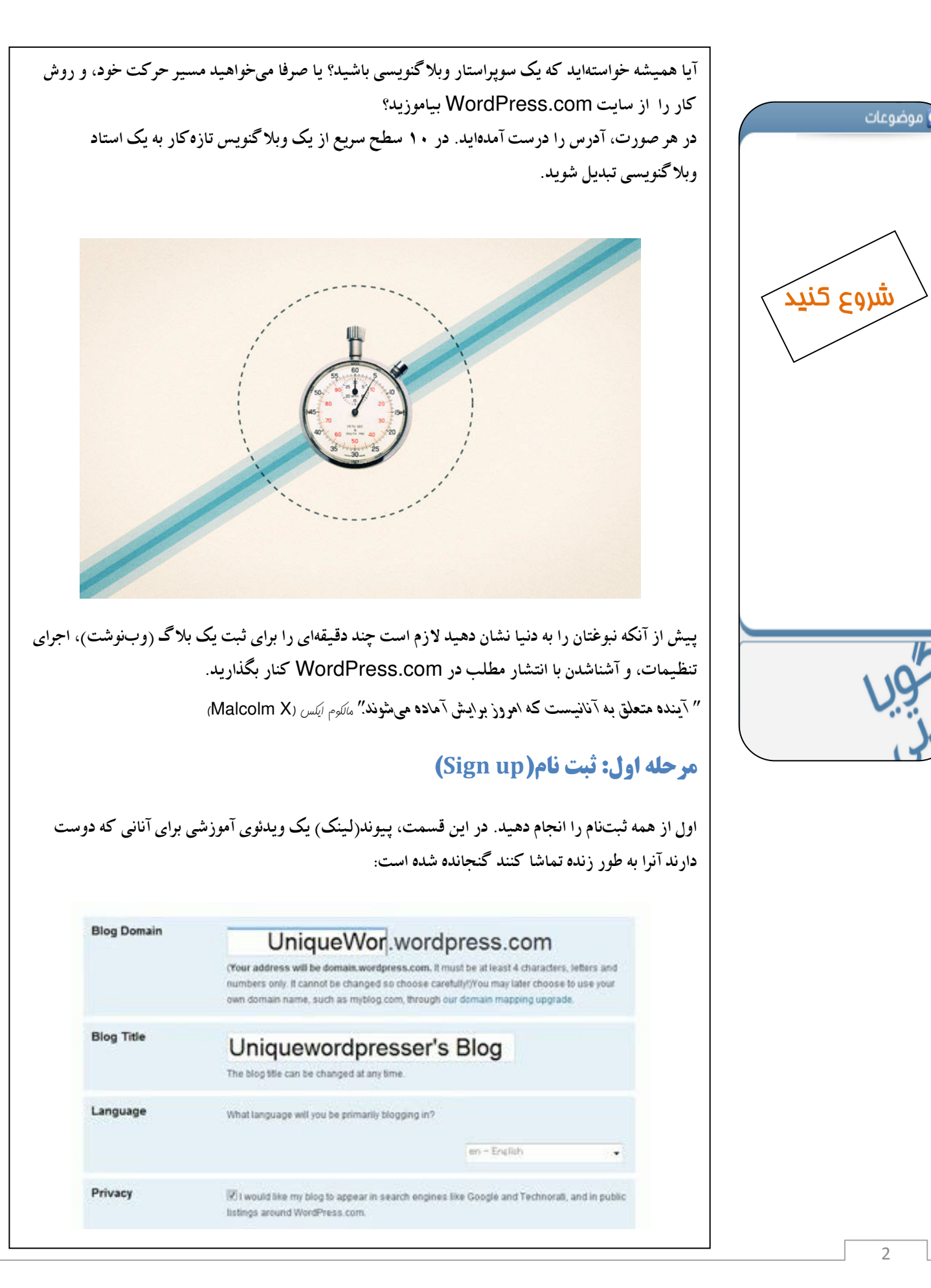

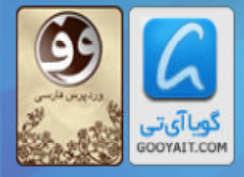

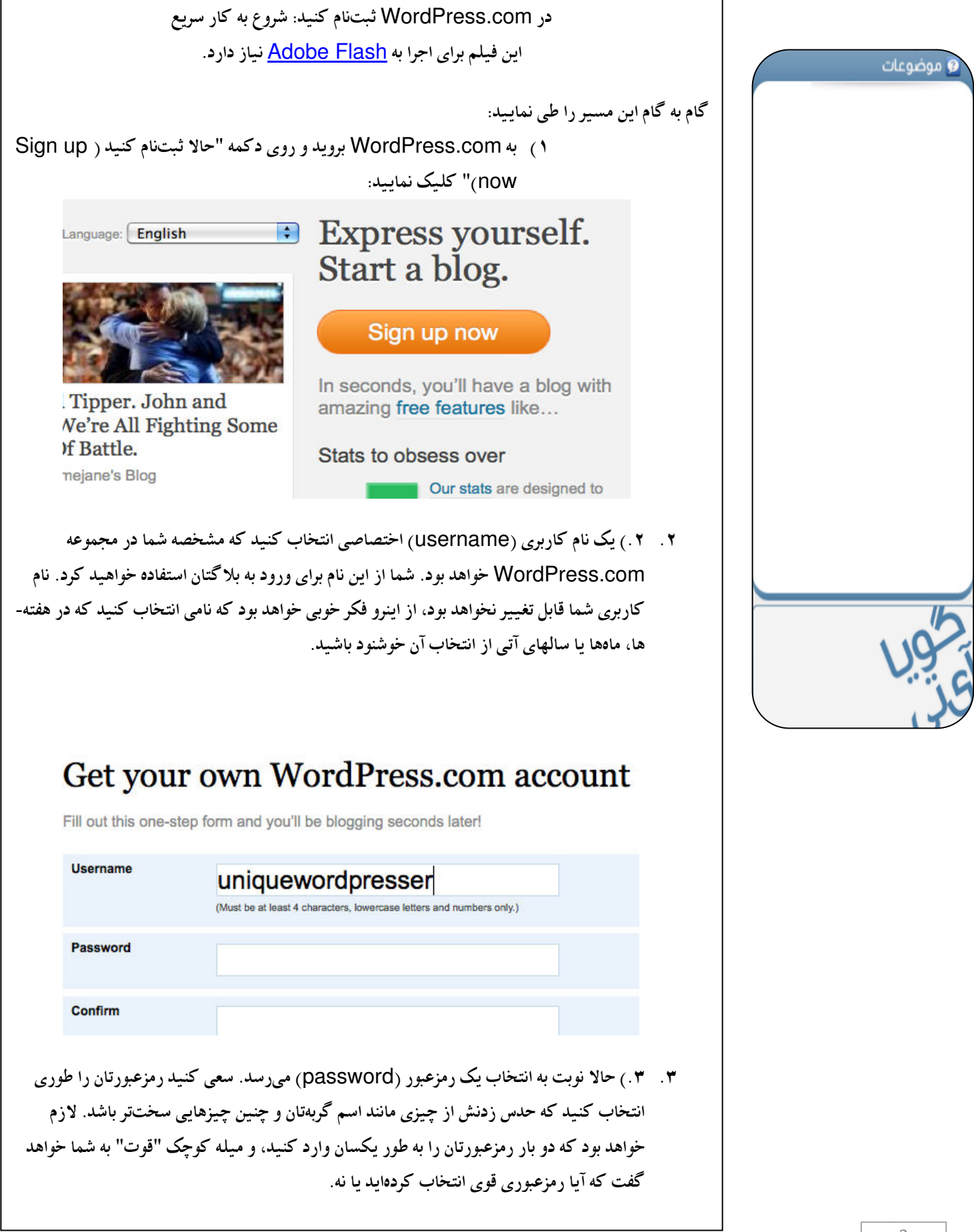

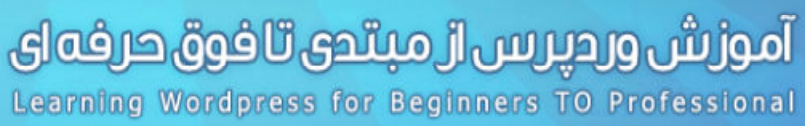

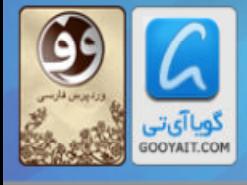

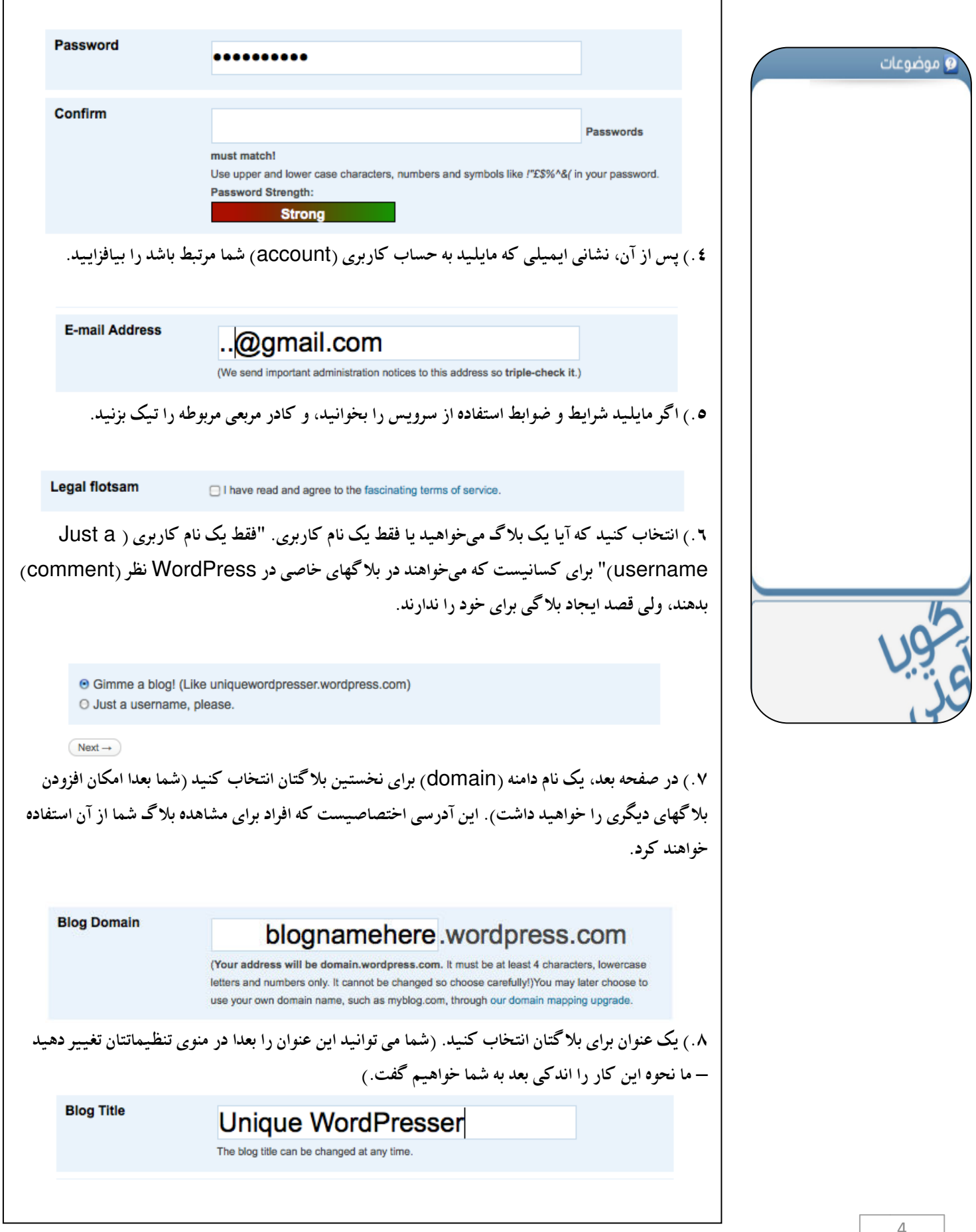

## **آموزش وردپرس از مبتدی تافوق حرفه ای**<br>Learning Wordpress for Beginners TO Professional

گ<mark>ویاآیتر</mark><br>‱тагт.сом

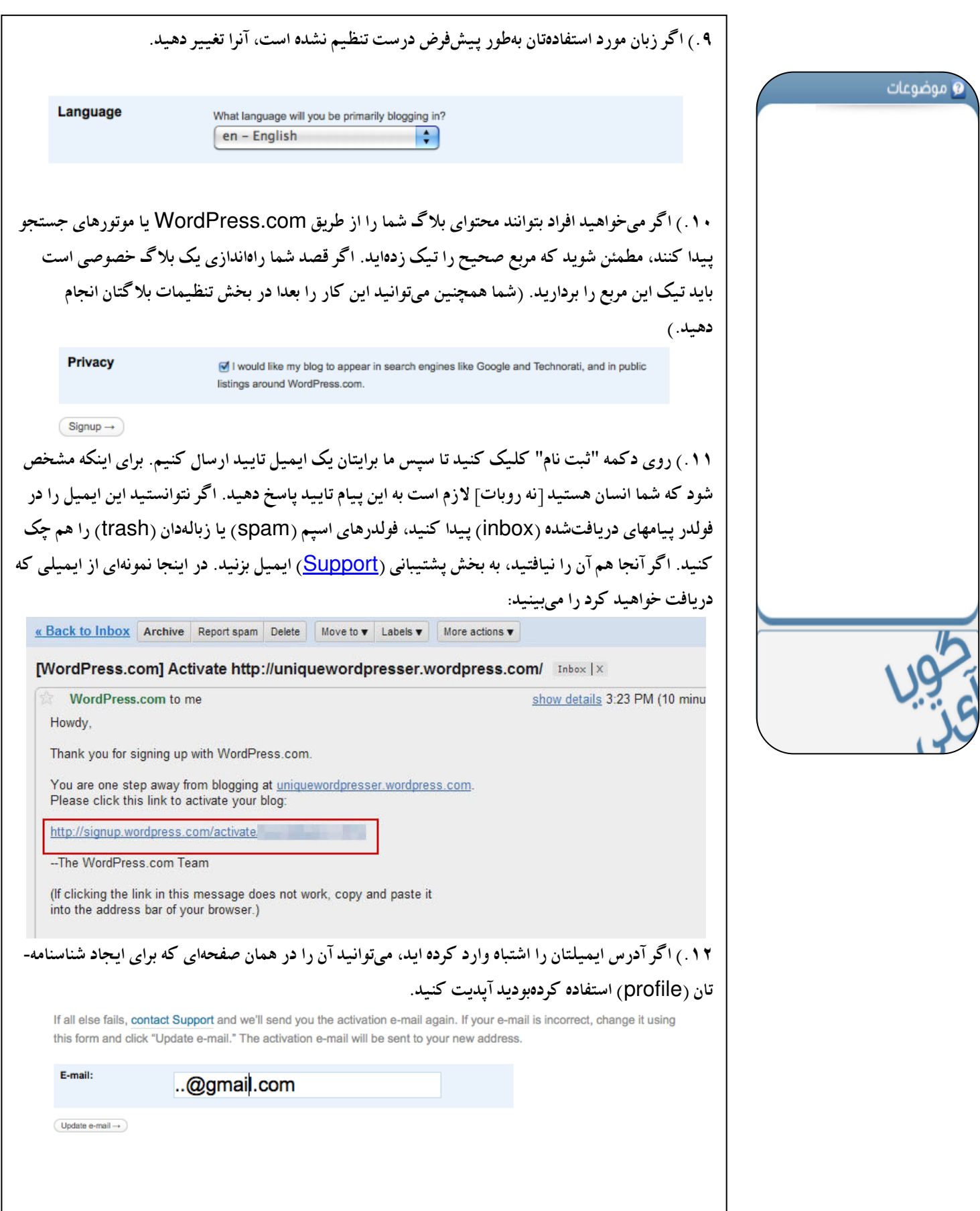

#### آموزش ورديرس از مبتدى تافوق حرفهاى

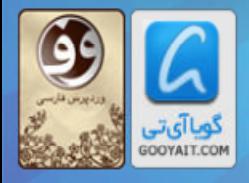

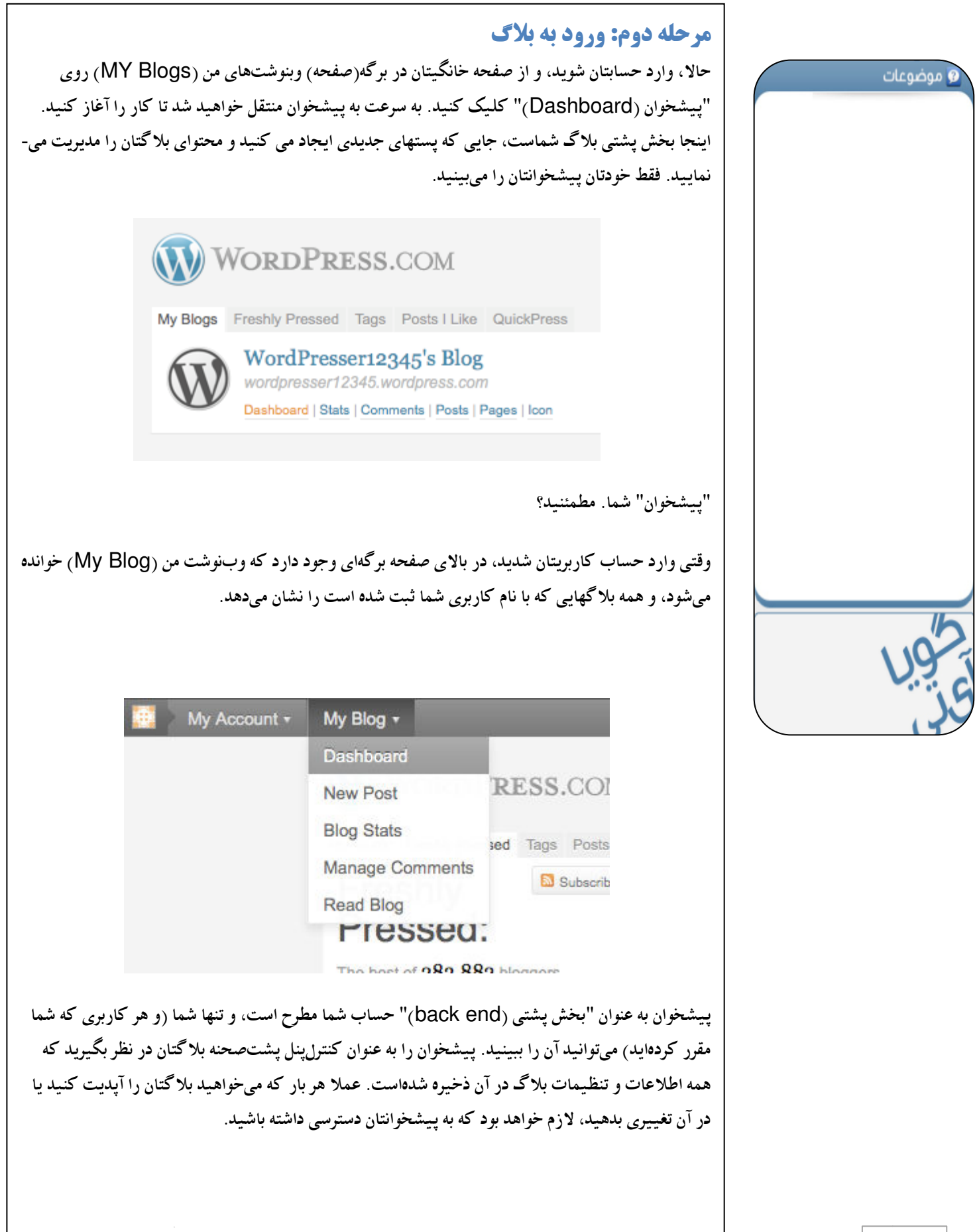

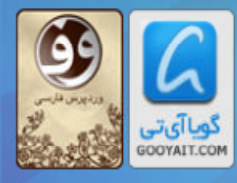

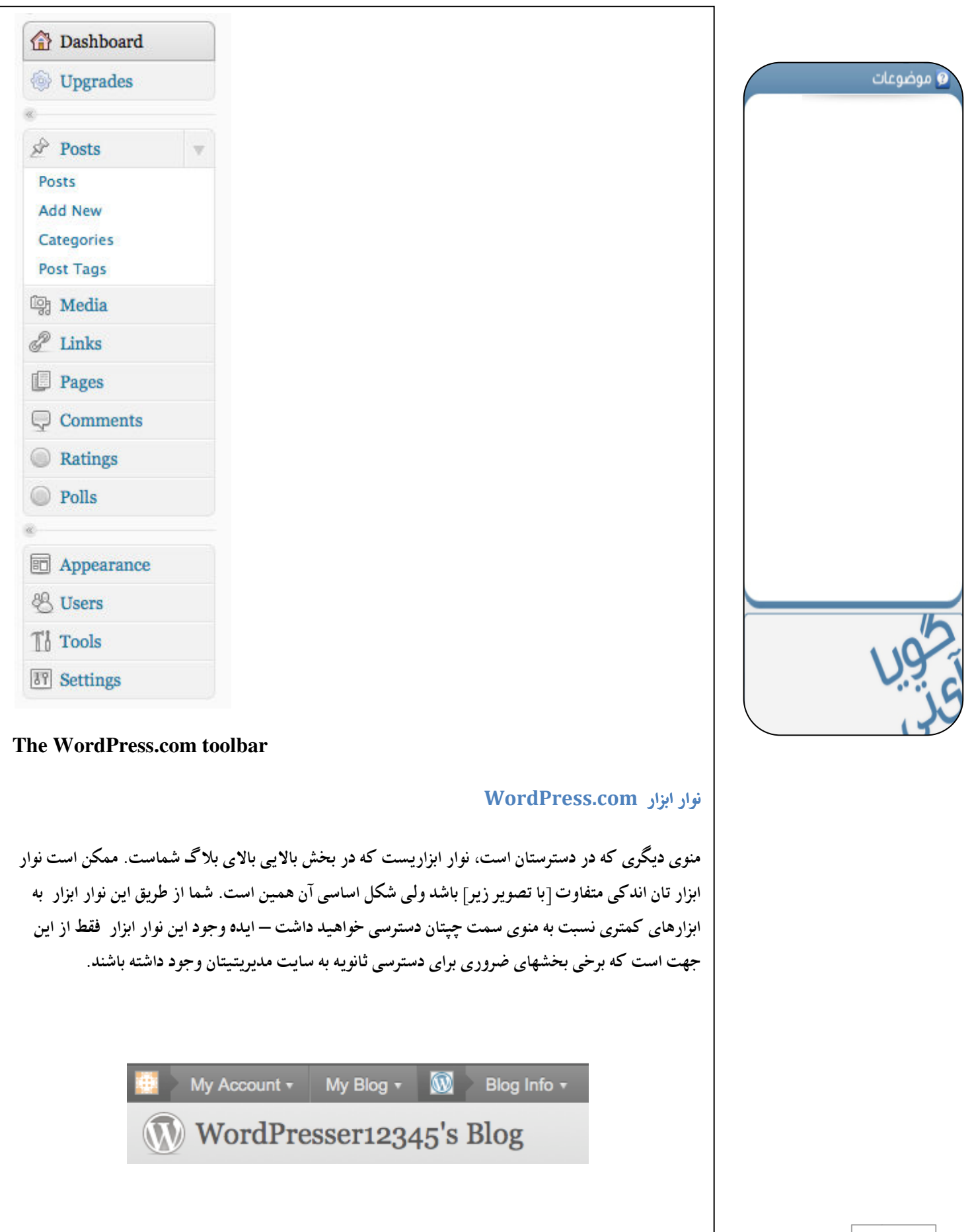

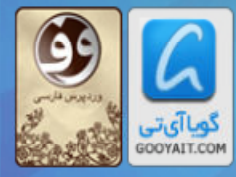

## **آموزش وردپرس از مبتدی تافوق حرفه ای**<br>Learning Wordpress for Beginners TO Professional

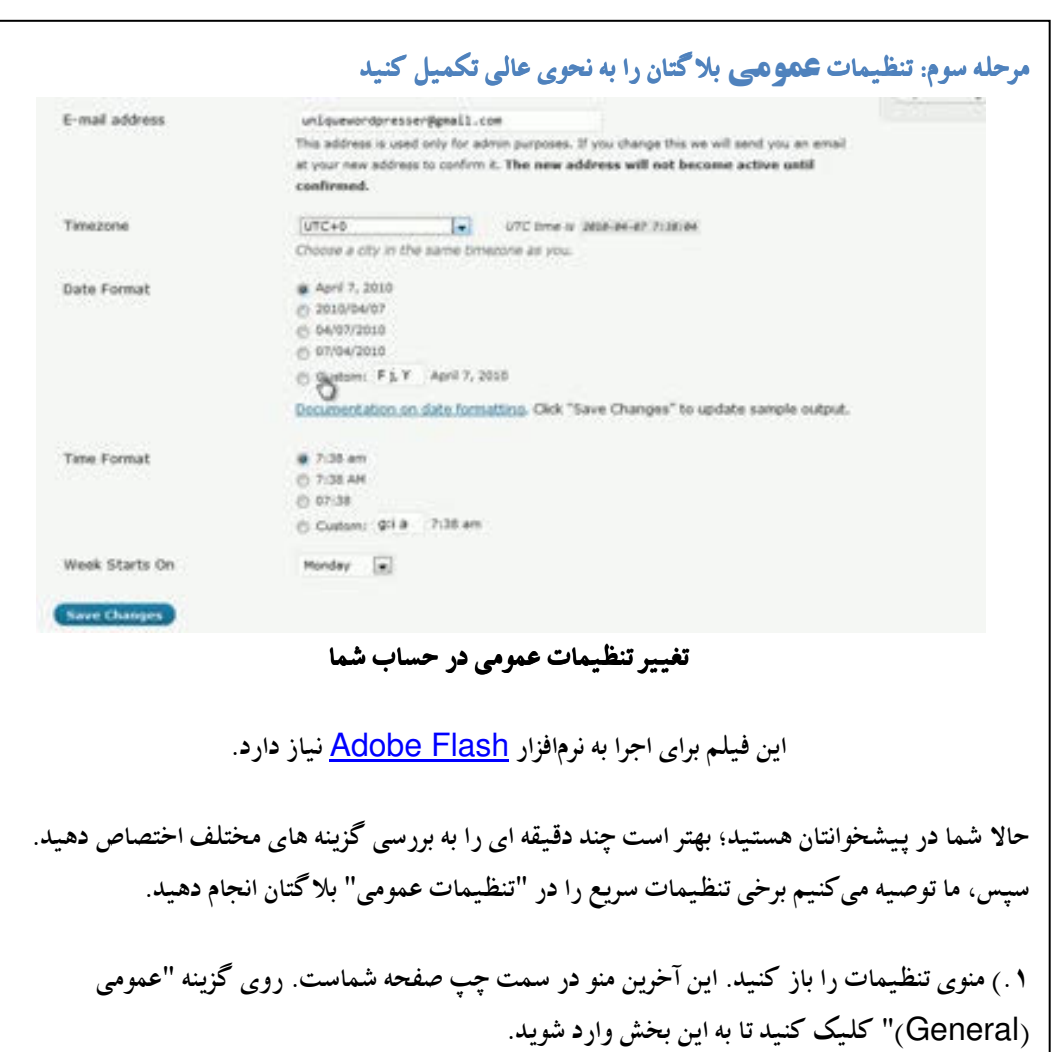

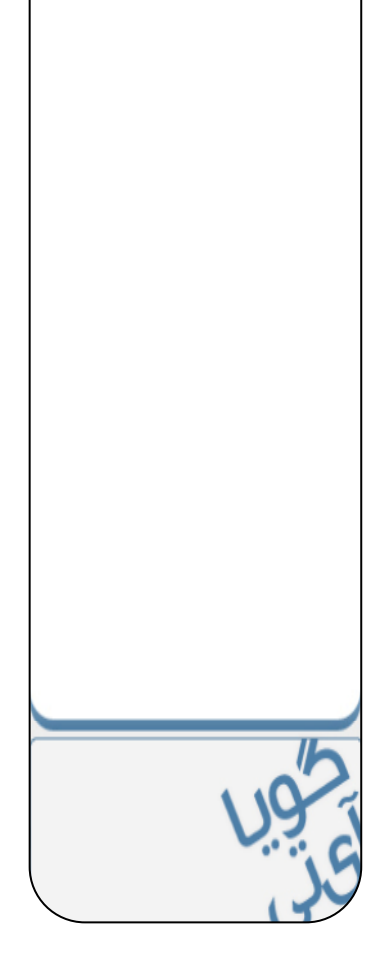

**و** موضوعات

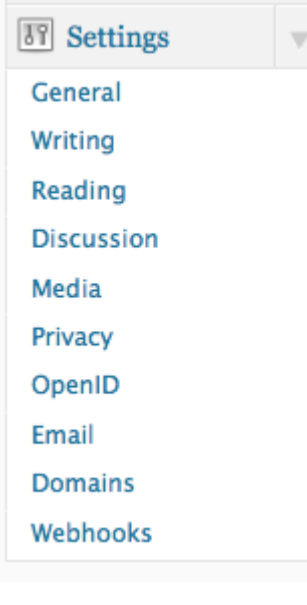

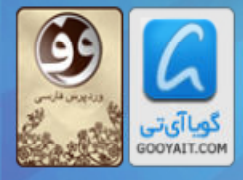

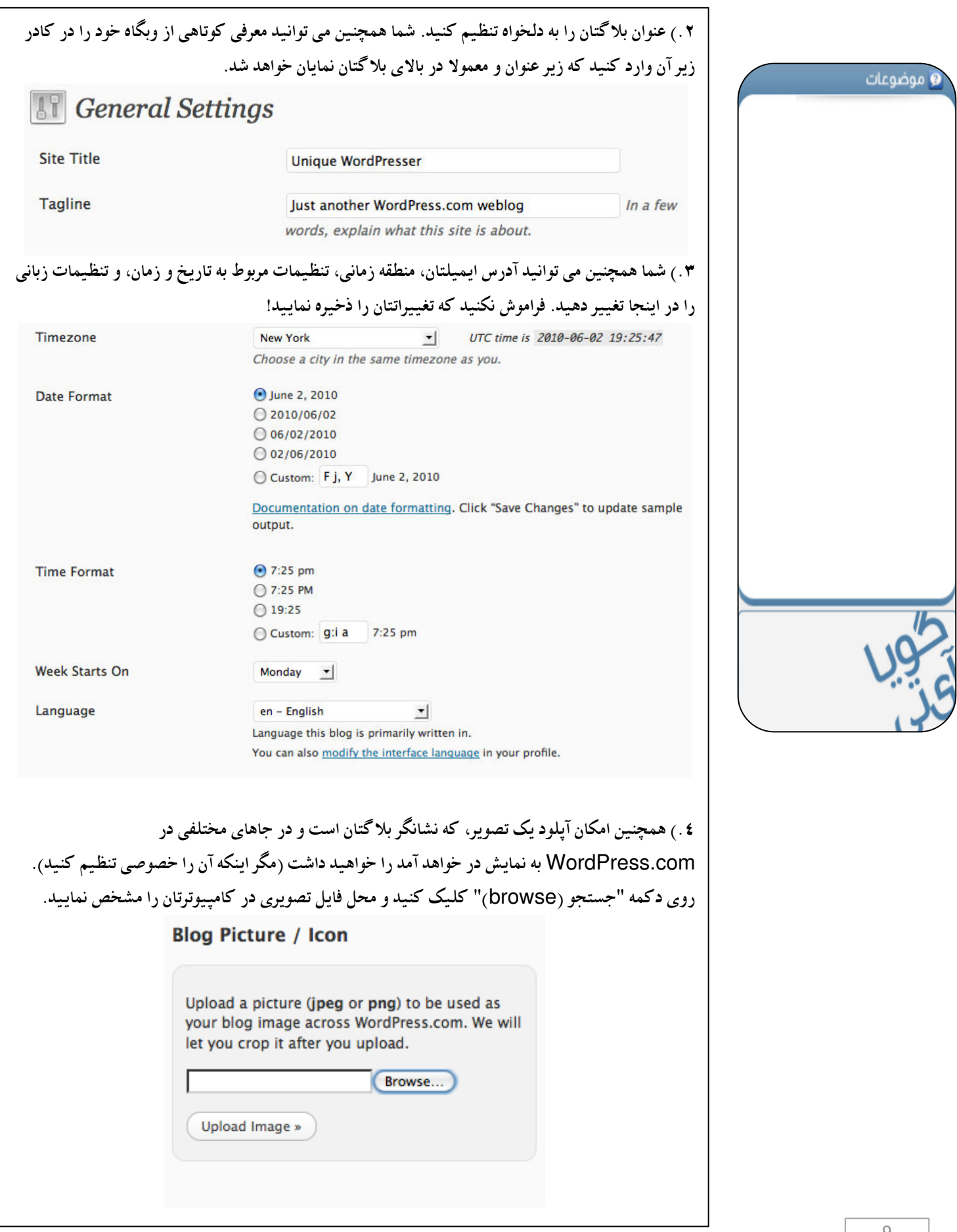

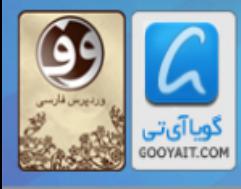

۰.) وقتی تصویر موردنظرتان را یافتید، روی دکمه "آیلود تصویر (upload image)" کلیک کنید. اگر بعدا تصمیم گرفتید که آن را تغییر دهید همیشه امکان تعویض آن با تصویر دیگری را خواهید داشت. وقتی تصویر آیلود شد، قادر خواهید بود با کوچک یا بزرگ کردن منطقه انتخاب آن را برش بزنید.

#### Crop uploaded image

Choose the part of the image you want to use as your avatar.

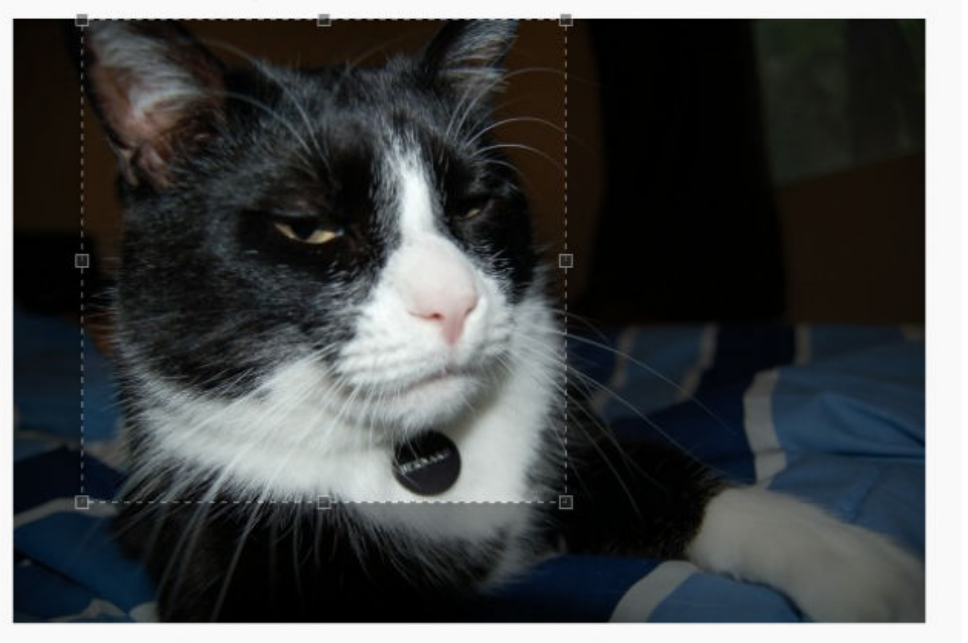

٦) وقتی این تصویر برش خورده آیلود شد به این شکل در "تنظیمات عمومی"تان به نمایش در خواهد آمد:

**Blog Picture / Icon** 

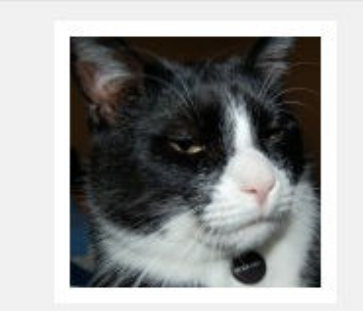

Upload a picture (jpeg or png) to be used as your blog image across WordPress.com. We will let you crop it after you upload.

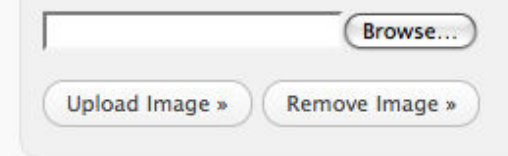

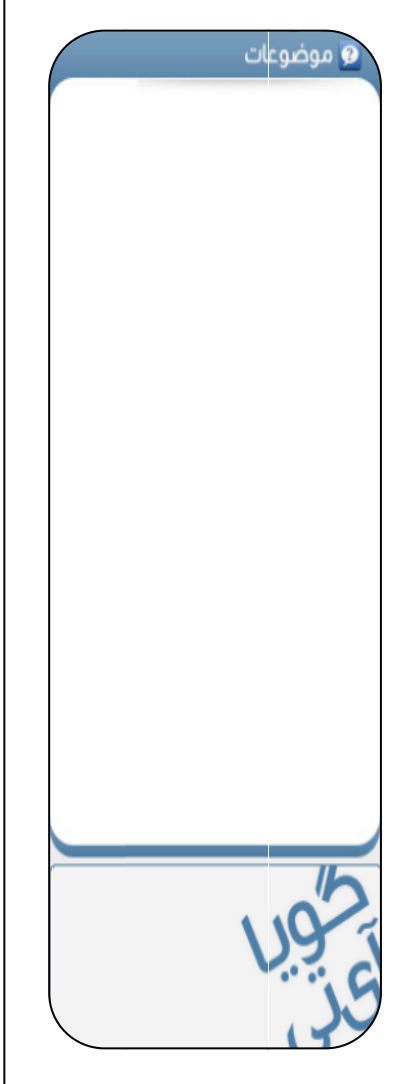

## آموزش وردپرس از مبتدى تا فوق حرفه اى

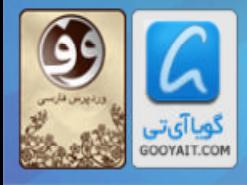

از موارد زیر میتوانید کمک بیشتری بگیرید .<br>و موضوعات حالا که تنظیمات این صفحه را انجام دادید می توانید به پیشخوان باز گردید و با منوها آشنا شوید. چیزی برای شما نامفهوم نخواهد بود، ولي اگر چيز نامفهومي يافتيد ما ميتوانيم كمكتان كنيم. همچنين، احساس نكنيد كه لازم است همه چیزهایی که میبینید را بفهمید. شما با صبر و ممارست بالاخره معنی موارد مختلف را متوجه خواهید شد. و وقتی با همه چیز آشنا شدید، ما یک مورد جدید را منتشر خواهیم کرد <mark>ف</mark> اگر به جزئیات بیشتری درباره "منوهای تنظیمات" نیاز دارید بخش همه چیز درباره تنظیمات را ببینید. اگر به مشکل عمدهای برخوردید برای دریافت راهنمایی با بخش پشتیبانی تماس بگیرید.

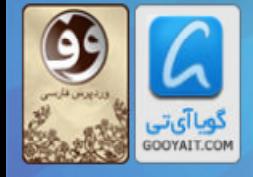

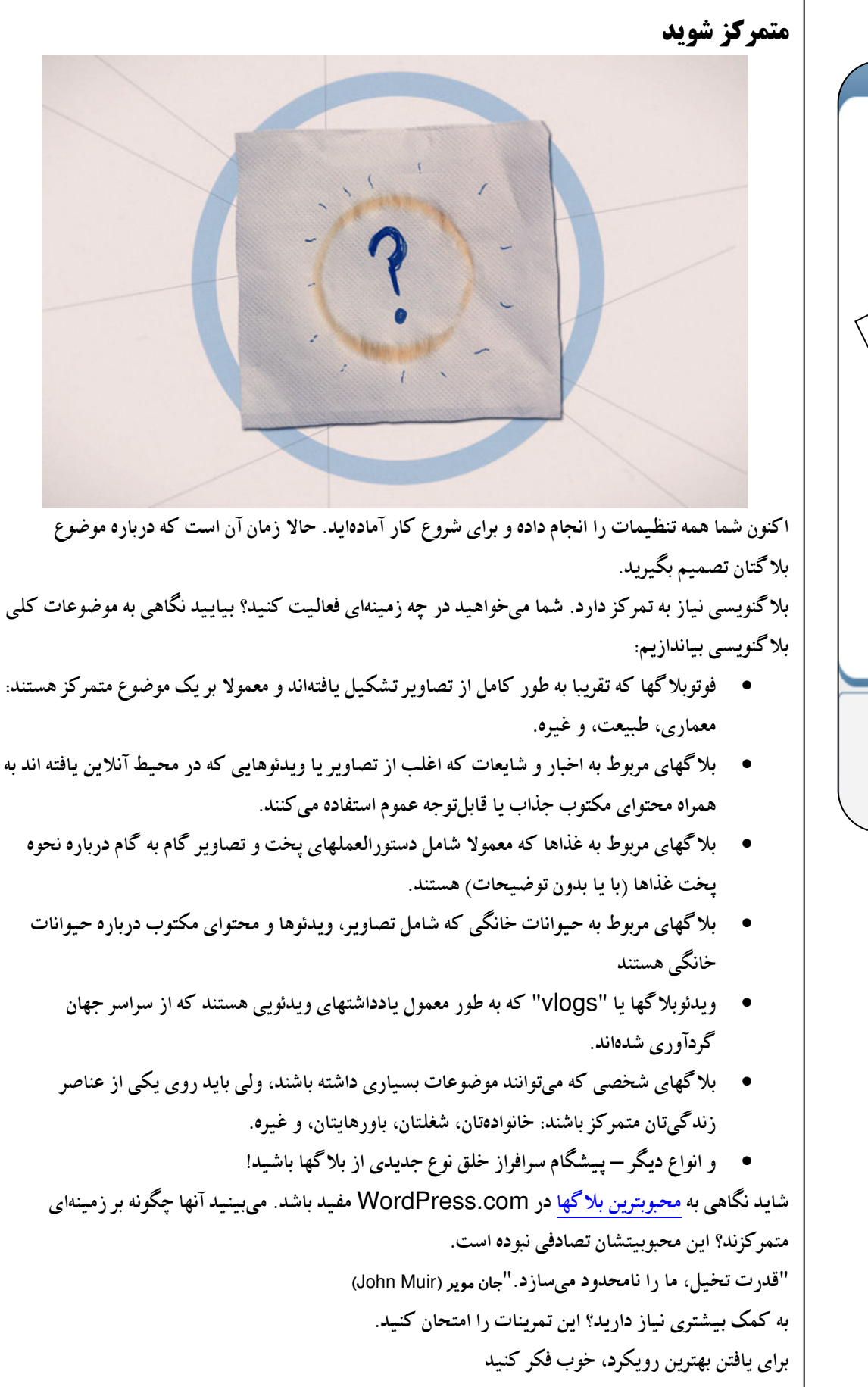

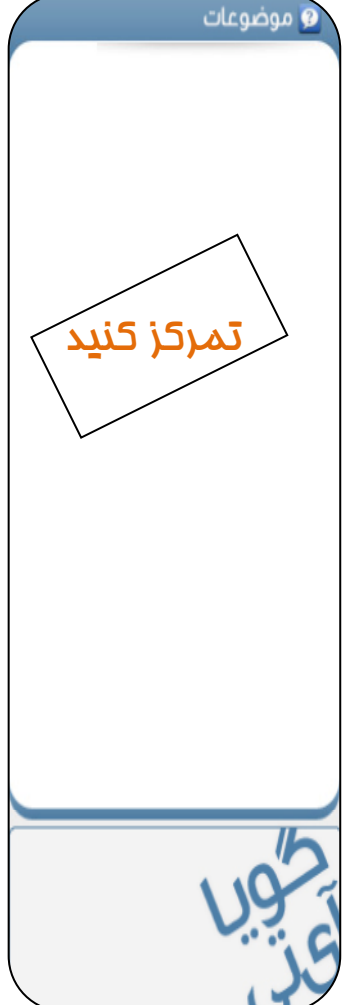

آموزش ورديرس از مبتدى تا فوق حرفه اى

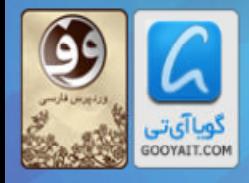

Learning Wordpress for Beginners TO Professional

در ابتدا، یک کاغذ یا دستمال سفره بردارید و یک ساعت، تلفن یا تایمر را برای یک شمارش معکوس شصت ثانیهای آماده نمایید. آدمکی در مرکز کاغذ بکشید. آن آدمک شما هستید. اگر دوست دارید سلام کنید. حالا برای شروع شمارش معکوس آماده شوید و هرچه (واقعا، هرچه) در زمان فکر کردن به دلایل تمایلتان به داشتن یک بلاگ به ذهنتان می رسد روی کاغذ بیاورید. این دلایل می توانند "یافتن دوستان و تجربیات بیشتر"، "ثروتمند شدن" يا فقط "يرهيز از صحبت با آنت جان براي چهار ساعت در هفته" باشند. آمادهايد؟ حركت!

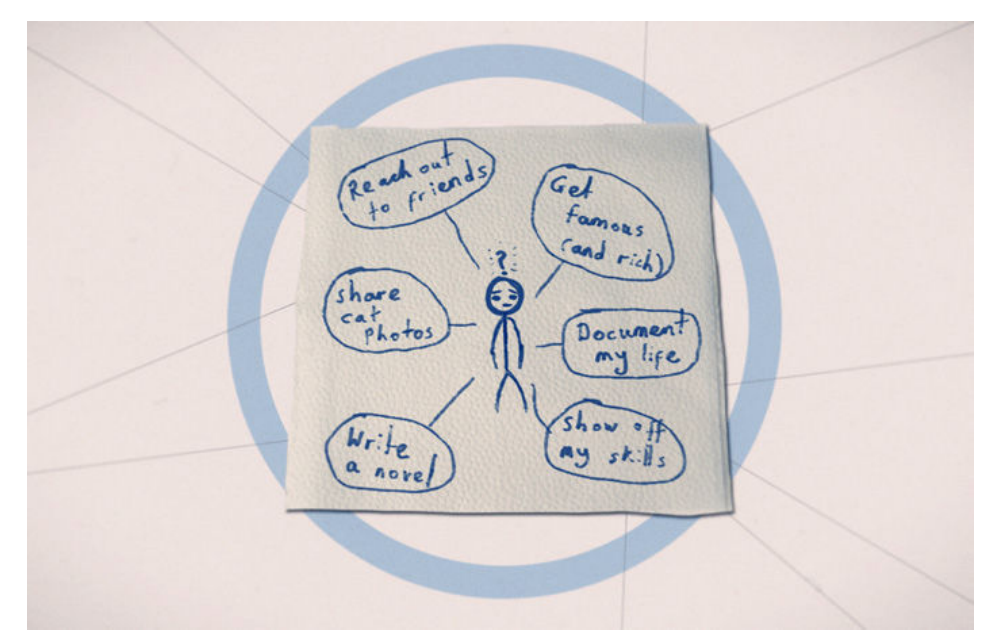

.<br>چطور بود؟ اکنون شما چند ایده وسیع درباره اینکه میخواهید با بلاگتان چه کنید را به قلم آوردید. سیس كمي عميقتر شويم.

روی یک صفحه جدید، دستمال سفره، وسیله رومیزی، یا هرچیزی که برای این کار استفاده می کنید، یک آدمک دیگر از خودتان رسم کنید. تایمر را برای ۲۰ ثانیه دوباره تنظیم کنید، و برای یادداشت کوتاه چیزهایی که خیلی به آنها علاقه دارید آماده شوید. مشغولیتهای ذهنی، چیزهایی که صبحها برایشان از رختخواب بلند می شوید، چیزهایی که شبها شما را بیدار نگه می دارند، و ویسایتها، نمایشهای تلوزیونی، محلات، یا بلا گهایی که هربار بیشتر و بیشتر جذبشان میشوید را در نظر بگیرید. تایمر را استارت زده و کار را شروع کنید!

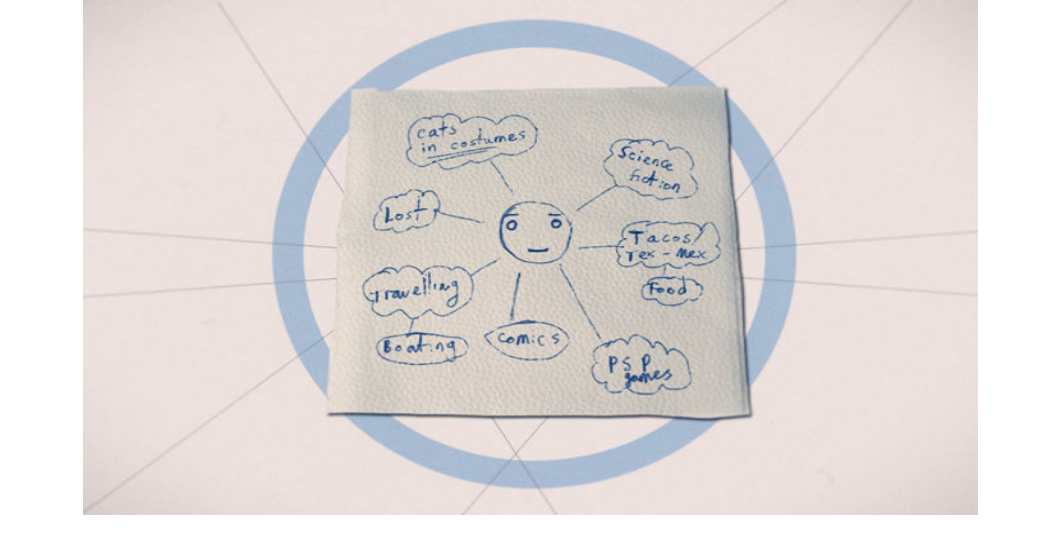

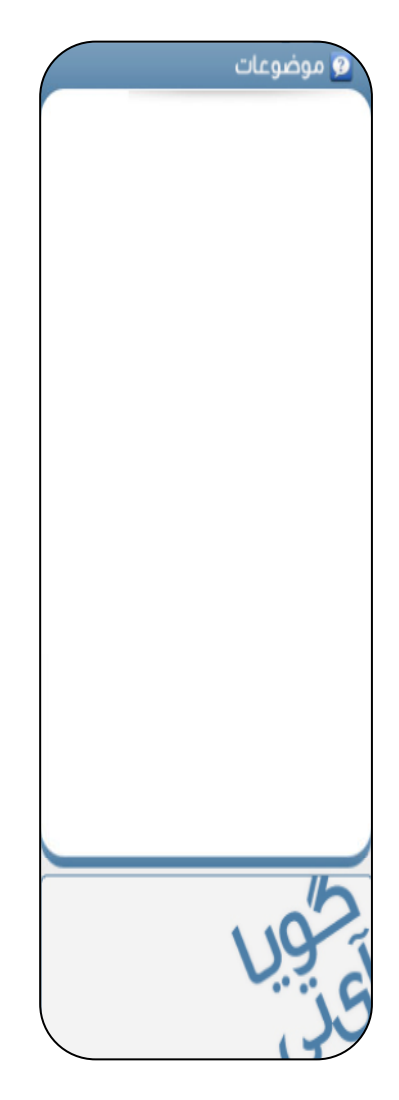

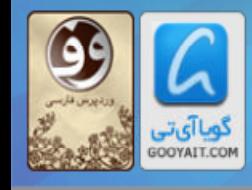

#### آموزش ورديرس از مبتدى تا فوق حرفه اى

Learning Wordpress for Beginners TO Professional

اکنون شما در مسیر درست هستید و به تکایو افتادهاید. امیدواریم که پس از پایان شصت ثانیه توقف برایتان سخت بوده باشد. این چیز خوبیست.

حالا نوبت به کاری پیچیدهتر می رسد. در صفحه سوم آدمکی دیگر ترسیم کنید، و اگر دوست دارید چهرهای وحشتناک به آن بدهید. انتخاب با خودتان است. این بار شما ۹۲۰ ثانیه زمان خواهید داشت. قدر این زمان را بدانید، زیرا اینبار کار بسیار سختتر خواهد بود. هدف این بازی برداشتن کلمات از صفحه یا دستمال اولتان (اگر مایل بودید میتوانید پس از انتقال هر کلمه از صفحه اول رویش خط بکشید)، و انتقال آن به صفحه یا دستمال جدید است. سپس شما کلمات را از دستمال دومتان بر میدارید و به شکل استراتژیکی دور مجموعه اول میچینید. به این ترتیب ممکن است شما "بولتن خبري خانواده" را به عنوان دليل بلاگنويسي داشته باشيد، و "عكاسي"، "غذا خوردن در بيرون" و "سفر" آن کلمه را احاطه کنند. این کار را برای همه کلمات باقی مانده انجام دهید تا جایی که همه منتقل شوند. اگر این توضیحات سردر گم کننده به نظر می رسند، در اینجا نمونهای ترکیبی از دو صفحه بالا را میتوانید ببینید:

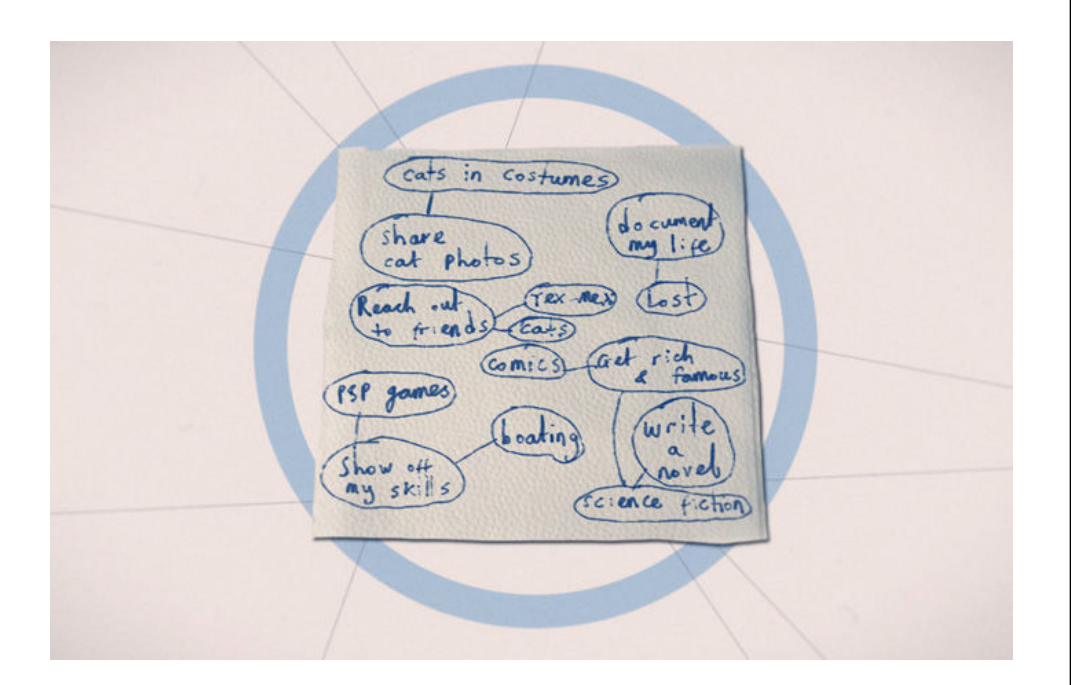

آيا متوجه شديد؟ بسيار خب، ١٢٠ ثانيه شما حالا شروع مىشود! تمام شد؟

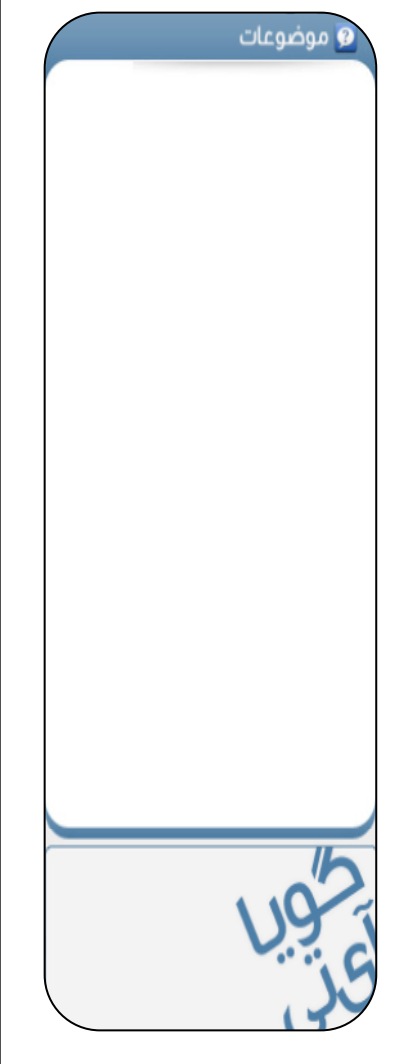

### آموزش ورجيرس از مبتدى تافوق حرفه اي

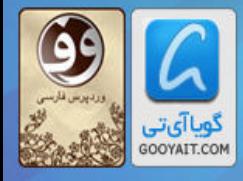

Learning Wordpress for Beginners TO Professional

عالی بود. حالا شما طرحهای اولیهای برای ایجاد چندین بلاگ دارید. تنها کاری که اکنون باید انجام دهید یک تصمیمگیری حیاتی درباره مهمترین چیزیست که دوست دارید روی آن کار کنید. این مسالهای کاملا امکانیذیر است که چندین موضوع را با هم ترکیب کنید، ولی برای انجام این کار خود را تحت فشار ندانید، چرا که می توانید به هر تعداد که مایل هستید بلاگ داشته باشید.

اگر برای انتخاب مبحث یک بلاگ به مشکل برخوردهاید، درباره اطلاعاتی که پیش رو دارید از خودتان چند سوال بيرسيد:

- از میان همه این موضوعات برای یک بلاگ، محتملتر است که کدامیک را برای یک هفته، یک ماه یا یک سال آپدیت نگهدارم؟
- به نظر می رسد که کدام گروه از کلمات به دلیل اصلی من برای انتخاب WordPress.com به عنوان گزینه نخست نزدیکتر باشد؟
- آیا من در یکی از این زمینههای مختلف در بین دوستان، خانواده یا همکارانم معتبر و معروف هستم؟ آیا افراد اغلب دانش، علاقه یا مهارت مرا در (این موضوع) تحسین می کنند؟
- سه پست اول من درباره چه چیزهایی میتوانند باشند؟ آیا من به اندازه کافی اشتیاق و انگیزه دارم که نوشتن را همین حالا آغاز کنم؟

اکنون، اگر به ایدهای وسیع دست یافتهاید، شاید بدانید که چگونه می خواهید آن را به اجرا بگذارید. یک بلاگ مربوط به سفر یا غذا ممکن است به صورت یک فوتوبلاگ، یک ویدئوبلاگ یا یک سری مطالب جالب مكتوب باشد.

تقریبا میتوان مطمئن بود که بلاگی که درباره جمعآوری تمبر یا کارتیستال مطلب مینویسد از عناصر بصری قوی، از جمله گالریها و عکسهای مربوط به محتوا، بهره میبرد. در حالیکه برای یک بلاگ مربوط به رمانهای قرن نوزدهم محتملترین چیز تکیه بیشتر بر محتوای متنی خواهد بود.

از خود سوال کنید که چه چیزی با محتوایتان جور در میآید، چه چیزی ممکن است برای مخاطبان شما جذاب باشد، و از کار کردن در چه زمینهای بیشتر احساس راحتی می کنید. تعمق روی این موضوع برخی از تصمیمات آینده شما، از جمله طراحی بلاگ، را شکل خواهد داد. اگر در این مرحله به اطمینان نرسیدهاید نگران نباشید، برای سر در آوردن از این کار زمان زیادی خواهید داشت.

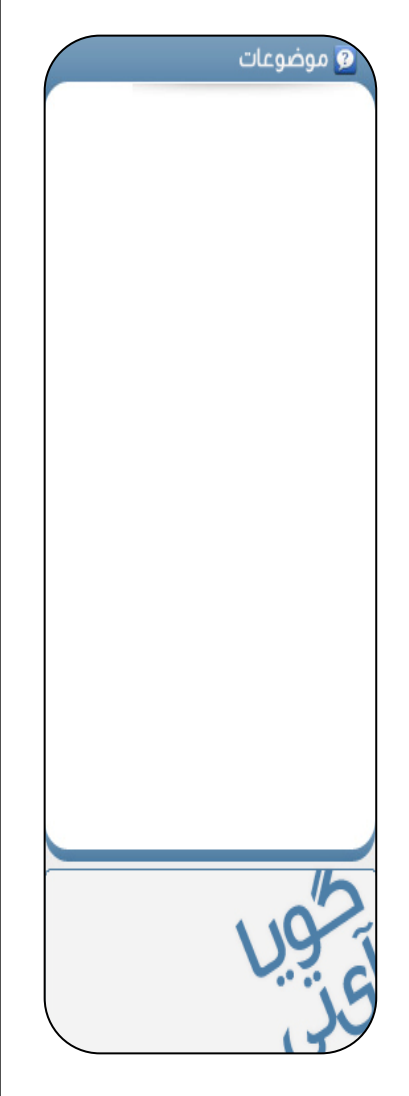

#### آموزش ورديرس از مبتدى تا فوق حرفه اى

Learning Wordpress for Beginners TO Professional

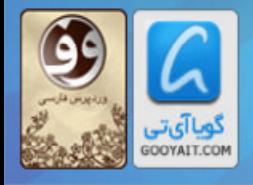

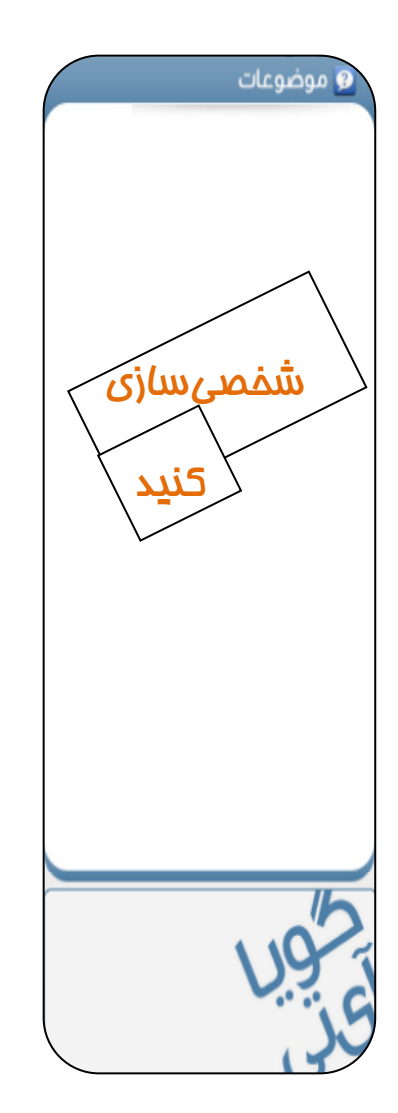

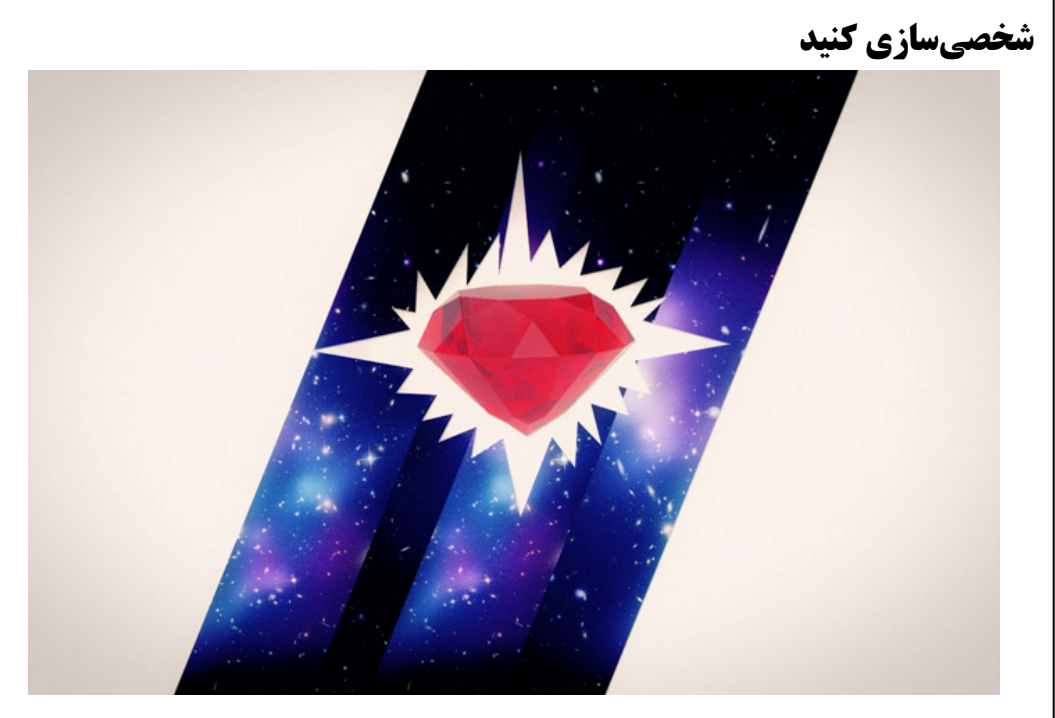

حالا که درباره زمینه تمرکز بلاگتان تصمیمگیری کردهاید نوبت به پایهریزی یک طراحی اختصاصی برای بلاگ میرسد تا به برجستهشدن و جلبتوجه آن در محیط وبلاگنگاری کمک کند. به یاد داشته باشید که لازم است تا نما و حسی که بلاگتان ایجاد می کند با ایده بزر گتان همخوانی داشته باشد. این به بازدیدکنندگان برای تشخیص سریع اینکه آیا چیزی که به دنبالش بودهاند را یافتهاند یا نه کمک خواهد کرد. شاید وسوسه شوید فقط به خاطر ملاحظات زیباشناسی قالبی را انتخاب نمایید، ولی در چنین مواردی اهمیت کاربردی بلاگ را فراموش نکنید. همچنین به یاد داشته باشید که میتوانید بعدا تصاویر و دیگر مطالب رسانهای را چاشنی کارتان نمایید. فعلا، بر یافتن قالبی که بیشترین همخوانی را با "ایده بزرگ" شما دارد تمركز كنيد.

"یک نشان تجاری عالی، علامتی متناسب، پویا، متمایز، بهیادماندنی و یگانه است."پریمو تکل (Primo Angeli)

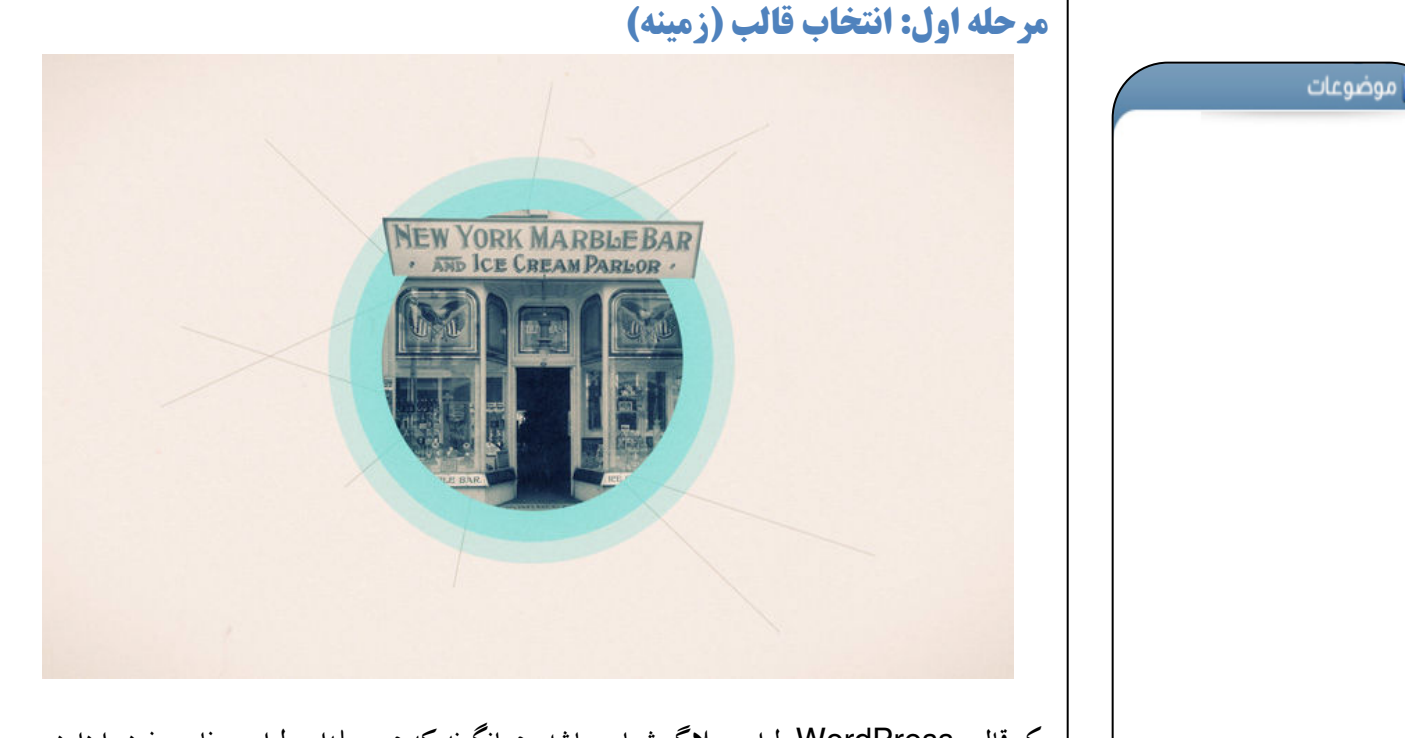

یک قالب WordPress طراحی بلاگ شما می باشد. همانگونه که هر مجلهای طراحی خاص خود را دارد، بلاگهای شما نیز چنین هستند. ما در حال حاضر در WordPress.com مجموعهای متنوع با بیش از ۹۰ قالب جذاب (که همیشه بر تعدادشان می افزاییم!) ارائه کردهایم که به راحتی می توانید پیشنمای هر یک از آنها را در قسمت Appearance>Themes در پیشخوان بلاگتان ببینید و هر یک را پسندیدید به عنوان قالب بلاگتان انتخاب نماييد.

قالبها از جهات مختلفی طراحی بلاگتان را تحت تاثیر قرار میدهند: تعریف ساختار رنگ، نوع فونت مورد استفاده برای نمایش متن شما، و طرحبندی کلی محتوای بلاگ شما. طرحبندی، بسته به محتوایی که میخواهید در اختیار خوانندگانتان قرار دهید، میتواند بسیار مهم باشد.

بیایید تصور کنیم که شما یک فوتوبلاگ دارید. در چنین حالتی، تصمیم بگیرید که قالبی برگزینید که یک ستون وسیع برای محتوایتان داشته باشد تا بتوانید به آسانی تصاویر بزرگ را در آن نمایش دهید تا نقش محوری را در سایت شما به دست بگیرند. در این حالت، عناصر راهبری (منوهایی که به افراد امکان یافتن مسیر موردنظرشان در سایتتان را میدهند) اغلب در بالا یا پایین صفحه جای می گیرند. در اینجا مثالی در این زمینه در قالب Monotone را مشاهده می کنید.

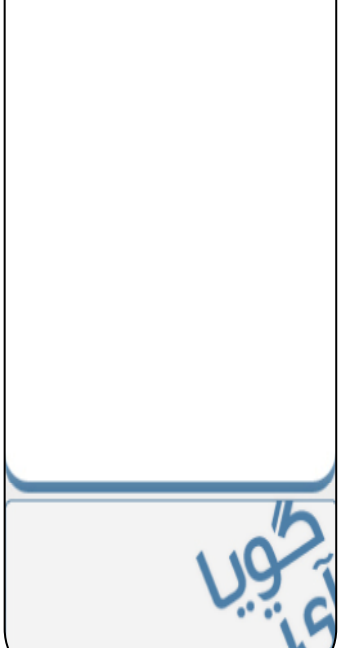

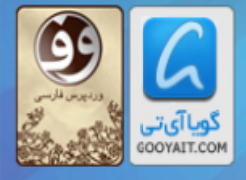

#### آموزش ورديرس از مبتدى تا فوق حرفه اى

Learning Wordpress for Beginners TO Professional

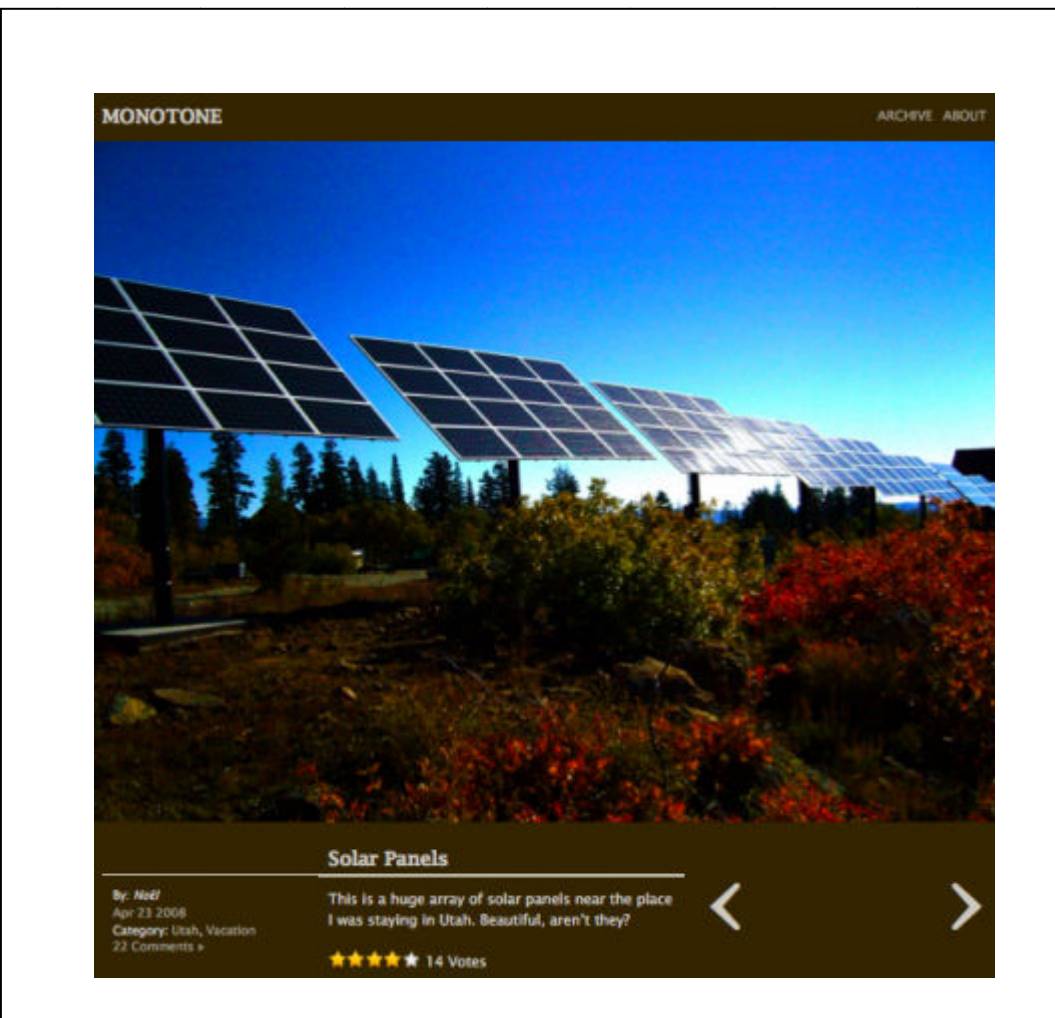

از سویی دیگر، اگر یک بلاگ خبری را اداره می کنید که هر روز خبرهای فراوان متنوعی در آن ارائه میشود، .<br>شاید بخواهید که خوانندگانتان تا جایی که ممکن است قادر به نگاهی اجمالی به مطالب بلاگتان از طریق صفحه اصلی آن باشند. در این صورت، یک قالب سه یا چهار ستونه این امکان را به شما خواهد داد که خبرهای منتخب بسیاری را همزمان در معرض نمایش قرار دهید. در اینجا قالبی در این زمینه با نام Depomasthead را می بینید.

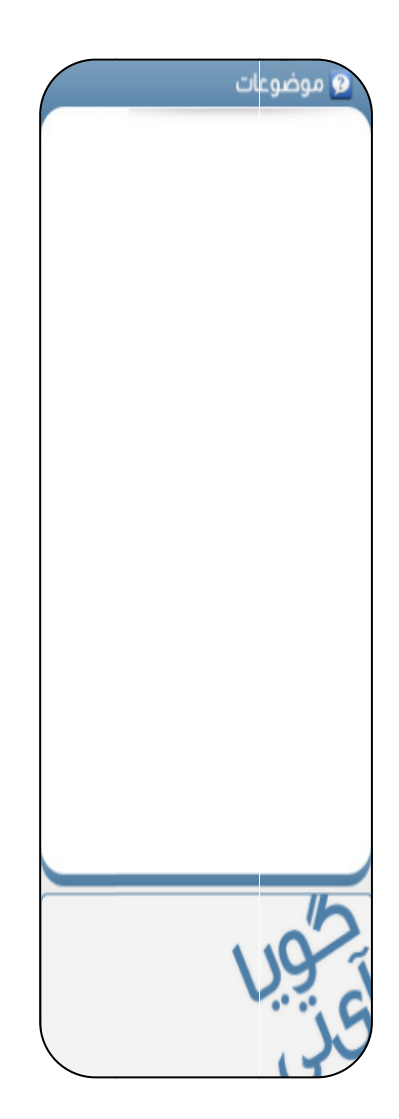

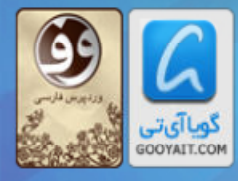

#### آموز ش وردير س از مبتدى تا فوق حرفه اى

Learning Wordpress for Beginners TO Professional

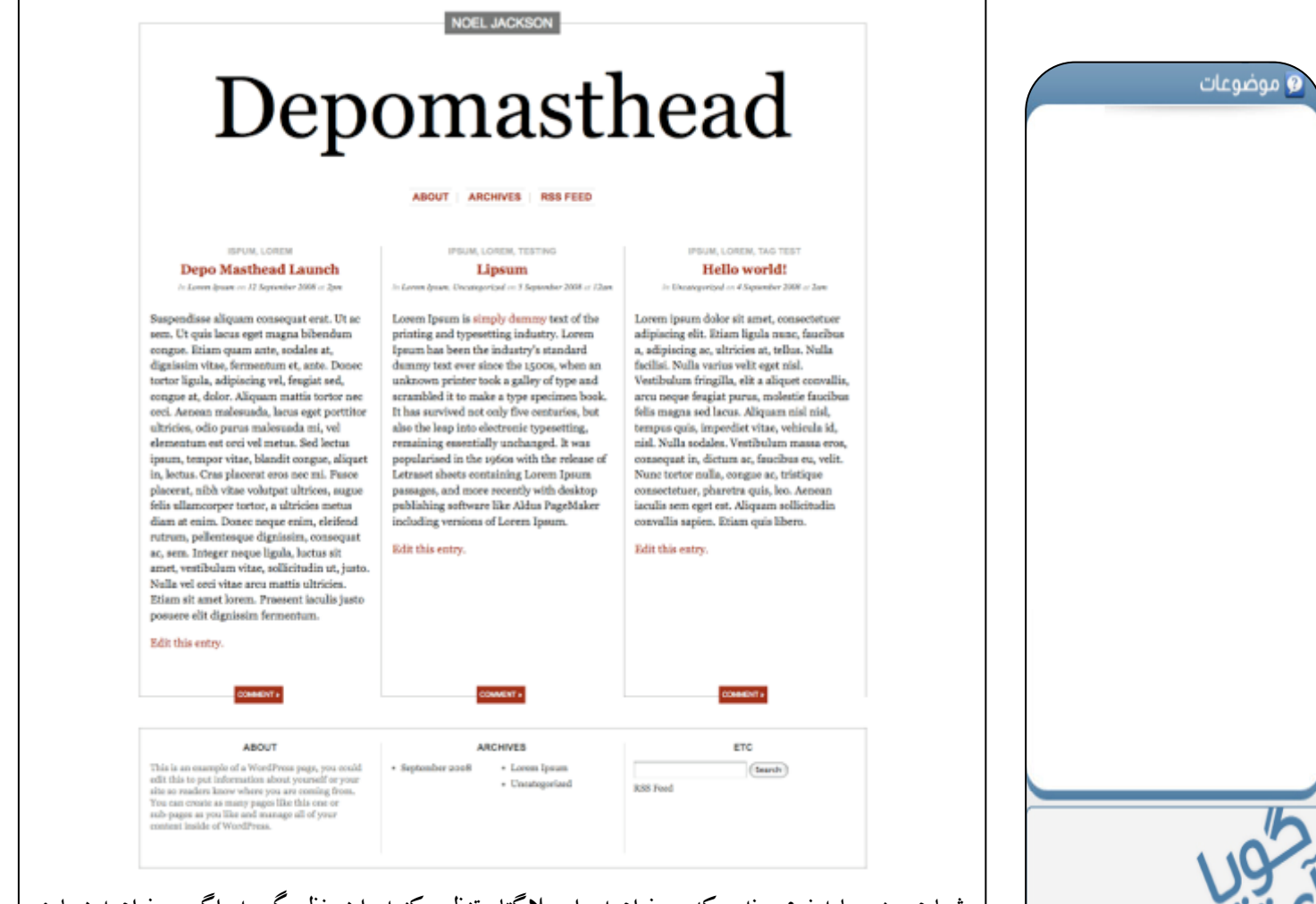

شما همچنین باید نوع روندی که میخواهید برای بلاگتان تنظیم کنید را در نظر بگیرید. اگر میخواهید درباره اجرای زنده کمدی بلاگنویسی کنید، شاید بهتر باشد قالبی انتخاب کنید که حس سرگرمی و شادی در خود داشته باشد. از سویی دیگر، اگر درباره اخلاق تجارت بلاگ می;ویسید احتمالا باید قالبی حرفهای تر را انتخاب کنید. دهها قالب برای انتخاب وجود دارد، از اینرو پیش از تصمیمگیری نگاهی دقیق به آنها بیانداز بد. وقتی جستحو در میان قالبها را آغاز کردید، ممکن است فورا یک مورد عالمی را پیدا کنید. اگر در انتخاب آن به مشکل برخور دید اینها را از خود بیرسید:

- هدف بلاگ من چیست؟
- د چه حسی را میخواهم به مخاطبانم انتقال دهم؟
	- بلاگ من شخصی است با حرفهای؟
- آیا می خواهم عکسها، تصاویر یا ویدئوهای عریض را در بلاگ به نمایش درآورم؟
- آیا میخواهم سرآیند (header) بلاگم را شخصی سازی کنم؟ (سرآیند بخش بزرگ بالای بلاگ است؛ برخی قالبها به شما اجازه میدهند تا تصویری به آن بیافزایید یا به دلخواه خود آن را طراحی كنىد)

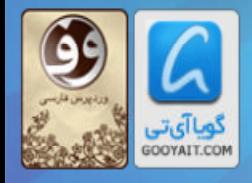

مرحله دوم: روش فعالسازي قالب در بلاگ وضوعات وقتبی وارد حساب کاربیتان شدید مسیر Appearance>Themes(ظاهر>قالبها) را در پیشخوانتان طی کنید تا وارد بخش مرور کلکسیون قالبهای WordPress شوید. **同** Appearance **Themes** Widgets Menus Extras Background Header **Typekit Fonts Edit CSS** اگر می خواهید قالب مورد نظرتان را بر اساس رنگ، تعداد ستونها، عرض، یا امکانات جستجو کنید روی عبارت "فیلترهای قابلیت (Feature Filters)" کلیک نمایید. Search - Feature Filters شما می توانید تنها با یک کلیک نمای اولیه یک قالب را بینید. سپس اگر از آن خوشتان آمد روی عبارت "فعال کردن (activate)" کلیک نمایید. اگر از آن خوشتان نیامد، میتوانید جستجوی خود را از نو شروع کنید. این قابلیت کار را برای باز گرداندن یا تغییر قالب در صورتی که محتوا یا سبک شما در آینده تکامل پیدا کرد آسان می ساز د.  $20$ 

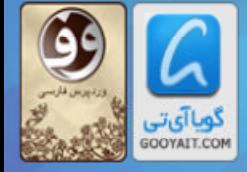

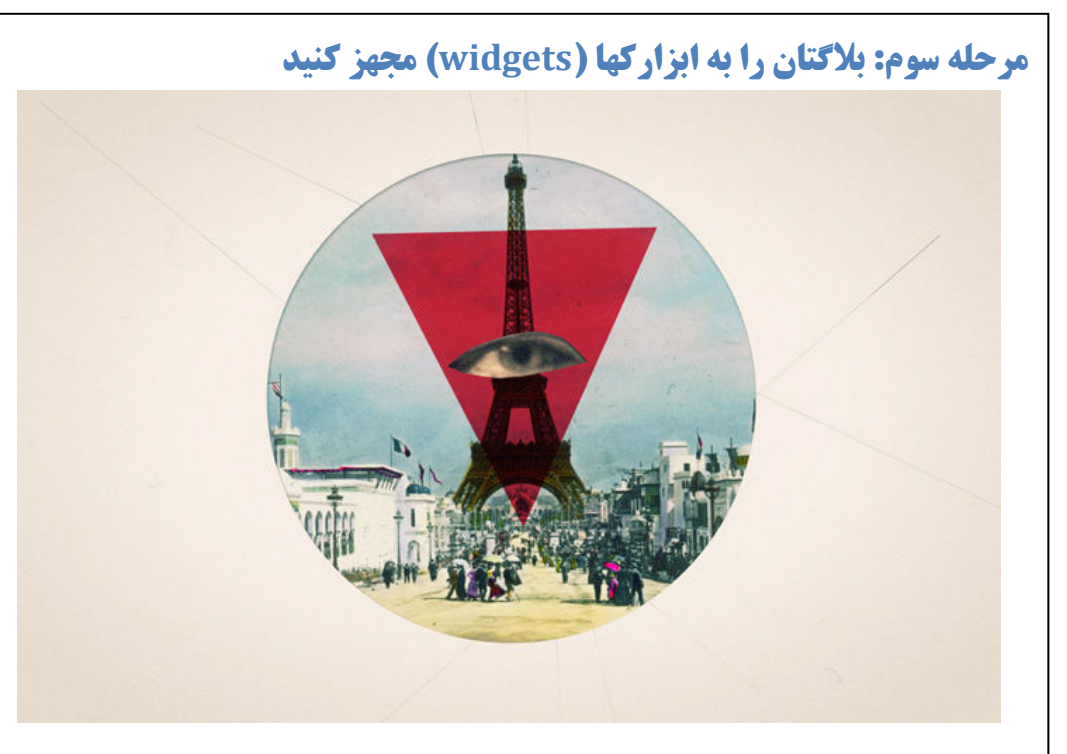

شاید شما پس از انتخاب یک قالب (زمینه) بخواهید بلاگتان را با افزودن "ابزار کـها (widgets)" بیشتر شخصی سازی کنید. "ابزار کـها" ابزارهای کوچکی هستند که به شما امکان افزودن سریع و آسان محتوا و قابلیتهای ویژه به میله کناری (sidebar) بلاگتان را میدهند. ما درست مثل قالبها، دهها ابزارک نیز ارائه مى دهيم.

از پیشخوانتان مسیر Appearance>Widgets (ظاهر>ابزار کـها)را طی نمایید. ارزشش را دارد که بخش "ابزار کها" را مرور کنید و آنچه دوست دارید را بیابید. در اینجا هم افزودن یا حذف ابزارکها بسیار آسان است.

جطور میتوانید از ابزار کها برای افزودن بر امکاناتی که در دسترس مخاطبانتان قرار میدهید استفاده کنید؟ شما میتوانید یک دکمه جستجو (Search)، یک لینک به فید توئیتر (Twitter)، یا حتی ابزار کی که پربازدیدترین پستهایتان را نشان دهد به بلاگ بیافزایید. برای دیدن لیست کامل ابزارکها و روش استفاده از آنها، به بخش ابزار کها و میلههای کناری در سایت پشتیبانی ما مراجعه کنید.

برای فعال کردن یک ابزار ک، آن را از قسمت اصلی صفحه ابزار ک به میله کناری در سمت راست صفحه ابزار ک-ها بکشید و در آنجا رها کنید. تنظیمات مورد نظر خود را با کلیک روی فلش رو به پایین انجام دهید. وقتی کار یک ابزار ک را تمام کردید با زدن دکمه های ذخیره (Save) و بستن (Close) افزوده شدن آن را قطعی كنسد.

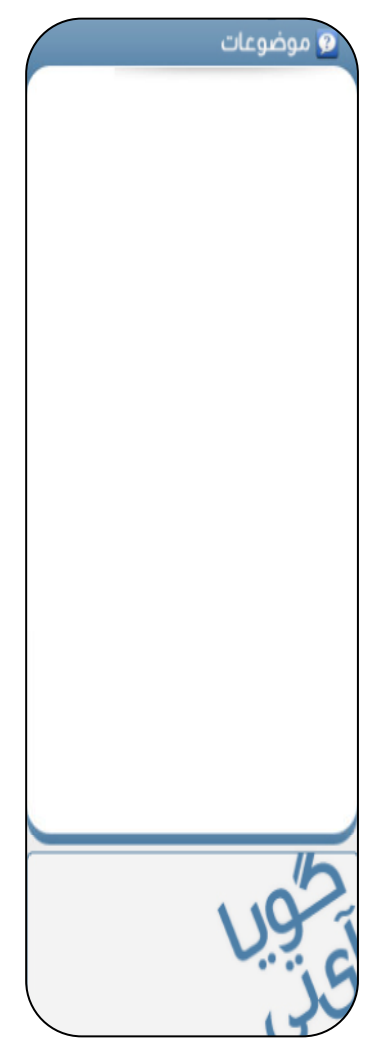

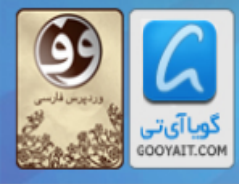

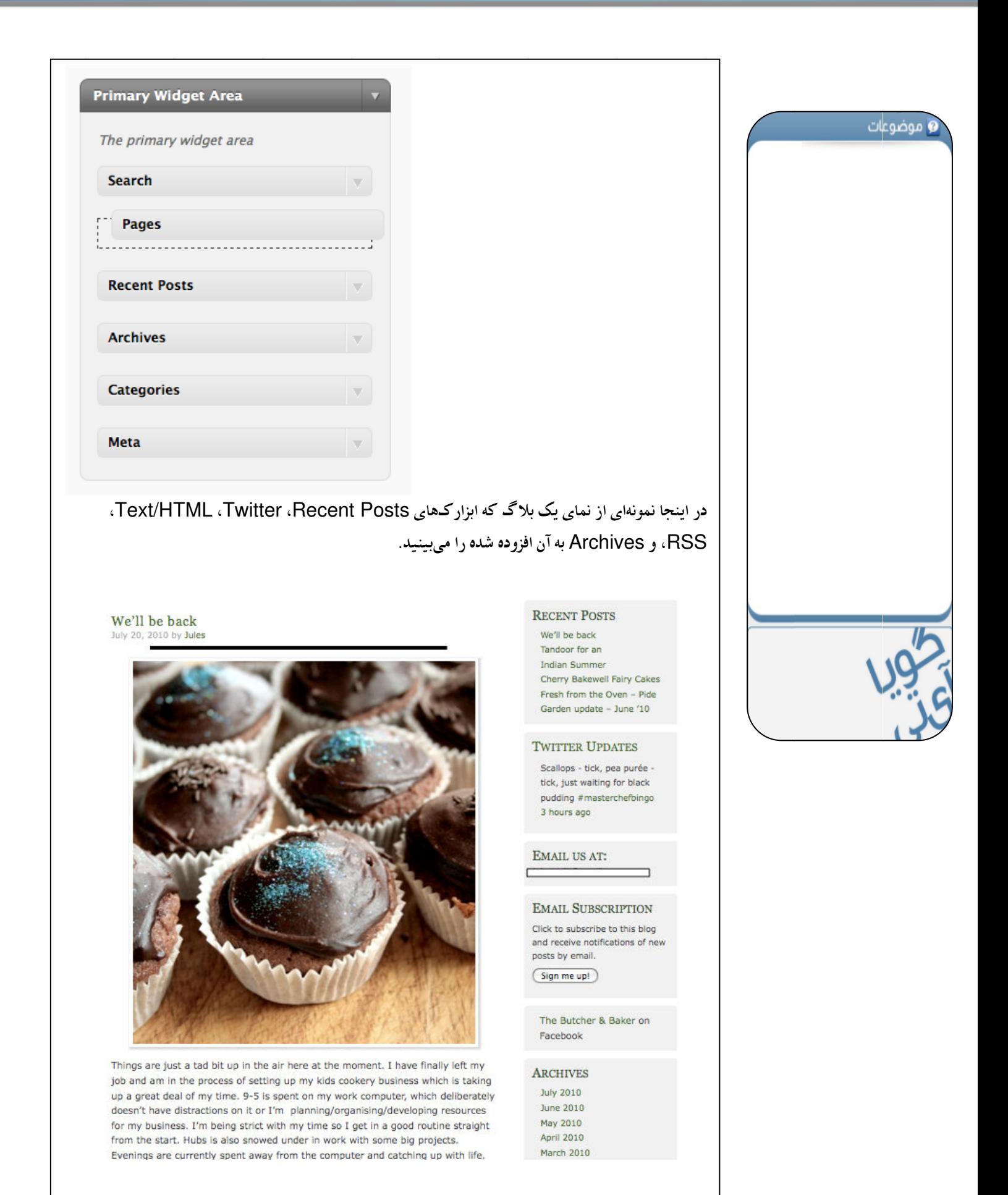

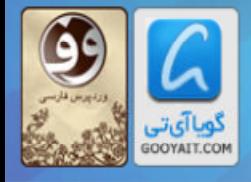

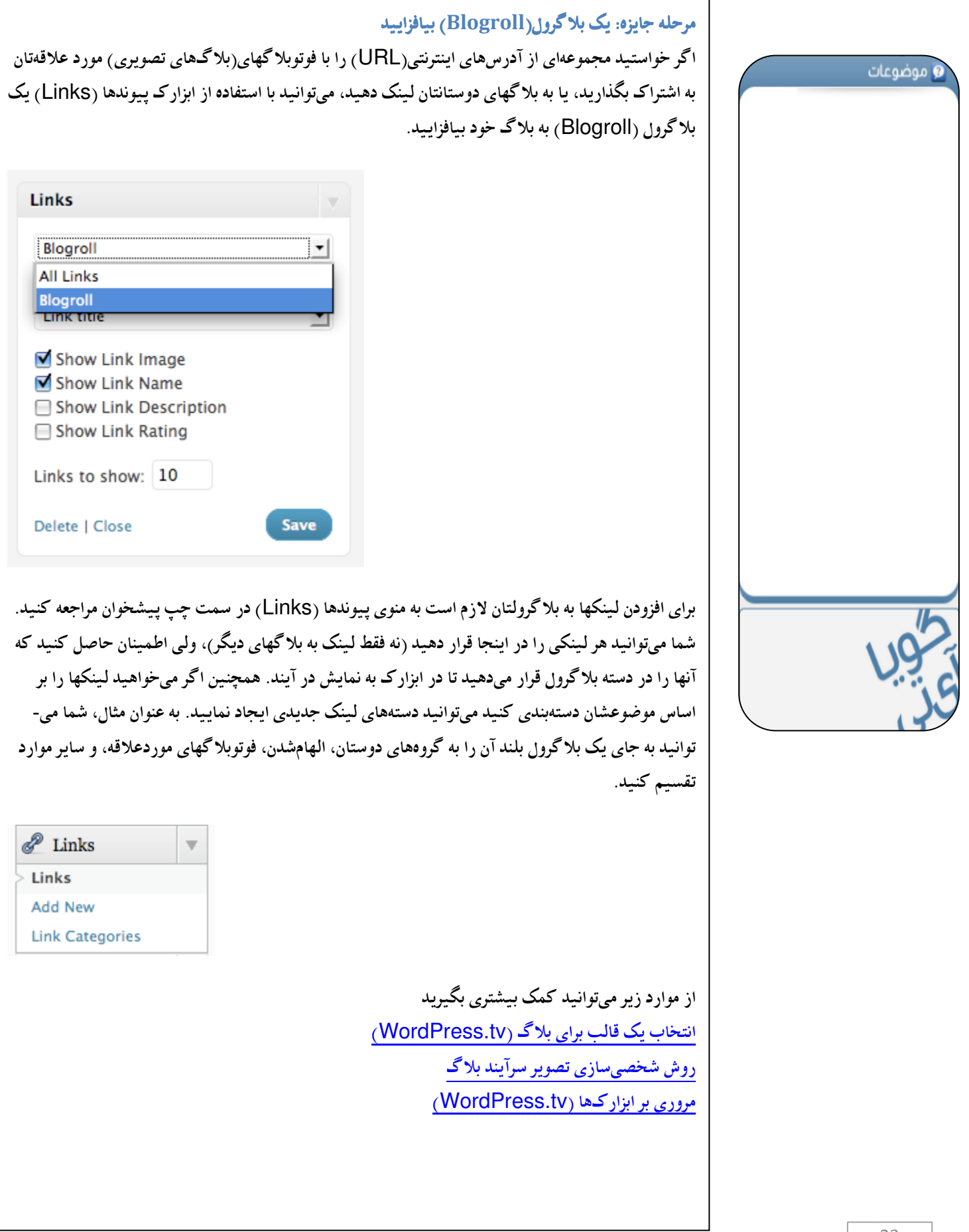

### آموزش ورديرس از مبتدى تا فوق حرفه اى

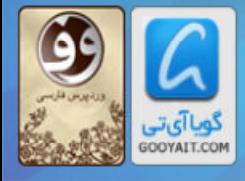

Learning Wordpress for Beginners TO Professional

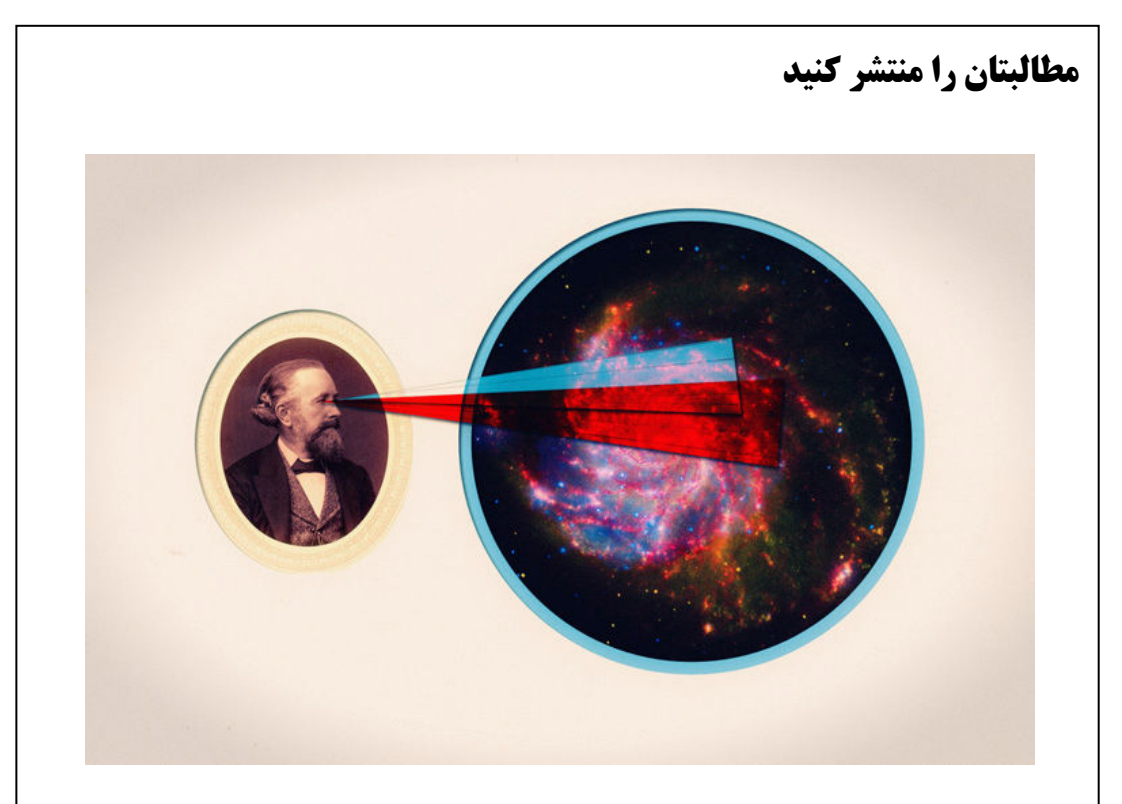

در حال حاضر شما "ایده بزرگ"، و طراحی خوبی را برای راهاندازی بلاگتان در اختیار دارید. تنها چیزی که اکنون به آن نیاز دارید، آغاز انتشار مطالب در بلاگتان است تا قابلیتهایتان را به دنیا نشان دهید. در این مرحله است که ممکن است اتلاف وقت آغاز شود – حرکت از آن لیست بی پایان احتمالات، و رسیدن به آن یست اول حیاتی که شما را به وضعیت انتشار مطلب میرساند. پس در برابر میل به بازگشت به عقب و نگاه به نمای بلاگ، یا انجام تغییرات در تنظیمات برای پنجمین بار پیایی مقاومت کنید. به جای این کارها استفاده از آن دستمال سفره یا تکه کاغذ را برای تصمیمگیری نهایی آغاز کنید.

حالا شما به برخی ایدهها درباره انگیزهای که برای راهاندازی بلاگتان دارید دست یافتهاید. اکنون نگاهی به آن ایدهها بیاندازید، احتمالا کم کم احساس می کنید از بلاتکلیفی درباره موضوع بلاگذگاریتان بیرون آمدهاید. اگر اینطور نیست، نگران نباشید، ما اکنون قصد داریم ایدههایی برای یستهای اول و بعدیتان به ایجاد کنیم. همچنین به شما نشان خواهیم داد که چگونه مطلب(پست) اولتان را منتشر کنید! "دستبه كارشدن رمز پیشافتادن است. رمز دستبه كارشدن خرد كردن وظایف سنگین به چند وظیفه كوچک قابل مدیریت، و سیس شروع اولین کار است."ماری تواین

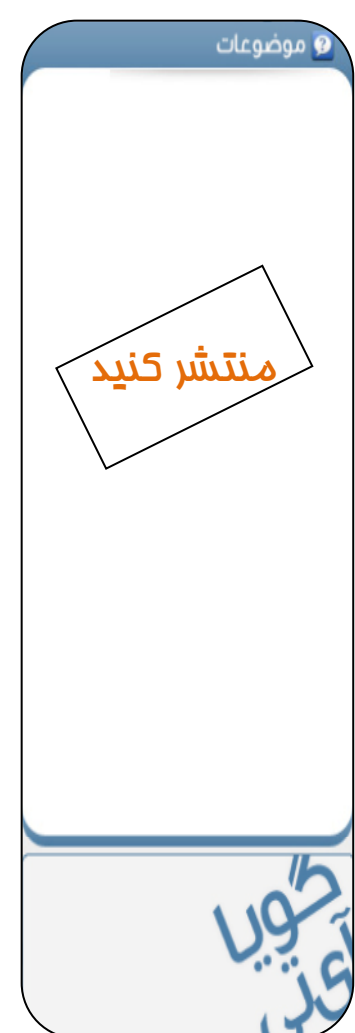

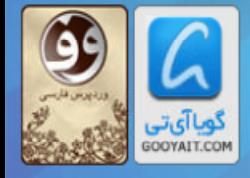

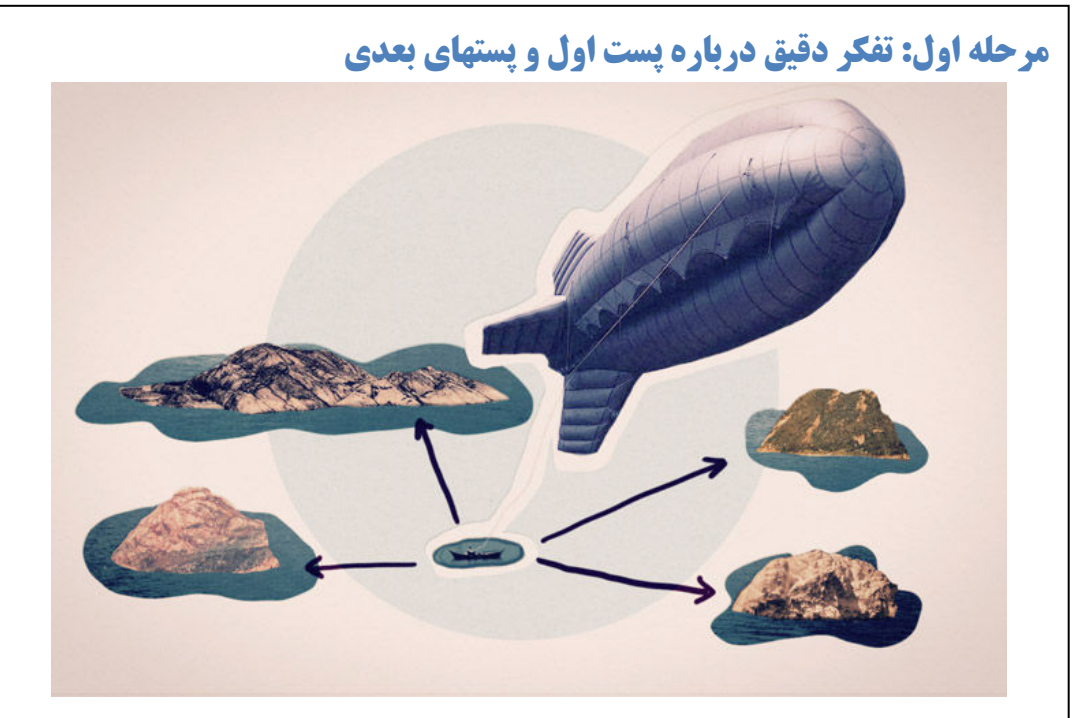

شما تا اینجا نگاهی به ایدههایی که به قلم آورده اید انداخته و حالا برای برداشتن قدمهای مشخصتر آمادهاید. یک تکه کاغذ، دستمال یا هر چیز دیگری که استفاده میکنید را بردارید، و یک کلمه در مرکز آن بنویسید-تک کلمه یا جمله کوتاهی که مشخص کند بلاگ شما در رابطه با چه موضوعیست. اگر نتوانید آن کار را انجام دهید، شاید لازم باشد کمی بیشتر بر ایدهتان متمرکز شوید. ایده این من است:

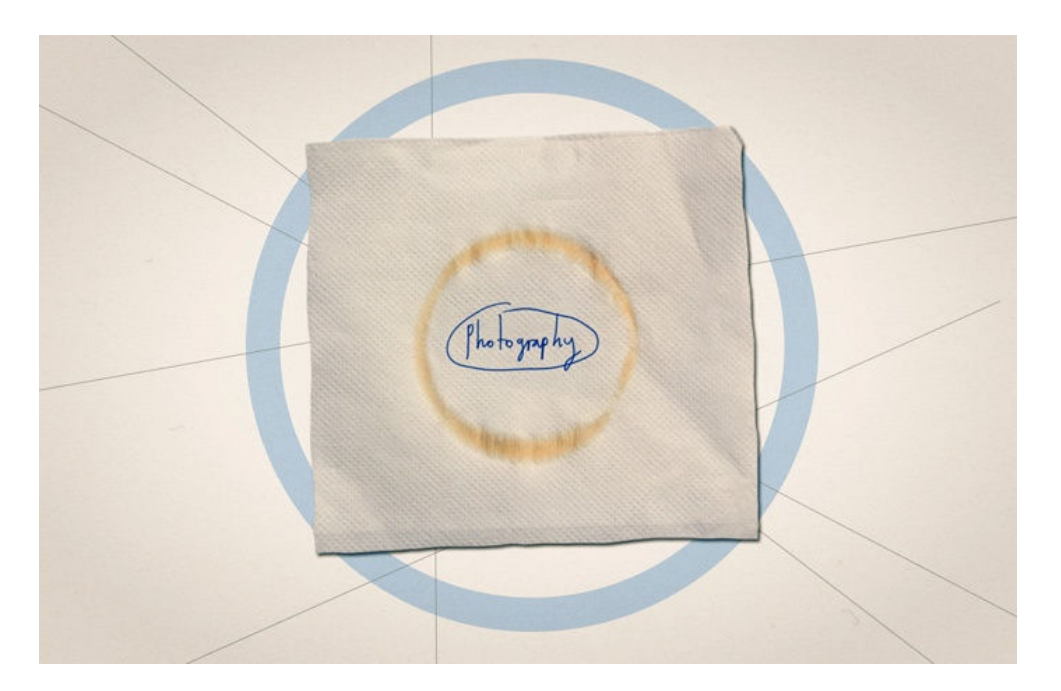

حالا، زمانسنج خود را دوباره برای ۲ دقیقه تنظیم کنید. و در این مدت هر چه ایده برای پست تصادفی مرتبط با ایده کلیدیتان که برایتان قابل تصور است بنویسید. لازم نیست آنها معقولانه باشند و اصلا لازم نیست که از آنها استفاده کنید، این تنها یک تمرین برای به فکر واداشتن دستتان است. من این کار را اینطور انجام دادم:

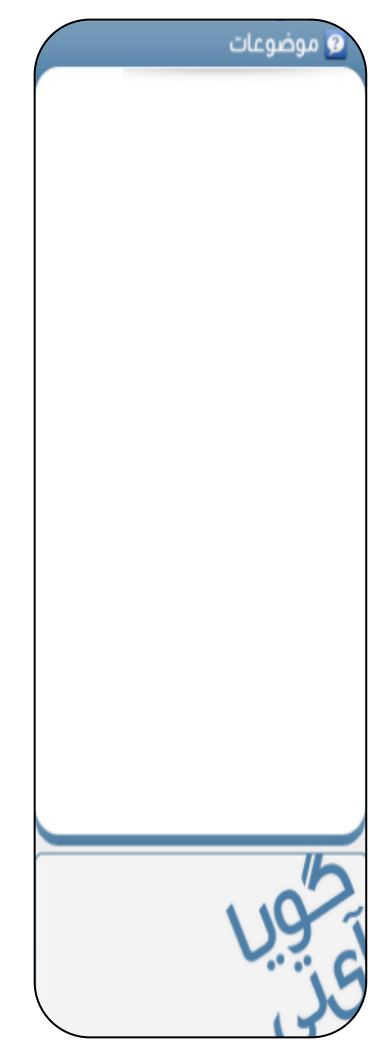

#### آموزش ورديرس از مبتدى تافوق حرفه اى

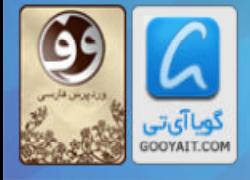

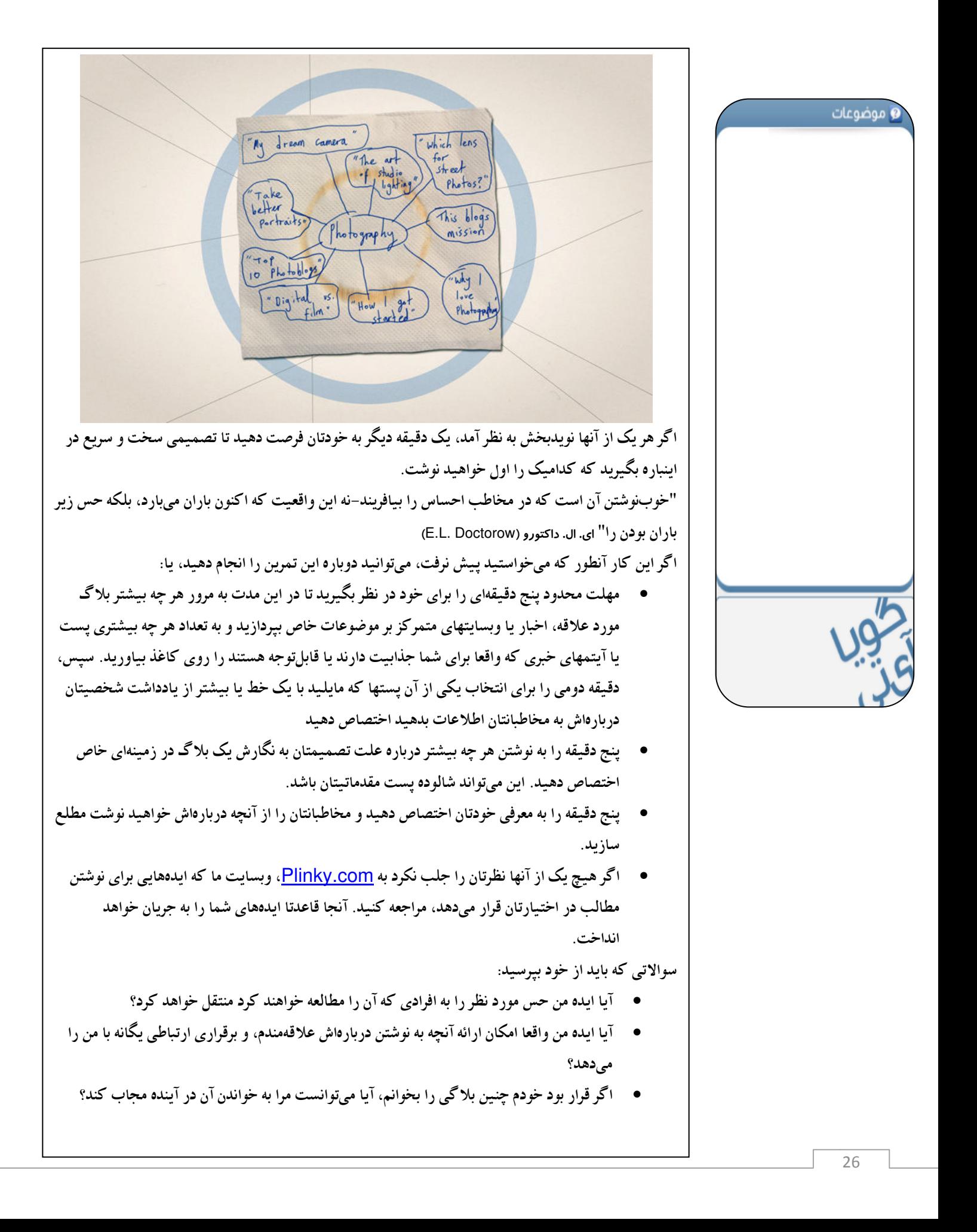

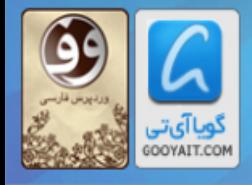

مرحله دوم: انتشار اولین مطلب(یست) شما و موضوعات وقت آن رسیده است که قدم آخر را بردارید. وارد حسابتان در WordPress.com شوید؛ در بخش سمت چب پیشخوان گزینههای متعددی خواهید دید. روی فلش کوچکی که در سمت راست عبارت "نوشتهها (Posts)" است كليك كنيد، و گزينه "افزودن تازه (Add New)" را انتخاب كنيد.  $\widehat{\mathbf{x}}^{\triangleright}$  Posts Posts **Add New** Categories Post Tags عنوان مطلبتان را در کادر بالا بنویسید، درست مثل همان کاری که در یک ایمیل انجام میدهید. این عنوان [پست] بلاگ شماست، مثل یک سرخط خبر. این بخش مهمیست، پس اطمینان حاصل کنید که از عنوان بلاگتان به عنوان راهی برای جلب خوانندگان با یک سرخط جذاب و خوش نگارش استفاده کردهاید. افعال اهمیت دارند. برای کسب اطلاعات بیشتر درباره نوشتن عناوین خوب برای بلاگ به مطلب "آیا شما عناوین چشمگیری برای پستهای بلاگتان انتخاب می کنید؟" مراجعه نمایید. Add New Post حالا، متن مربوط بع پست خود را بنویسید. این بخش در پایین سرخط/عنوان قرار دارد.

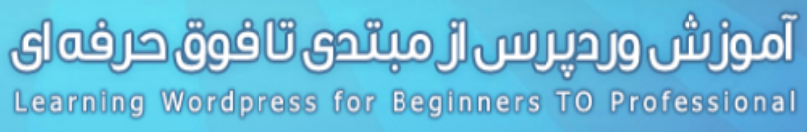

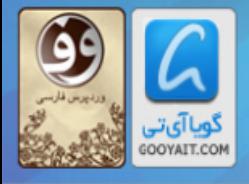

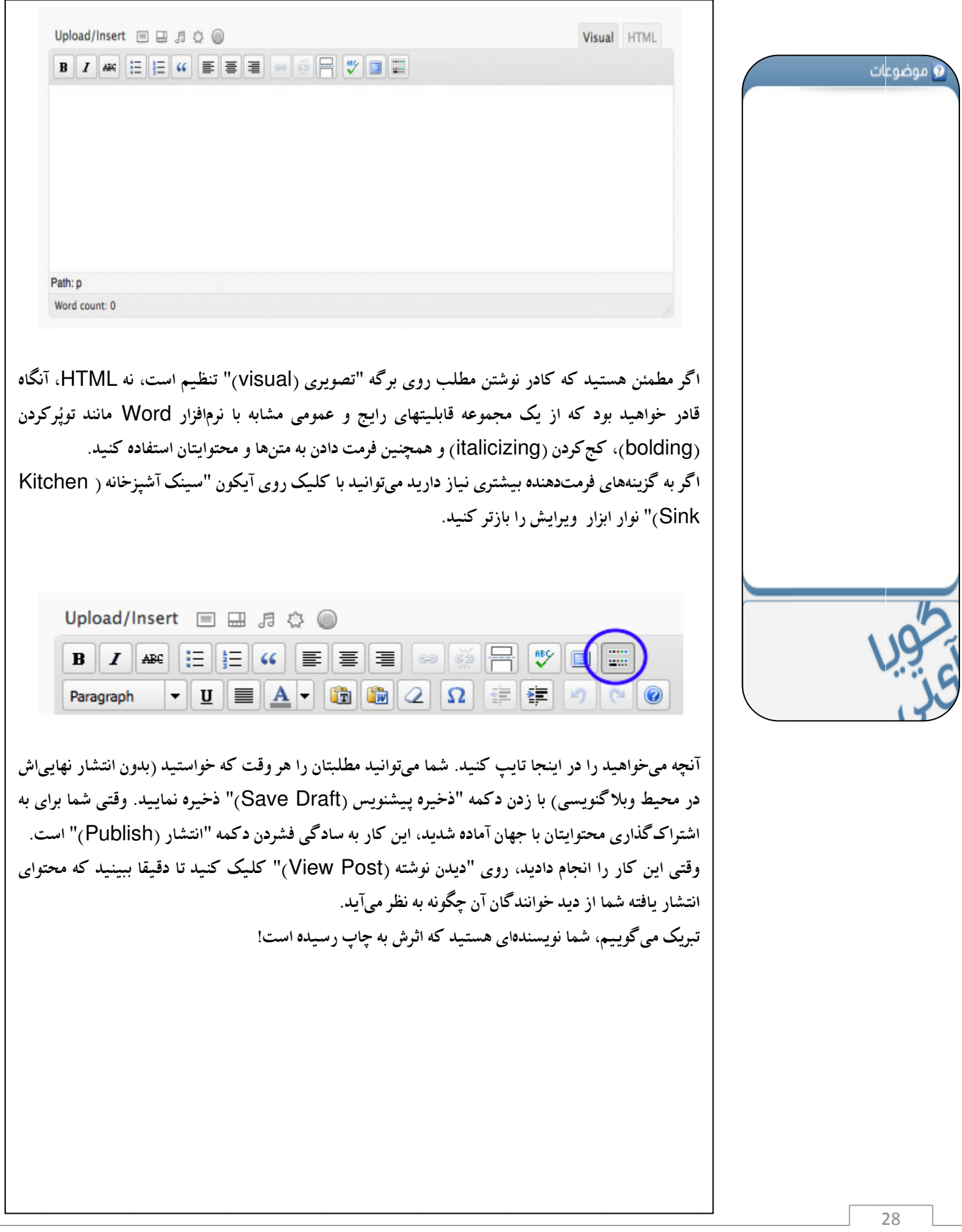

**آموزش وردپرس از مبتدی تافوق حرفه ای**<br>Learning Wordpress for Beginners TO Professional

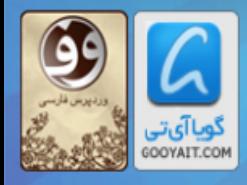

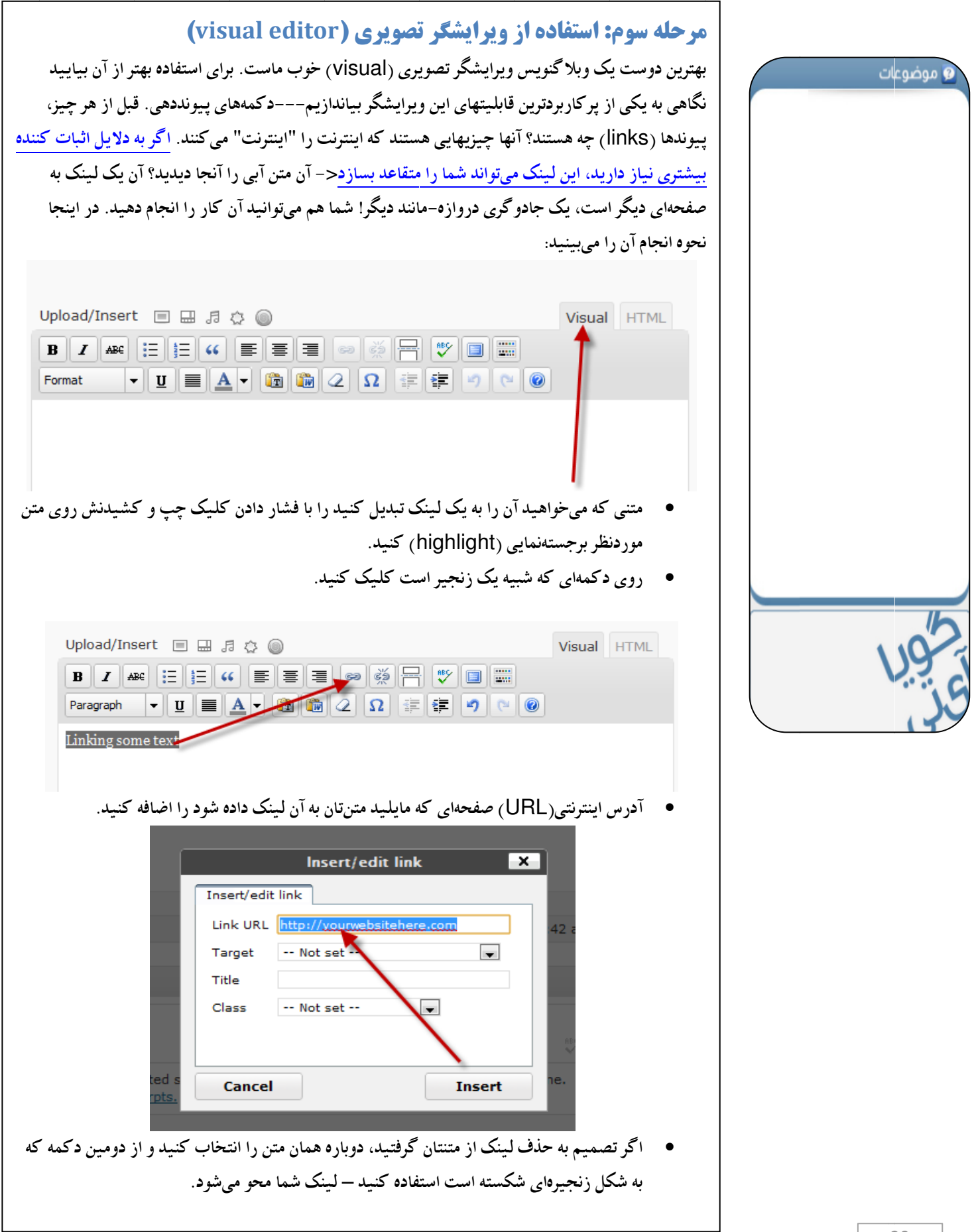

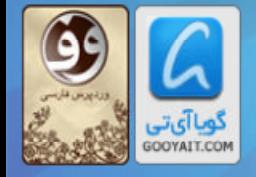

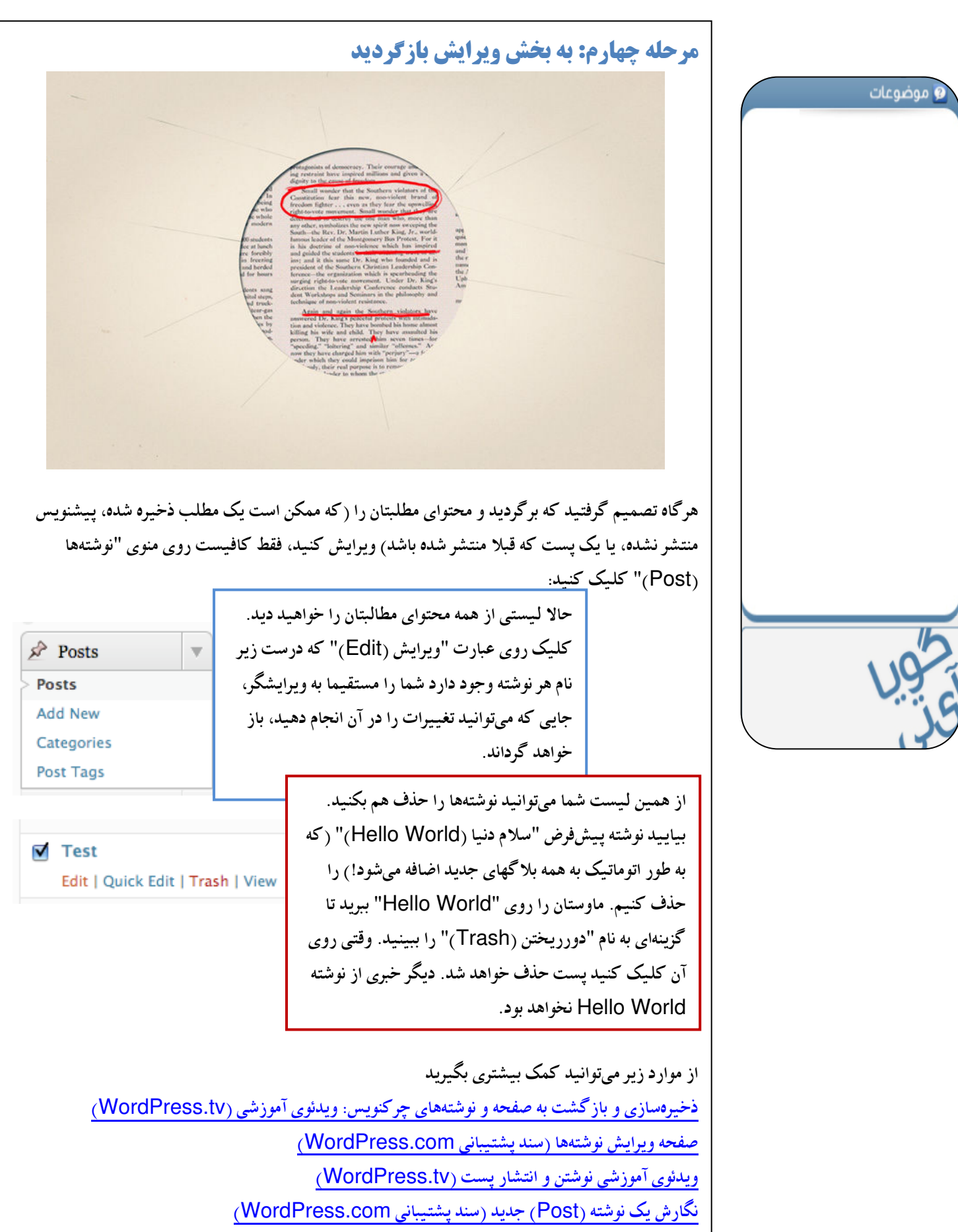

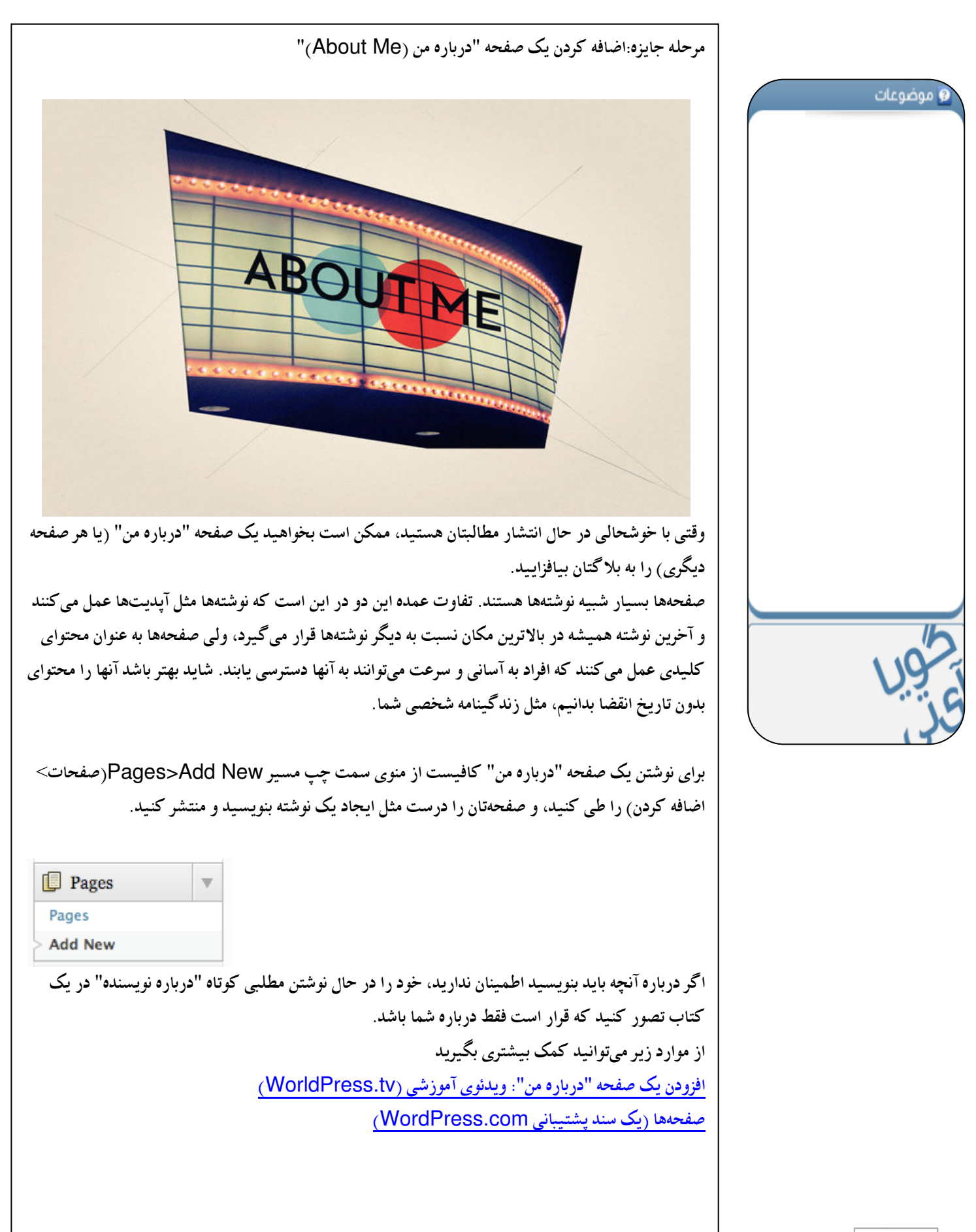

### آموزش ورديرس از مبتدى تا فوق حرفه اى

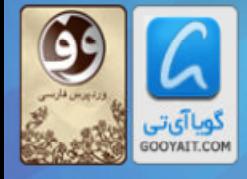

Learning Wordpress for Beginners TO Professional

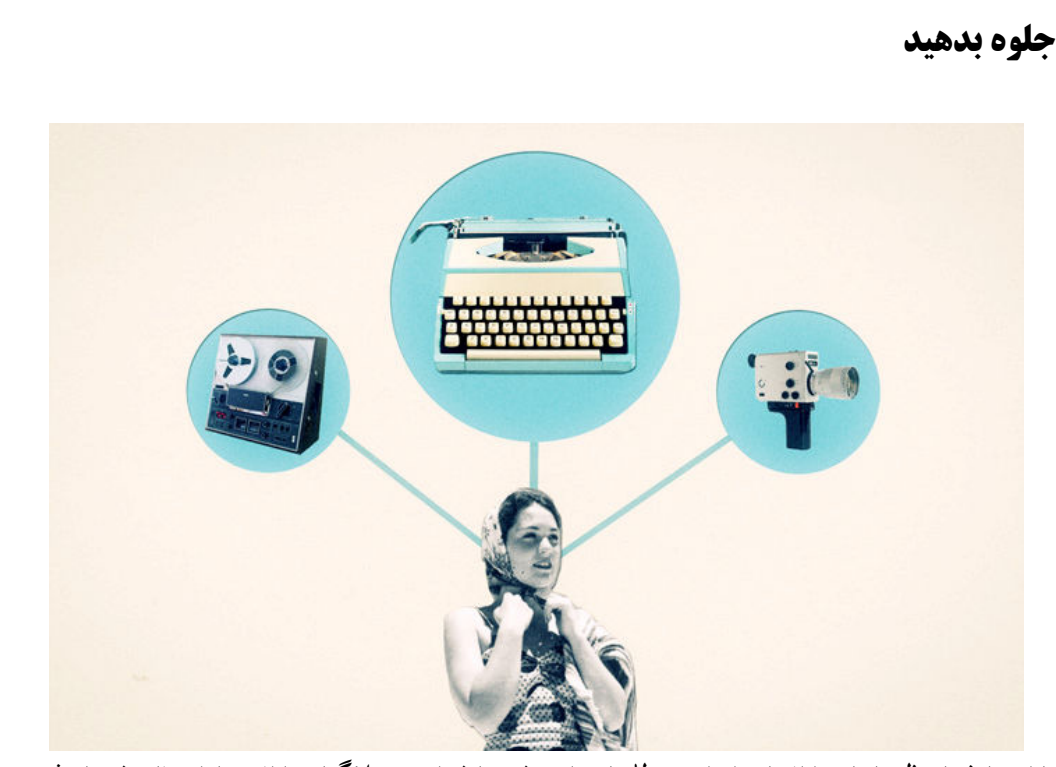

.<br>تا اینجا شما تنظیماتتان را انجام دادهاید، مطلبتان را منتشر ساختهاید، و بلاگتان را انحصارا به نام خودتان ثبت کردهاید. قدم بعدی این خواهد بود که به روشی برای جلوهدادن و چشمگیرترکردن پستهایتان بیاندیشید. افزودن اجزای رسانهای غنی مانند عناصر صوتی، ویدئویی، و تصاویر به محتوای متن-محور واقعا میتواند به برقراری ارتباط شما با مخاطبانتان و جلب توجه آنها کمک کند. اگر شما، به عنوان مثال، درباره عکسبرداری، یا بهاشتراک گذاری دستورالعمل پخت بلا گنویسی می کنید گنجاندن یک عنصر تصویری (visual) در بلاگتان تقريبا ضروربست.

حتی اگر بلاگتان شخصیتر است، یا درباره مسائل نظری مانند حسابداری یا علوم ماوراء الطبیعه میباشد، مصورسازی ایدههایتان واقعا میتواند به زندهشدن مطالب کمک کند. این ترفندی به قدمت نقاشیهای انسانهای اولیه در غارهاست که روی دیوارها با تصاویر سادهای که میکشیدند ماجراهایی که برایشان پیش آمده بود را به خانه منتقل کرده و توجه بینندگان را جلب می کردند.

"شما برای یک تبلیغ تلوزیونی ۳۰ ثانیه وقت دارید. اگر توانستید با یک شگفتی تصویری در اولین فریم توجهات را جلب کنید شانس بهتری برای حفظ بیننده خواهید داشت...وقتبی شما کیسول اطفای حریق را تبلیغ میکنید، کار را با آتش شروع کنید" دیوید اوئیلوی (David Ogilvy)

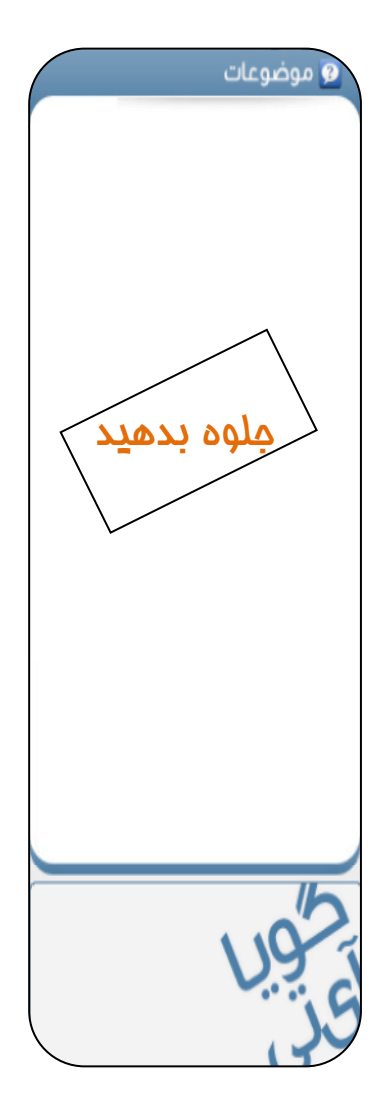

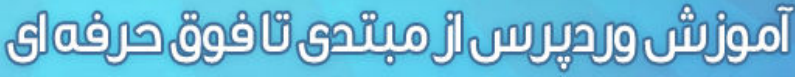

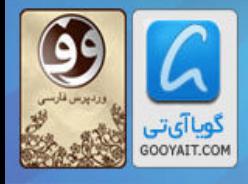

با اینکه بلاگ شما یک کار تبلیغاتی نیست، ولی یک فرد نوعی که وب را مرور می کند چیزی در حدود ٤ ثانیه به شما فرصت میدهد که پیش از ترک بلاگتان نظرش را جلب کنید. با در نظر گرفتن این مطلب، نیاز به استفاده از جلوههای تصویری، برای جلب توجه افراد در تعاملی دو طرفه، یا به کار گیری پرسشهای ساده که یاسخ دادن به آنها آسان باشد از طریق نظرسنجیها به سادگی آشکار می شود. اگر شما نتوانید مستقیما و شخصا خوانندگانتان را به بلاگ خود مشغول کنید، این احتمال وجود دارد که آنها به جایی دیگر بروند تا فرد دیگری را بیابند که چنین امکانی را فراهم میآورد.

رقیب شما فقط بلاگها نیستند. سایتهای اشتراکگذاری ویدئو مانند YouTube، بازیهای آنلاین، ایمیل، آيديتهاي Twitter، شبكههاي اجتماعي آنلاين در حال تلاش هستند، و شدت رقابت در آن سوي صفحه کامپیوتر فراتر از آنیست حتی فکرش را بکنید. زمانه، زمانه مقابله به مثل است!

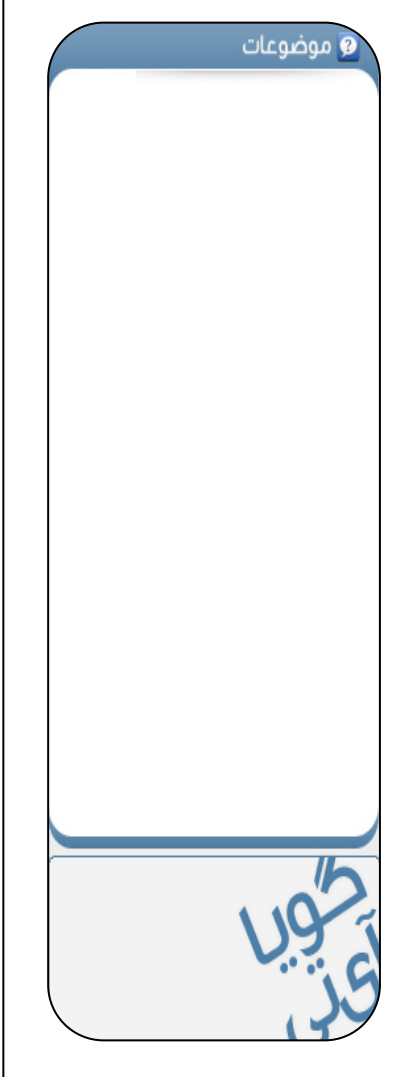

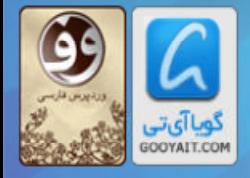

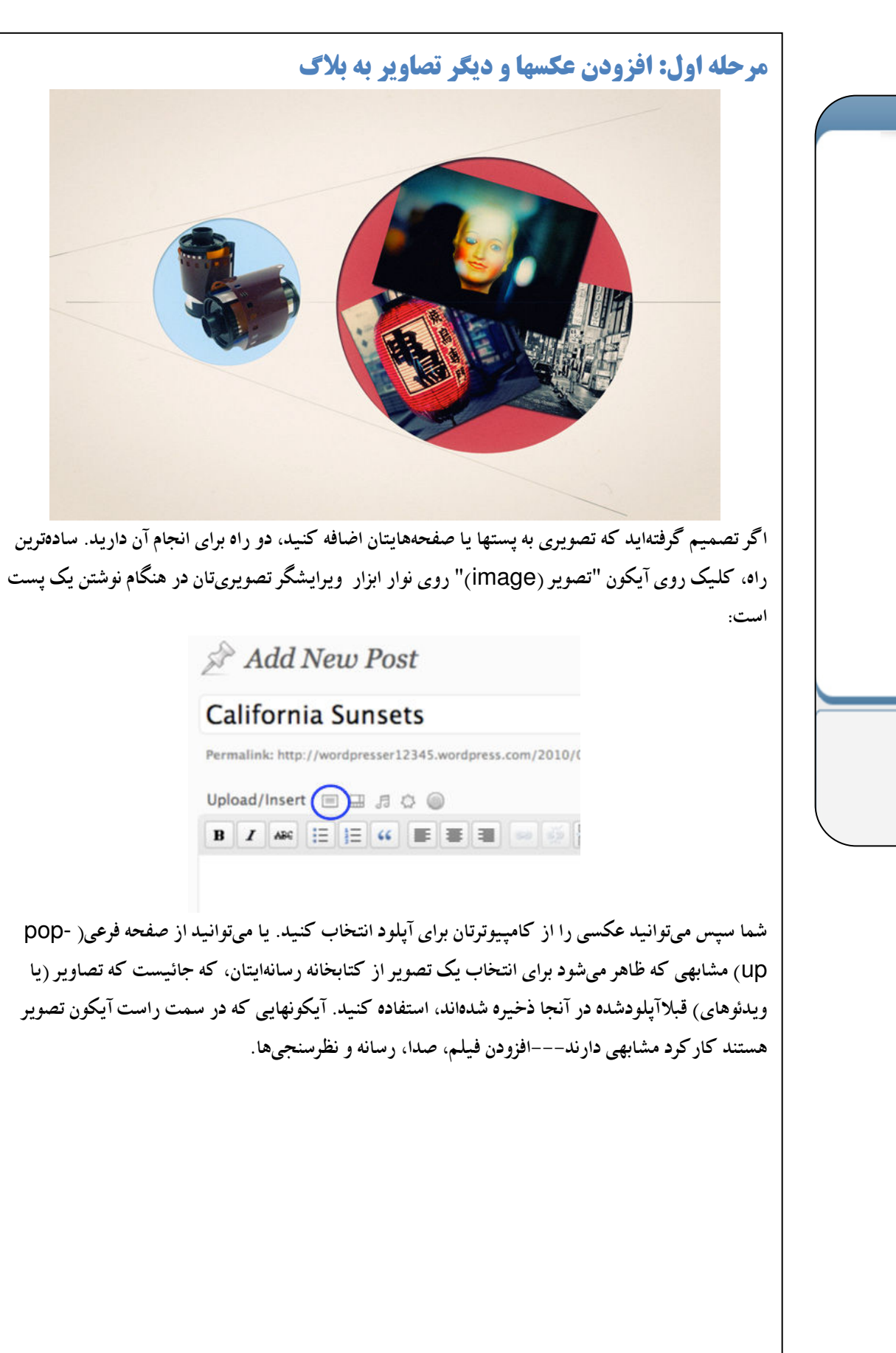

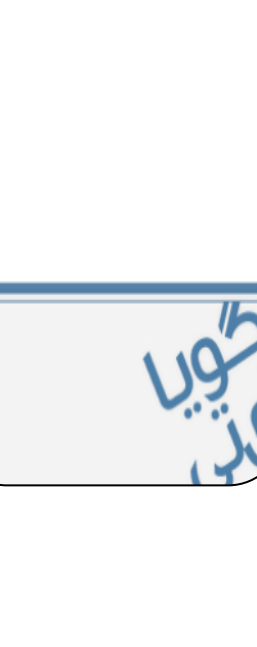

وضوعات

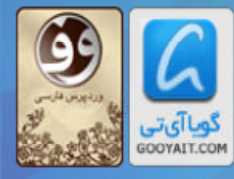

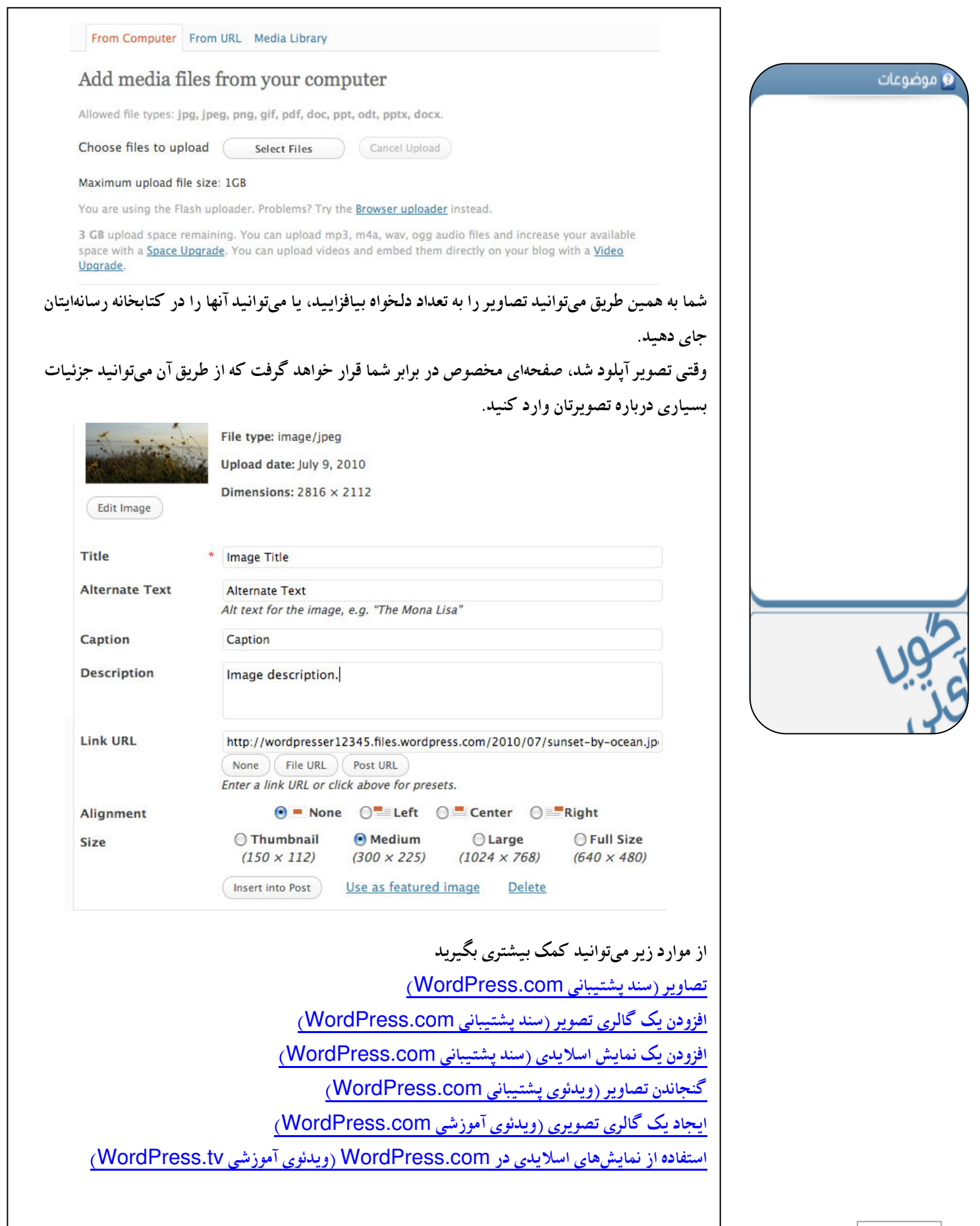

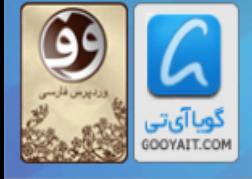

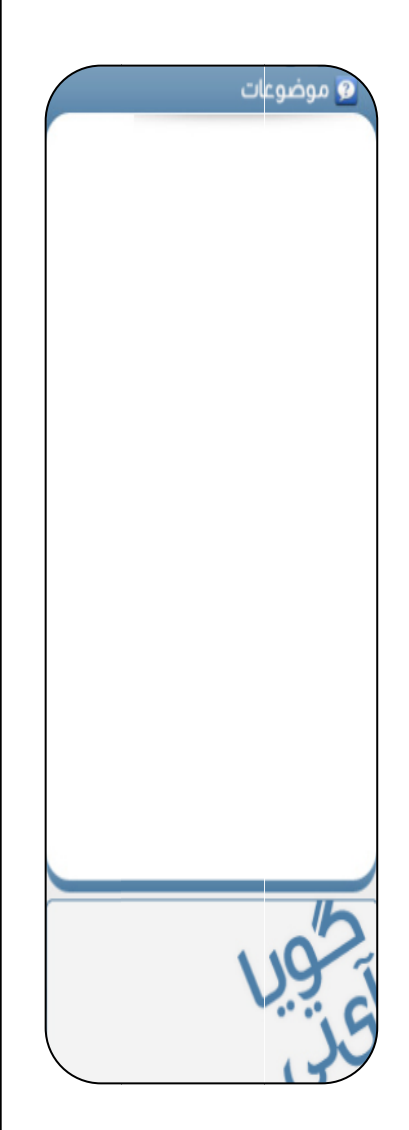

#### مرحله دوم: افزودن ويدئو به بلاگ

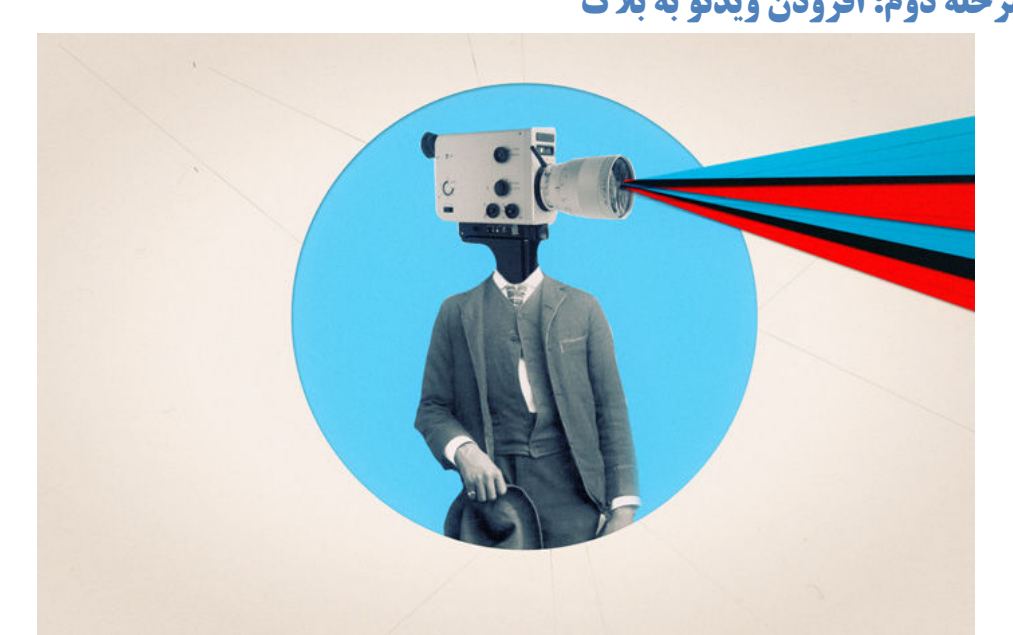

شما احتمالا تا اینجا آپلود فایلهای رسانهای را یاد گرفتهاید. گزینه اختیاری VideoPress <u>Upgrade</u> آیلود ویدئوها از کامپیوترتان را به سادگی آیلود تصاویر و صداها میکند، و محتوای ویدئویی شما *ر*ا به زیبایی د*ر* وضوح تصویر بالا به نمایش درخواهد آورد. هر گاه ارتقا (upgrade) را انجام دادید، به راحتی و با کلیک روی آیکون افزودن فیلم از بخش ویرایشگر پست میتوانید این کار را انجام دهید.

اگر تنها ترجیح میدهید ویدئویی که در سایت YouTube یافتهاید را به اشتراک بگذارید، ما آن قابلیت را هم در اختیارتان قرار دادهایم.

۱. به سایت YouTube بروید و ویدئویی که میخواهید در سایتتان بگنجانید را پیدا کنید. به دنبال دکمه اشتراک گذاری بگردید، و روی آن کلیک کنید. پنجره کوچکی که شامل یک آدرس اینترنتی است نمایان خواهد شد — آن آدرس اینترنتی را کیی کنید.

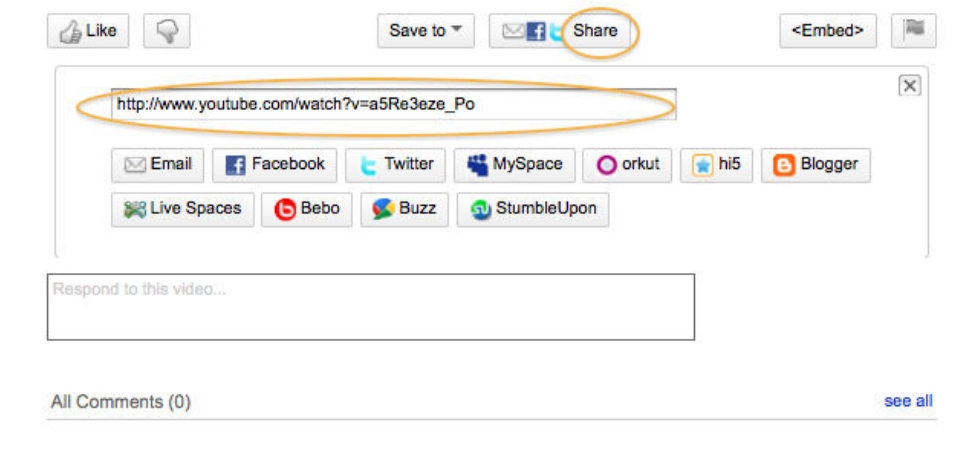

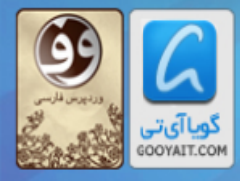

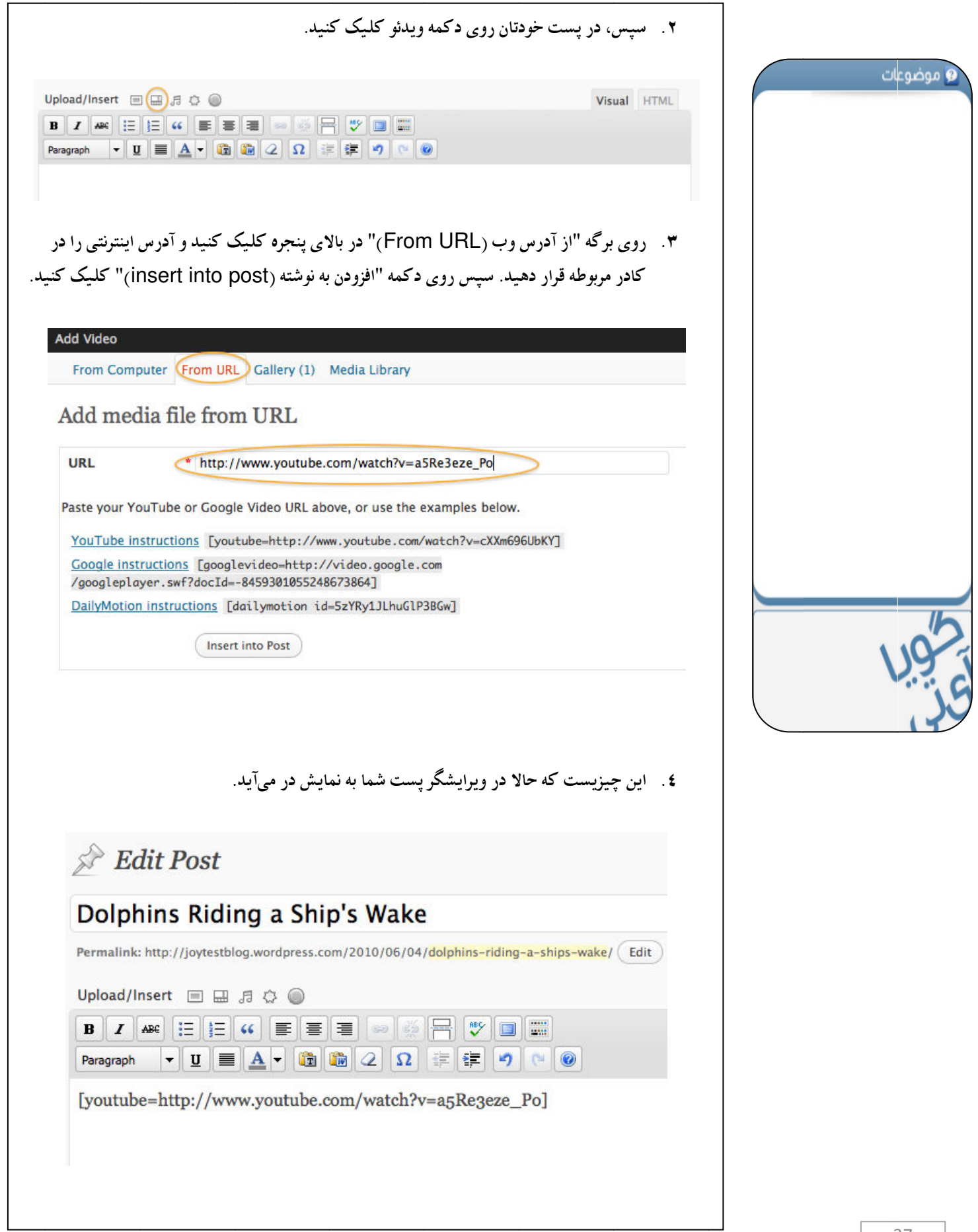

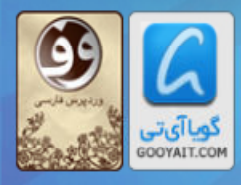

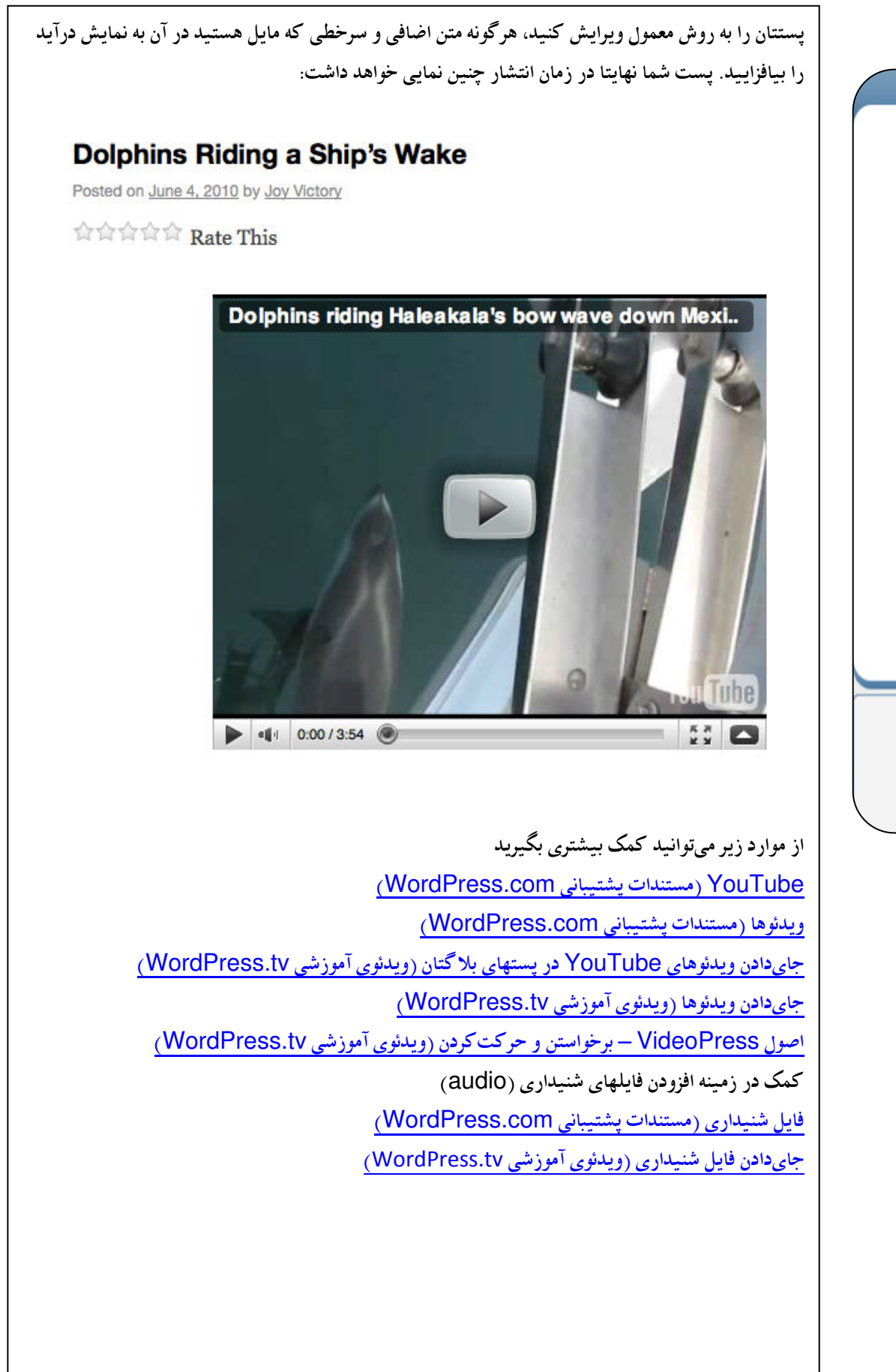

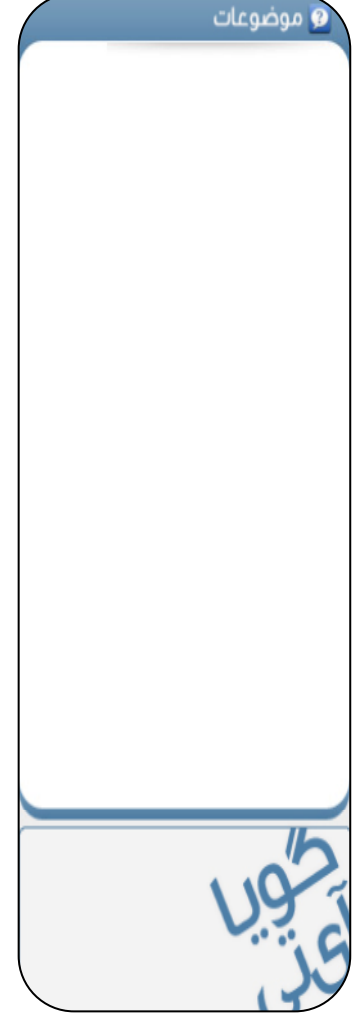

### آموزش ورديرس از مبتدى تافوق حرفهاى

Learning Wordpress for Beginners TO Professional

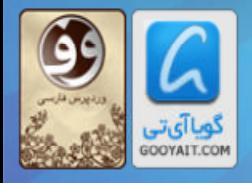

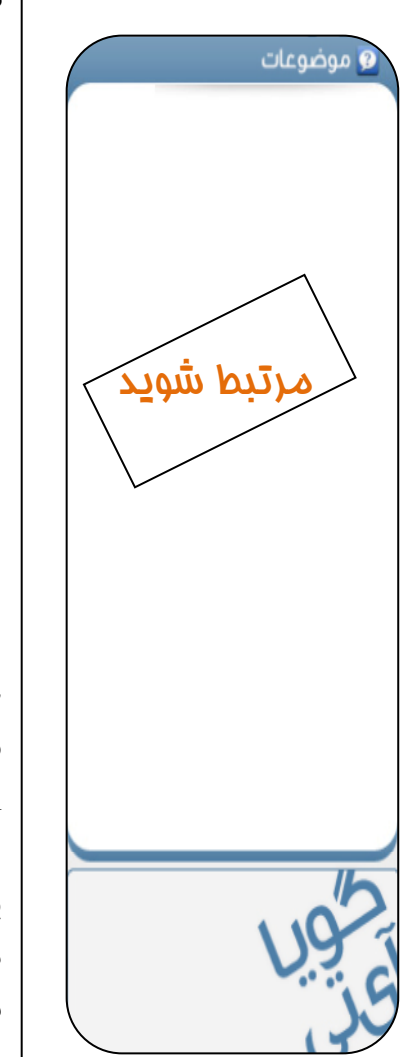

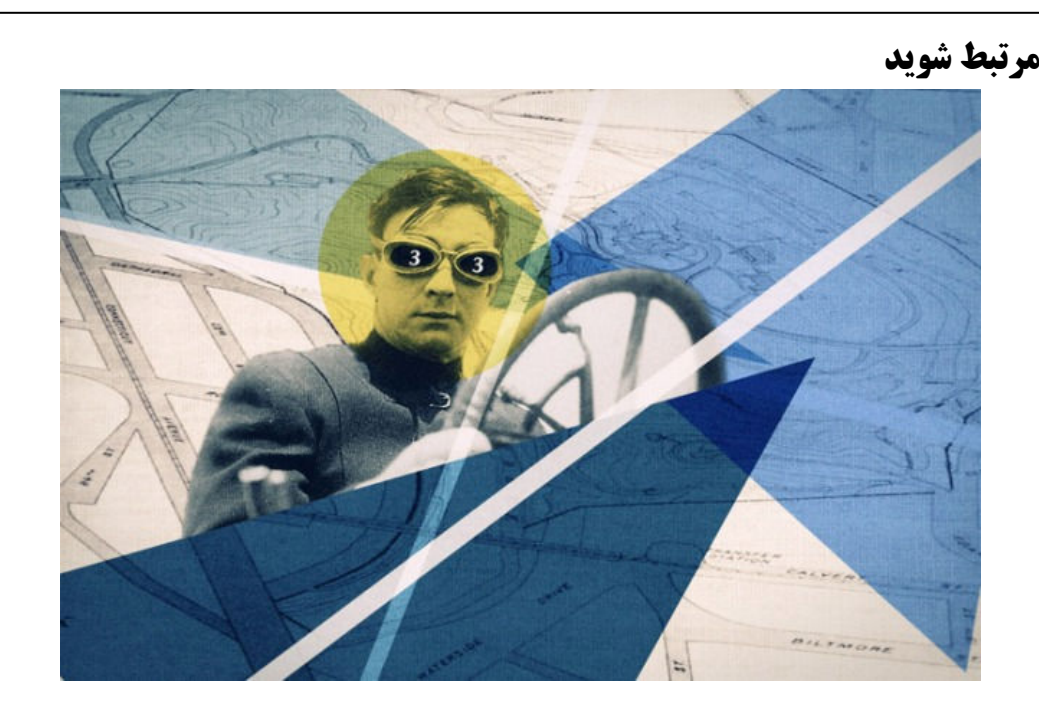

حالا شما یک بلاگ شیک و شخصیسازی شده با صدها قابلیت جذاب دارید که تصاویر، و شاید حتی پستهایی با کلیپهای ویدئویی و صوتی در خود گنجانده است. سپس، از منابع بیشماری که انجمن WordPress.com داراست برای الهام گرفتن در جهت انتشار مطالب درجه یک استفاده کنید.

یکی از بهترین راهها برای جلب بازدیدکنندگان جدید و افزایش تعامل پذیری بلاگتان این است که به طور مکرر مطالبی با کیفیت بالا بنویسید. اگر شما موانعی در کار نویسندگی دارید یا احساس گرفتاری می کنید، به یاد داشته باشید که تنها نیستید.

WordPress.com از انجمني وسيع از بلاگنويسان مشتاق تشكيل شدهاست، و هرگاه ايده كم آورديد، يا صرفا خواستید به همفکری با دیگران بیردازید، راههای محدودی پیش رو نخواهید داشت. قابلیتهای اجتماعی در WordPress.com کار الهام گرفتن برای پست بعدی و کشف دیگر بلاگنویسانی که ممکن است بخواهید آنها را بشناسید، با آنها مرتبط شوید و شاید حتی در آینده با آنها همکاری کنید را برای شما آسان می-سازد.

همچنین، بخشی انجمن ما شامل بخشهای "تالار گفتمان (Forum)" و "پشتیبانی (Supprot)" است که همسشه افرادی که علاقهمند به کمک به شما باشند در آنحا حضور دارند. بیایید با انجمن و افرادی که میتوانند برای حل مشکلات فنی به شما کمک کنند ارتباط برقرار کنیم. " ما نمبيتوانيم فقط براي خودمان زندگي كنيم. هزار رشته ما را به همنوعانمان متصل ميكنند" مرس سويل ( Herman Melville

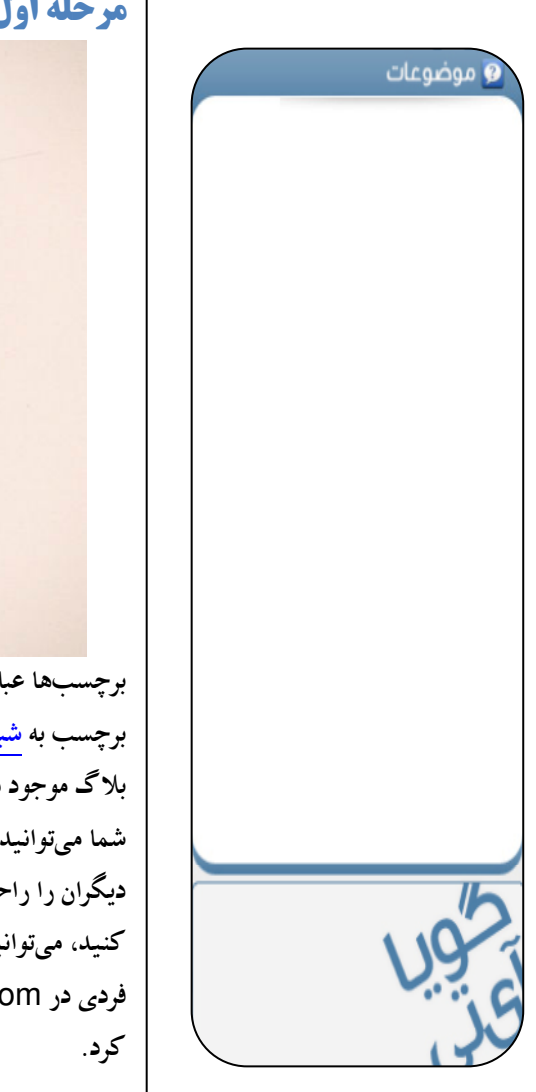

#### مرحله اول: انجمن بلاگ(ویسان مرتبط با زمینه خود را پیدا کنید

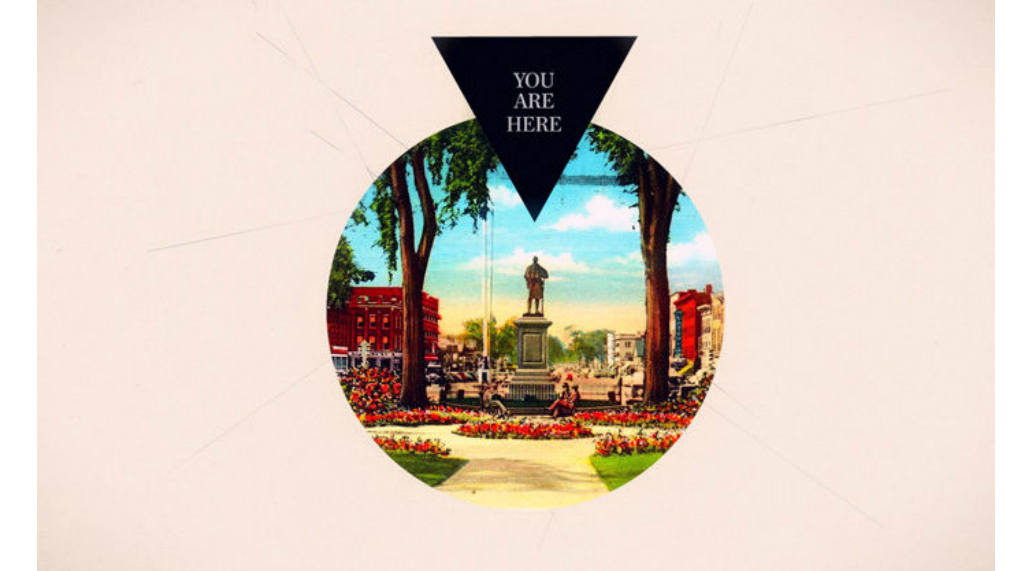

برچسبها عباراتی هستند که به یک پست بلاگتان میافزایید و موضوع آن پست را توضیح میدهند. هر برچسب به شبکه جامع صفحات برچسب ما می پیوندد. برچسبها به افراد برای یافتن آنچه در میان میلیونها بلاگ موجود در WordPress.com به دنبالش می گردند کمک می کنند. .<br>شما می توانید با گنجاندن چند برچسب که به اختصار بست شما را تشریح می کنند بافتن محتوای بلاگتان برای دیگران را راحتتر کنید. به عنوان مثال، اگر میخواهید پستی درباره دستورالعمل یخت یک کیک سیب منتشر كنيد، ميتوانيد برچسبهايي مثل "كيك"، "دسر"، "سيب"، و "دستورالعمل پخت" را به آن بيافزاييد. اگر فردی در WordPress.com به جستجو درباره هر یک از آن برچسبها پرداخت پست شما را پیدا خواهد

در بیشتر موارد نیازی به اختصاص دادن تعداد زیادی برچسب به یک پست نیست. علاوه بر این، به عنوان مثال در مورد "کیک سیب"، برچسبی مانند "شیرین" زیادی مبهم است، و برچسبهای بیش|زحدویژه مانند "تابه" و "Granny Smiths" هم مفيد نيستند. اگر در انتخاب برچسبها مشكلي داريد، سعى كنيد به برچسبهاي مشابهی که ممکن بود برای یافتن چنین یستی از آنها بهره ببرید فکر کنید. شما میتوانید با استفاده از کادر "برچسبهای نوشته (Post Tags)" که در کنار کادر ویرایشگرتان است یسش با پس از انتشار یک پست به آن برچسبهایی بیافزایید.

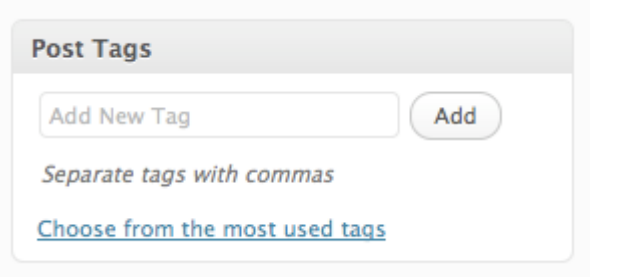

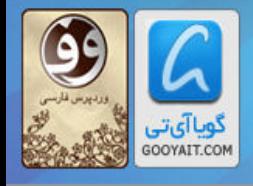

شما ممکن است آن را با جستجو در میان برجسبهایی که در پستهایتان استفاده کردهاید بیابید، شاید محتوایی را بیابید که هرگز آن را کشف نکرده بودید که میتواند شما را به سمت ایدهای جدید برای یک پست هدایت کند. بیایید تصور کنیم که شما به طراحی گرافیک مربوط به دهه ۱۹۷۰ علاقهمندید. اگر برچسب "طراحی دهه ۷۰" را تعقیب کنید، ممکن است به شکل خوشایندی از دیدن اینکه پستهای بسیاری به بحث در اینباره اختصاص یافتهاند شگفت;ده شوید. این جستجو ممکن است شما را به کشف یک طراح که تاکنون با کار او مواجه نشده بودید رهنمون شود. ممکن است احساس کنید که از آن پست الهام گرفتهاید و از اینرو به آنحا لینک دهید، خودتان اقدام به برخی تحقیقات بکنید، و پست جدیدی را کاملا به نوشتن درباره این منبع الهام جديدتان اختصاص دهيد.

البته طبیعیست که این تعاملی دو سویه خواهد بود، و وقتی دیگر بلاگنویسان مطلب شما را کشف می کنند ممکن است به آن واکنشی مشابه نشان دهند و سبب شود تا افراد بیشتری بلاگ شما را کشف نموده و این به گفتگوها و ارتباطات بیشتری در راستای علائق مشترک منحر شود.

شما برای دیدن اینکه بلاگنویسان WordPress در حال حاضر مشغول گفتگو در چه زمینهای هستند می-توانید محبوبترین برچسبها در WordPress.com را جستجو کنید. شما همچنین میتوانید از طریق مرور گر برچسب در جریان این اطلاعات قرار بگیرید. این ابزار چیزی مانند فید RSS برای برچسبهاست. به عنوان مثال، اگر میخواهید با همه یستهایی که افراد درباره موسیقی جاز منتشر می کنند آیدیت بمانید، به منوی "مرور گر برچسب (Tag Surfer)" به منوی پیشخوان بروید و اکنون عبارت "جاز" را در آن وارد کنید، هربار که وارد حساب کاربریتان میشوید میتوانید همه پستهای اخیر که برچسب "جاز" خور دهاند یا در این دسته قرار دادهشدهاند را بیابید.

منابع اضافی برای کسب اطلاعات بیشتر بلاگ <mark>WordPress.com</mark> (بله، ما هم بلاگ خودمان را داریم!) بلاگهایی که به تازگی مطلب ارسال کرده اند (Freshly Pressed): بلاگهای برجسته امروز در **WordPress** پنج راه برای برجسته شدن در Freshly Pressed

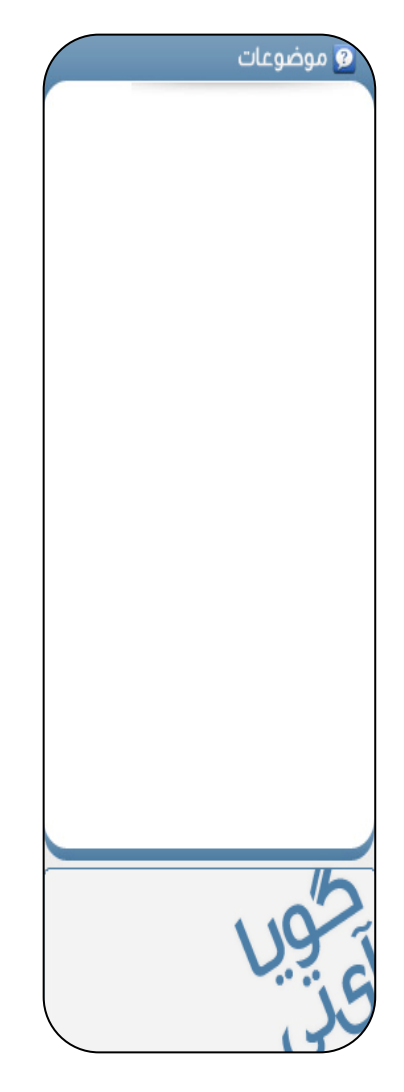

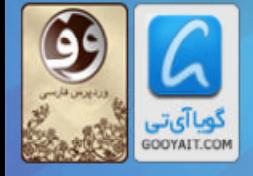

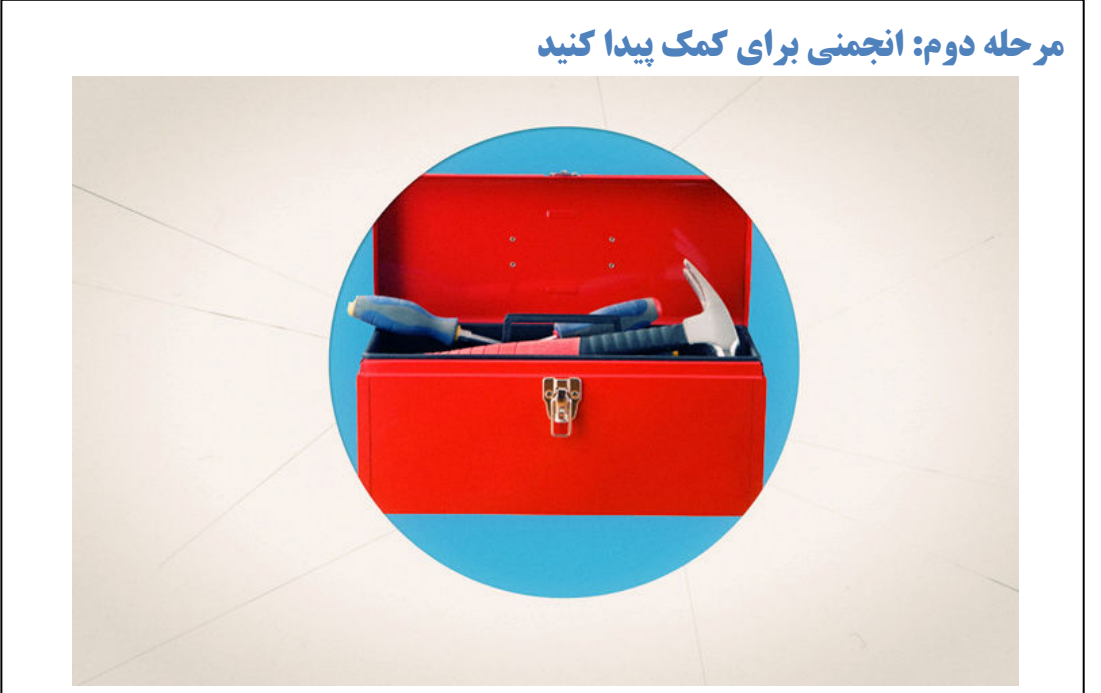

آیا میخواهید کاری که تا حدودی دارای پیچیدگیهای فنی بیشتریست به انجام برسانید، ولی نحوه انجام آن را نمے دانید؟

بعضی اوقات دانستن اینکه باید کار را از کجا آغاز کرد سخت میشود، یا شاید اطلاعات دقیقی که شما به دنبالش هستید موجود نیست. خوشیختانه، WordPress.com دارای جامعترین بخش کمک سانی، ارائه مستندات و ویدئوهای آموزشی است.

اگر شما به دنبال پاسخهایی به سوالات فنیتان هستید، بخش پشتیبانی همه موارد زیر سقف WordPress را پوشش مىدهد. اينجا بايد نخستين مقصد شما باشد.

اگر پس از نگاهی به مستندات پشتیبانی هنوز هم دچار مشکل هستید، میتوانید سوالتان را به "تالارهای گفتمان (<mark>Forums</mark>)" ارسال نمایید. انجمن اینجا فوق|لعاده فعال است، و شما اغلب میتوانید فرد<sub>ی</sub> را بیابید که واقعا به سرعت به پرسشتان پاسخ دهد.

در نهایت، اگر هیچیک از آنها برای شما یاریررسان نبودهاست، ما یک تیم پشتیبانی ۲٤/۷ ( ۲٤ ساعت ۷ روز هفته) داریم که تمام تلاششان را در اسرع وقت برای پاسخگویی به هرگونه پرسشی که درباره WordPress.com داشته باشید به کار خواهند بست. در نظر داشته باشید که این روش ممکن است اندکی بیش از دیگر متدهای فوق الذکر طول بکشد، چرا که انجمن WordPress میلیونها نفر را در سراسر جهان تحت یوشش دارد.

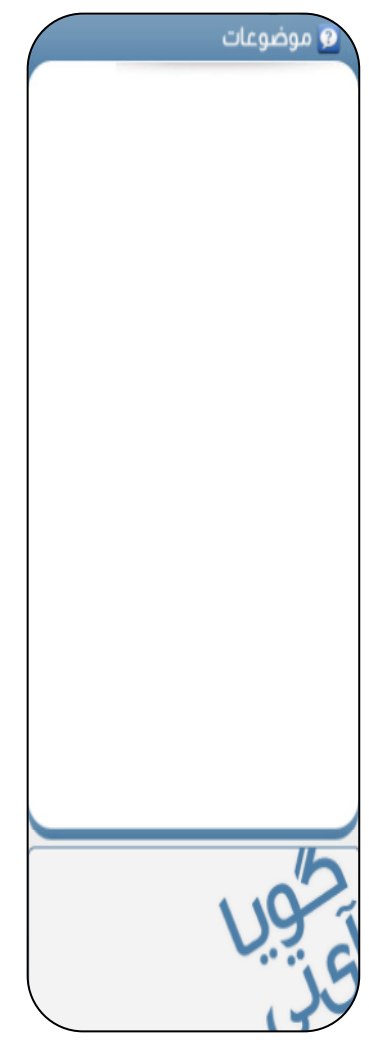

## آموزش ورديرس از مبتدى تافوق حرفه اى

Learning Wordpress for Beginners TO Professional

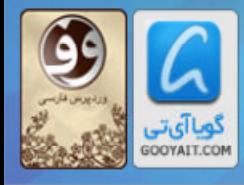

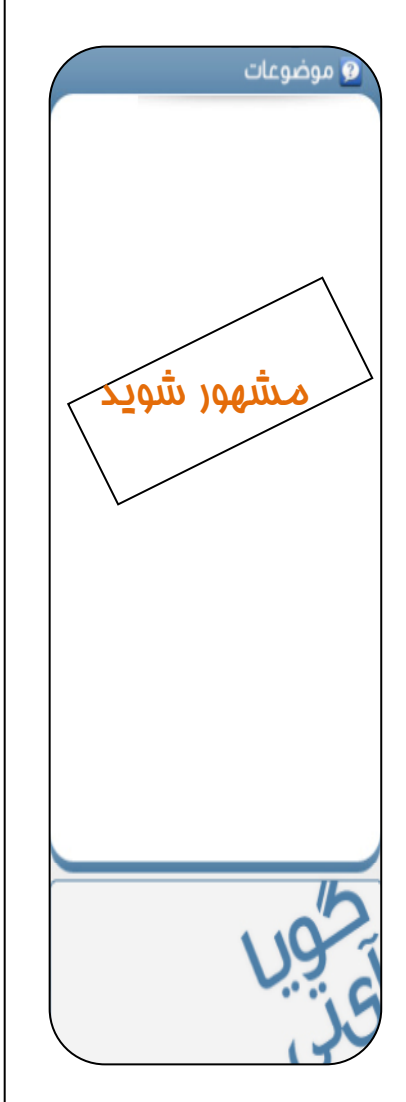

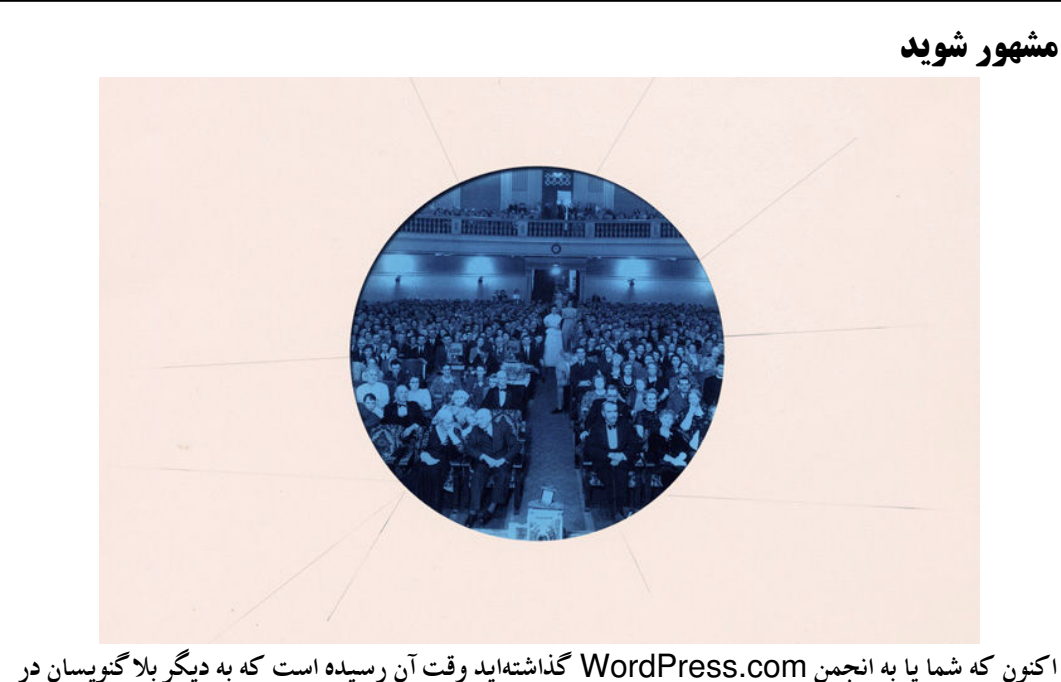

WordPress بیپوندید و با تبلیغ مطالبتان در بخشهای مختلف در میان جمعیت جایی برای خود بیابید.

ممکن است تاکنون صفحه "آمار (Stats)" خود را پیدا کرده باشید، و اگر[از بابت آمار پایینتان] قدری احساس تنهایی می کنید نگران نباشید! این کاملا برای بلاگهای جدید طبیعیست که بازدیدکنندگان و نظرات اندکی دریافت کنند. شما با تداوم منظم بهروزرسانی مطالب و آموختن نحوه استفاده از همه قابلیتهای اجتماعی موجود در WordPress به تدریج خواهید توانست مخاطبان بیشتری را به خود جلب کرده و بر وابستگی کاربران به آن بیافزایید. صبر و شکیبایی، وبلاگنویس عزیز: با کار سختکوشانه و گذشت زمان، ترافیک شما افزایش خواهد یافت. (و اگر چنین اتفاقی نیافتاد به این معنی نخواهد بود که شما وبلا گنویس توانمندی نسستىد—تا وقتى كه از بلاگتان لذت مى بريد فرد موفقى خواهيد بود.)

> راههای متعددی برای موفقیت بلاگ شما وجود دارد، پس بیایید دست به کار شویم. "ھوفقيت بستگي به تلاش دارد" سوفوكلس(Sophocles)

این بخش اهمیت خاصی دارد، پس در اینجا حواستان جمع باشد: قصد داریم درباره نظرات، لینکها، رسانههای اجتماعی، اشتراک در خبرنامه بلاگ، و نظرسنجی—و در آخر نیز درباره آمار— بحث کنیم.

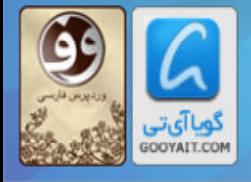

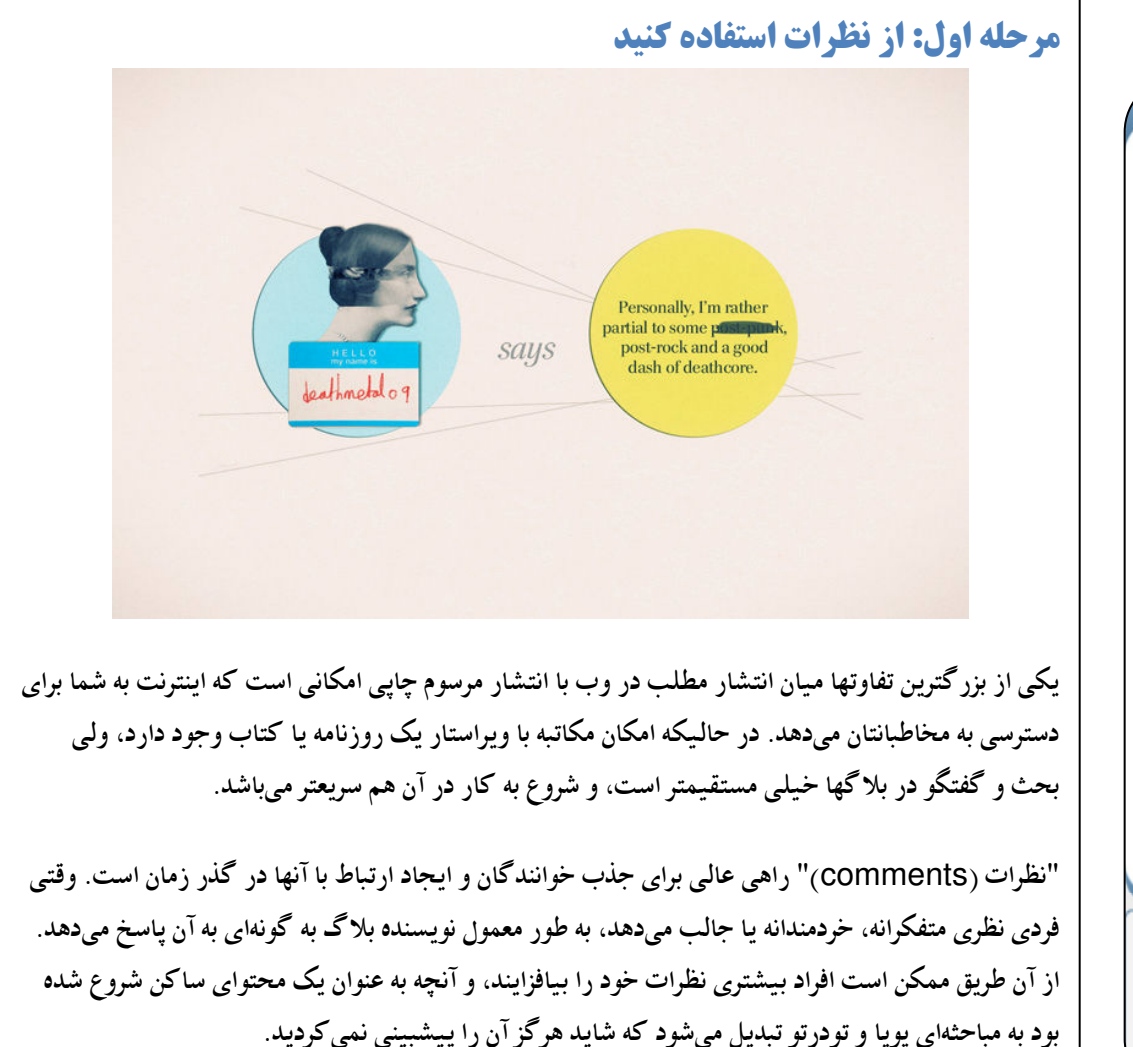

بطور کلی، حذف نظرات فقط به این خاطر که به دیدگاه شما منتقدند شیوهای نامناسب ارزیابی می شود، چه بسا آن انتقاد سازنده باشد. شما با اجازه دادن به دیدگاههای دیگر برای شرکت در مباحثات خود را فردی با فکر باز و شفاف نشان خواهید داد، که چنین چیزی عملا در بلاگهای حرفهای واجد اهمیت می باشد. اگر فردی از خط قرمز عبور کرد یا به نظر نمی رسد که چیزی به بحث اضافه کند، ممکن است تصمیم بگیرید نظرش را منتشر نکنید. به مرور زمان متوجه خواهید شد که از چه چیزی خوشنود می شوید و از چه چیزی خوشتان نمیآید. کار برخی افراد بر این اصل استوار است که "اگر آن حرف را رودرروی من یا در خانهام نمی-گویی، پس قاعدتا در نظرات بلاگم هم نخواهی گفت"، ولی هر موردی با دیگری متفاوت خواهد بود، و این البته بستگی به خودتان دارد.

قاعدهای در رابطه اینکه چه نوع بحثی جذاب خواهد بود وجود ندارد، ولی جلب خوانندگان به بلاگ از طریق نظرات خیلی اوقات به دائمی کردن مخاطبانتان و همچنین احساس اعتماد و این امکان که از دیدگاه خوانندگانی که مطالب شما را میخوانند مطلع شوید کمک میکند. به یاد داشته باشید که اگر از آزاد بودن اظهارنظر در بلاگتان راضی نیستید میتوانید این قابلیت را از طریق تنظیمات بخش گفتگو در پیشخوانتان در WordPress.com غیرفعال کنید. شما همچنین میتوانید نظرات را برای پستهای مشخصی غیرفعال نمايىد.

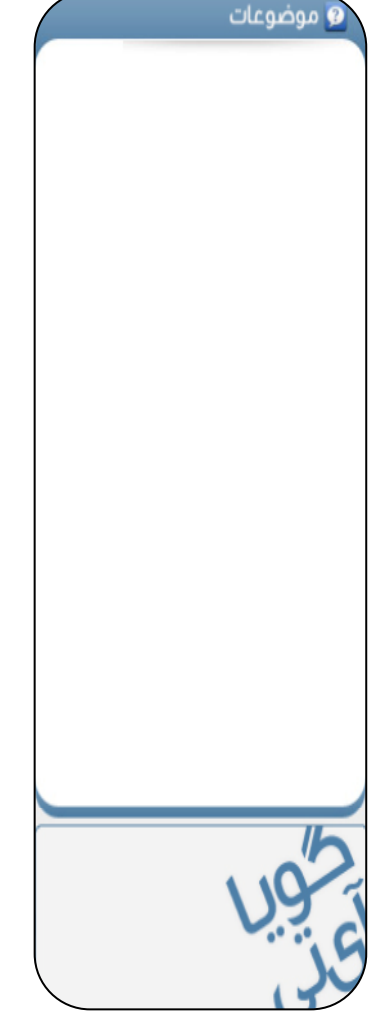

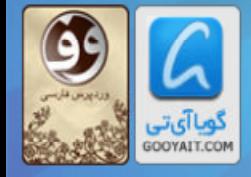

#### **مرحله دوم: لینک مورد علاقهتان را به اشتراک بگذارید**

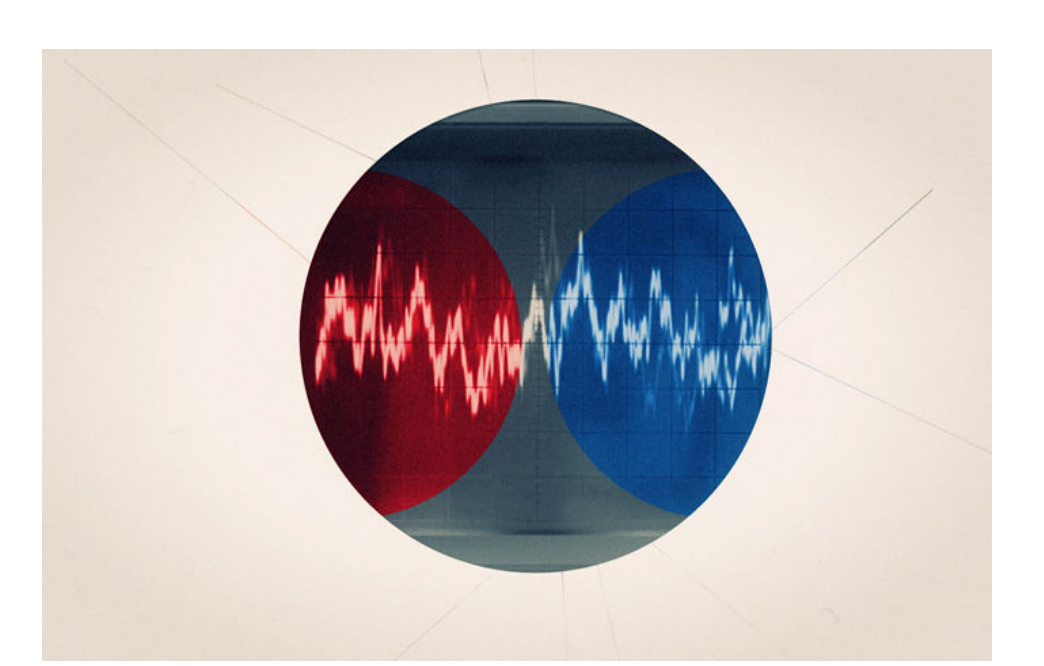

فرستادن مخاطبان به جاهای دیگر میتواند راهی عالی برای باز گرداندنشان باشد. این واقعیت در ابتدا غیرمعقولانه به نظر میرسد، ولی ارائه لینک به دیگر سایتها و بلاگهای جذاب میتواند به تحکیم روابطتتان با بازدیدکنندگان کمک کند. اشتراک گذاری لینکها با دیگر سایتها در یک "بلاگرول" فرصت مطالعه برخی مطالب پیشنهادی و لذت بردن از آنها را در اختیار خوانندگان قرار میدهد.

اگر شما به بازدید از شهری ناآشنا میروید، ممکن است در جریان سفرتان از مسئول پذیرش هتل محل اقامت بخواهید که برخی اماکن عالی برای صرف غذا یا جاهای دیدنی را به شما پیشنهاد دهد. شما با ارائه لیست کوتاهی از لینکهای پیشنهادی در ستون کناری بلاگتان درست چنین کاری میکنید، و افراد اغلب از آگاهی درباره چیزی جدید که ممکن است برایشان جذاب باشد خوشحال خواهند شد. به آن دسته از مطالب که خودتان از آنها لذت می برید لینک دهید؛ ممکن است فرد دیگری آن را مفید بیابد. در عوض، به مرور زمان، ممکن است متوجه شوید که دیگر بلاگها نیز مطالب شما را به خوانندگانشان توصیه می-کنند، و این کار نهایتا خوانندگان جدیدی را برایتان به ارمغان خواهد آورد.

در هر صورت، اشتراک گذاری "لینک موردعلاقه (link love)" به محیط وب و ارتباطاتی که افراد در حرکت از یک سایت به سایتی دیگر ایجاد می کنند قدرت میدهد.

> تازه کننده: روش افزودن لینکها به یک پست تازه کننده: روش افزودن لینکها به ستون کناری بلاگ

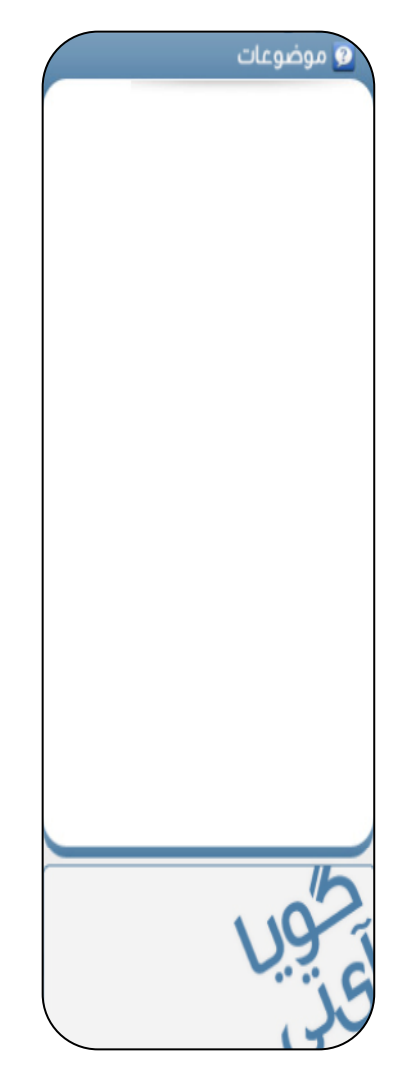

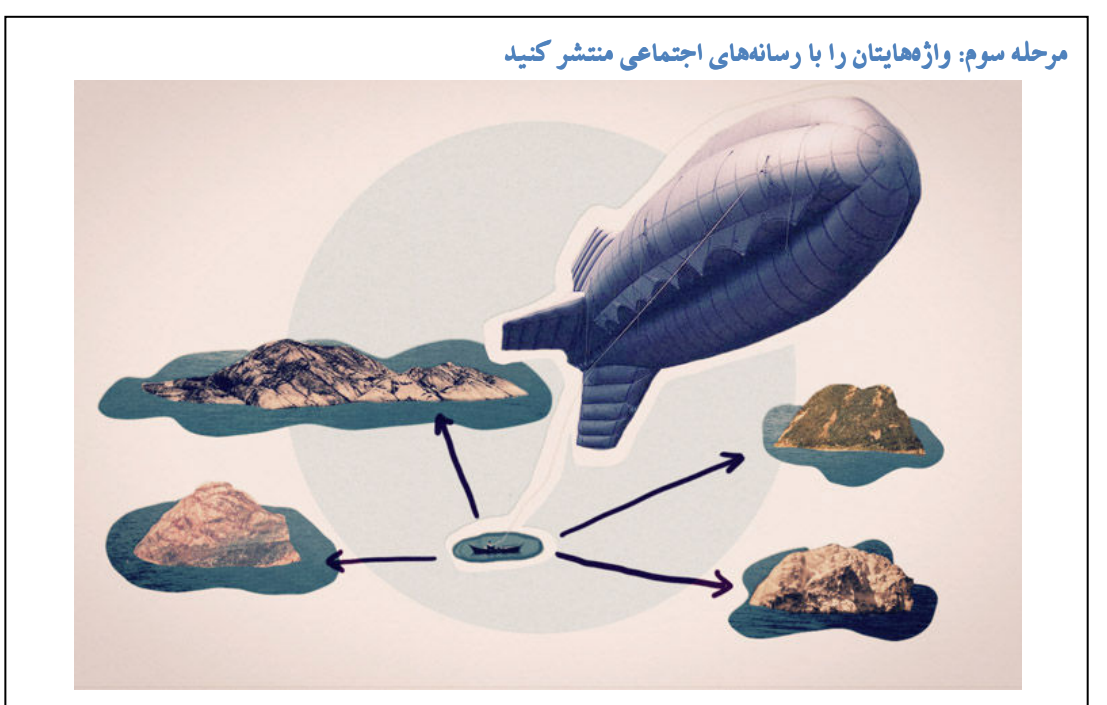

هیچ بلاگی یک جزیره تنها(منزوی) نیست، و در صورتی که شما از سرویسهای مانند <mark>Facebook</mark>، Twitter یا LinkedIn استفاده می کنید، شاید بخواهید از برخی ابزارهای ساده آن سایتها برای جلب دنبال-کنندگان خود در آنجا به پستهای بلاگتان در WordPress.com استفاده کنید.

اگر به ویرایشگر پستتان مراجعه کنید قابلیتی به نام "تبلیغ کردن (publicize)" وجود دارد که به شما امکان ارسال یک "توئیت tweet" استاندارد یا شخصیسازی شده را به Twitter در هر زمان که یست جدیدی ارسال کردید میدهد. این قابلیت به جذب دنبال کنندگان شما در Twitter به بلاگتان و چک کردن آنچه در آنجا برای گفتن دارید کمک می کند. همچنین یک ابزارک توئیتر (Twitter widget) وجود دارد که می-توانید آن را به ستون کناری بلاگتان بیافزایید تا خوانندگانتان تازهترین توئیتهای شما را ببینند.

شما همچنین میتوانید آخرین بهروزرسانیهای بلاگتان را به حساب کاربری در Facebook و LinkedIn بیافزایید تا وقتی افراد از پروفایلتان بازدید می کنند بتوانند ببینند که چه چیزی در بلاگتان WordPress ابجاد کردهاید.

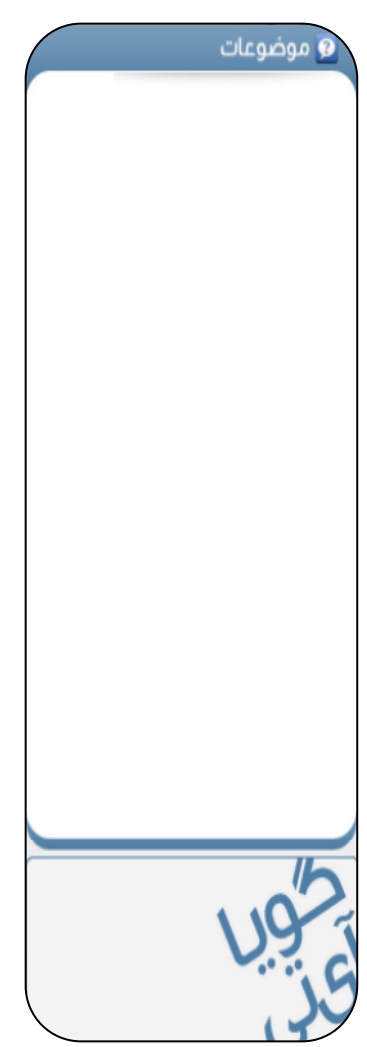

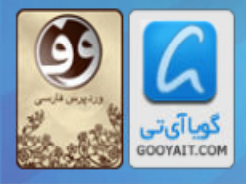

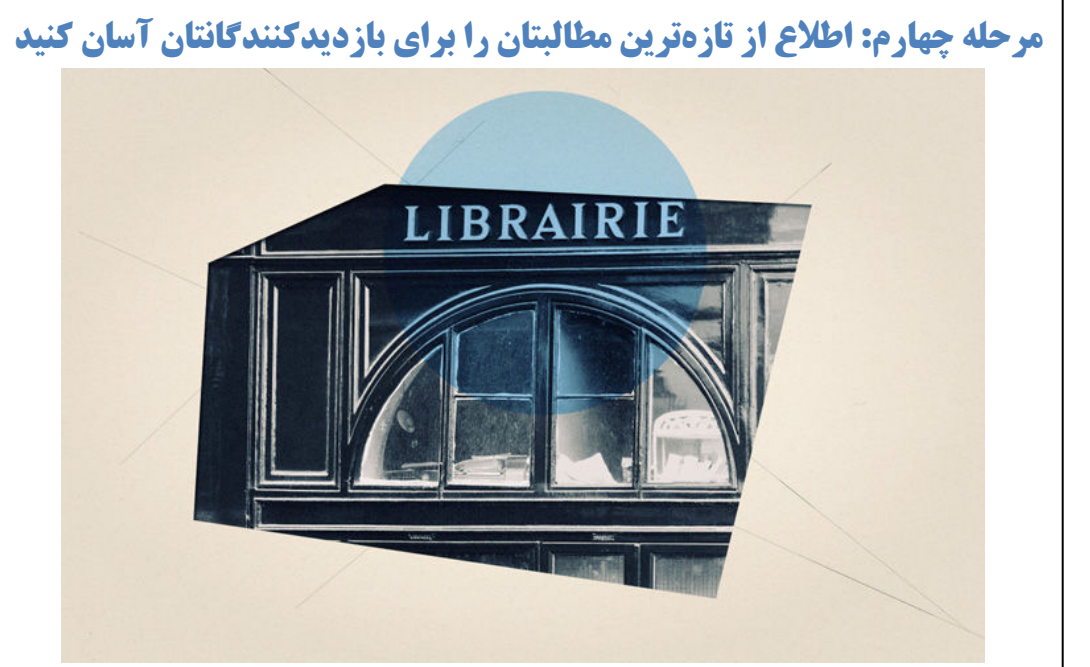

"ابزار ک اشتراک در بلاگ (Blog Subscription Widget)" ابزاری در ستون کناری (sidebare) است که به خوانندگانتان امکان عضو شدن برای دریافت یک ایمیل در هر زمانی که یست جدیدی در بلاگتان نوشتید را می دهد.

روش کار آن: بازدیدکنندگان نشانی ایمیل خود را در این ابزار تایپ میکنند، روی دکمه مربوطه کلیک میکنند و — اشتراک آغاز میشد! — آنها از این به بعد پستهای جدید شما را در بخش دریافت ایمیلشان خواهند داشت. آنها همحنس پس از عضویت مے توانند هرگاه که اراده کردند اشتراک خود را لغو کنند.

نظر من چیست؟ شما میتوانید با افزودن متن موردنظرتان به هر یک از بخشهای این ابزارک اندکی در آن تغييرات بدهيد.

- می توانید یک عنوان موردنظرتان (مانند: "آیا می خواهید یستهای جدید را با ایمیل دریافت کنید؟") ۱٫ به آن بیافزایید.
- می توانید فراتر از متن پیش فرض (که به این صورت است: "برای اشتراک در این بلاگ و دریافت اطلاعیههای پستهای جدید از طریق ایمیل اینجا کلیک کنید") متنی به دلخواه بیافزایید و بسته به اینکه خوانندگان شما وارد حساب کاربریشان در WordPress.com شدهاند یا نه آن برای آن متنی جایگزین در نظر بگیرید.
- می توانید هر گونه متن کوتاهی را (مانند: "مرا مشترک خبرنامه کن!" یا "من را عضو کن!") به دکمه اشتراك يافزاييد.

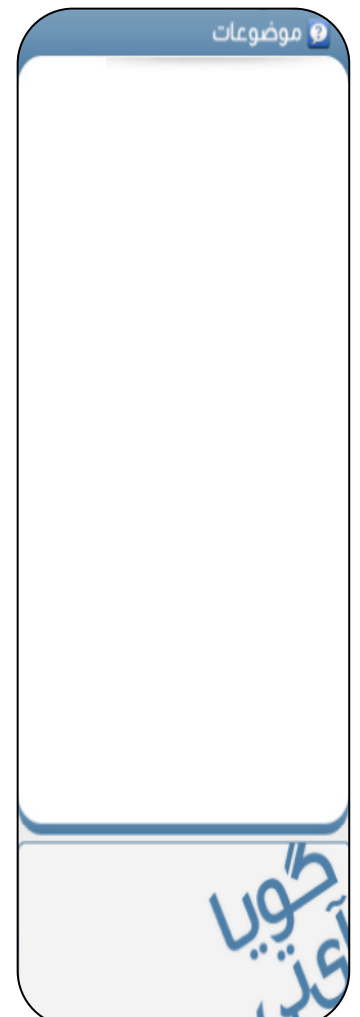

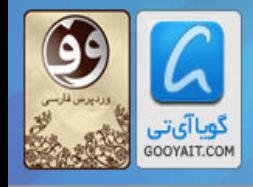

مرور گر بلاگ (<u>Blog Surfer)</u> ابزاریست که میتواند مرتبط ماندن با دوستان، خانواده، و افرادی که در WordPress.com بلاگ دارند را برای شما آسانتر کند، به ویژه آنهایی که بلاگهای خصوصی دارند که شما نمیتوانید از طریق فید RSS مشترکشان شوید.

ابزار Readomattic به شما امکان مرور اجمالی بلاگها، برچسبها، دستههای برتر یستهای مورد علاقهتان و حتبی دوستانتان در توئیتر را کلا در یک مکان و مستقیما از طریق پیشخوانتان فراهم میسازد. این ابزاری مانند RSS reader ولی بدون دردسرهای آن است. برای کسب اطلاعات بیشتر به بخش روش استفاده از Readomattic مراجعه كنيد.

از جهت <u>فیدهای RSS</u> هم لازم است بدانید که بلاگتان مجهز به این قابلیت میباشد.

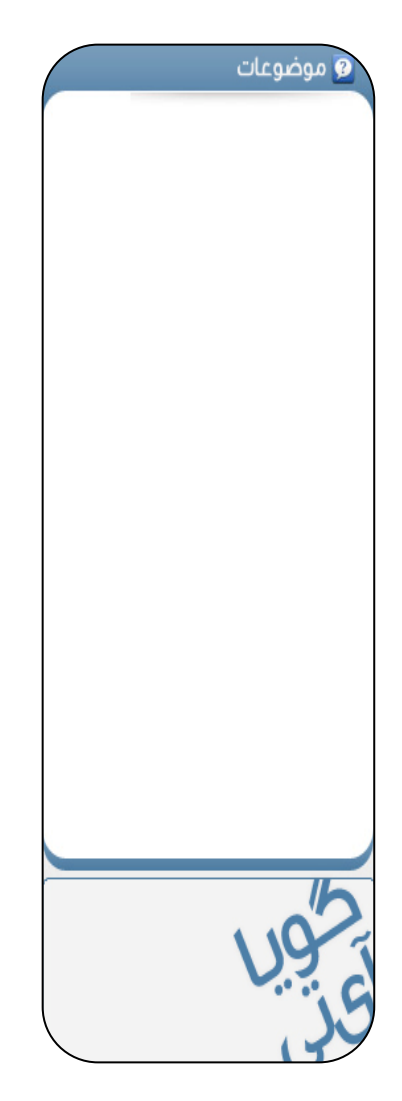

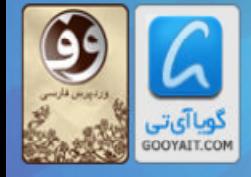

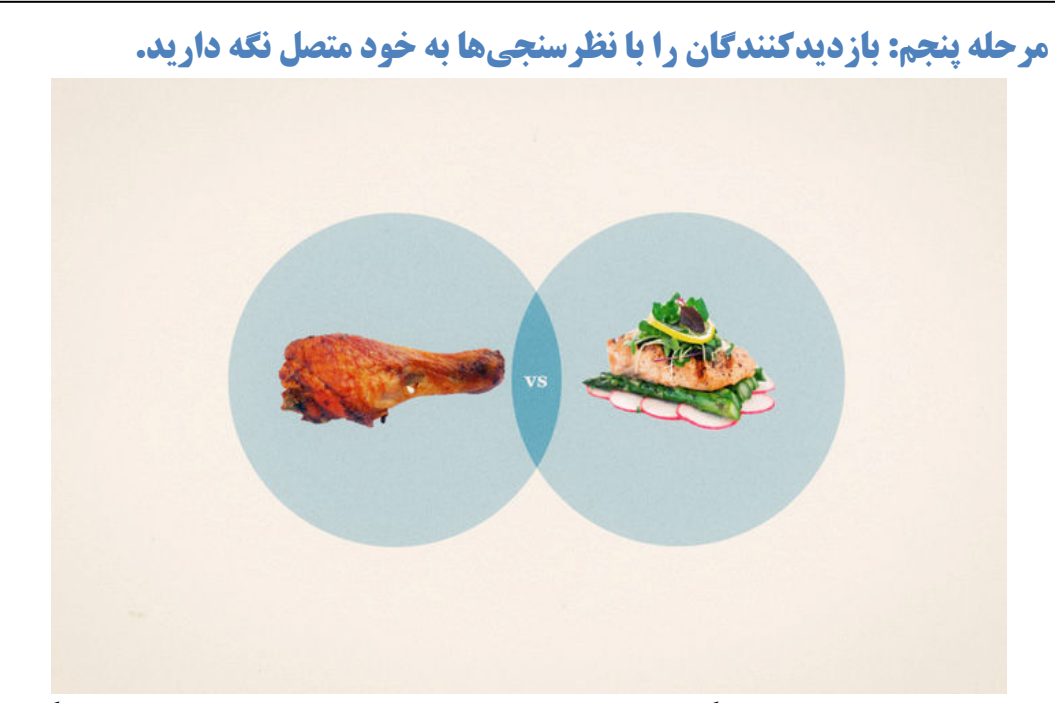

در دنیای پرسرعتی که ما در آن زندگی میکنیم افراد همیشه وقت کافی برای نوشتن دقیق نظر خود در بلاگی که مطالب آن را به تاز گی مطالعه کردهاند ندارند، حتی اگر مطالب آن برایشان الهامبخش یا جذاب باشد. خوشبختانه، شما راههای دیگری برای جلب نظر سریع خوانندگانتان و کسب اطلاع بیشتر درباره نظراتشان داريد.

نظرسنجیها یکی از آسانترین راهها برای برقراری ارتباط با خوانندگان و دریافت نظرشان می باشند. این ابزارها از جذابیت رنگها و امکان یاسخگویی آسان بهره میبرند، و افراد را با وعده اطلاع یافتن از نظر دیگر خوانندگان وسوسه می کند. چنین قابلیتهایی سبب میشود تا نظرسنجیها به عنوان ابزاری عالی برای گنجانده شدن در یستهای بلاگ در هنگامی که می خواهید نظر خوانندگانتان درباره یک موضوع، خود یک پست و یا هر چیزی دیگری را بدانید استفاده شوند.

نظرسنجیها به آسانی قابل تنظیم هستند و همه جور گزینههای مختلف را در خود دارند، از اینرو چه در زمانی كه فقط در پي يك پاسخ "بله/خير" هستيد (مثل: "آيا اين پست را مفيد يافتيد؟")، و چه زماني كه پاسخي پیچیدهتر و چندگزینهای مد نظرتان است، WordPress.com نیاز شما را یوشش می دهد. برای ایجاد یک نظرسنجی یا ویرایش تنظیمات نظرسنجی، منوی نظرسنجی را در پیشخوانتان بیابید.

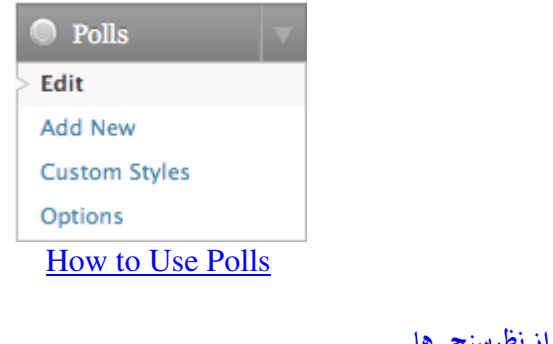

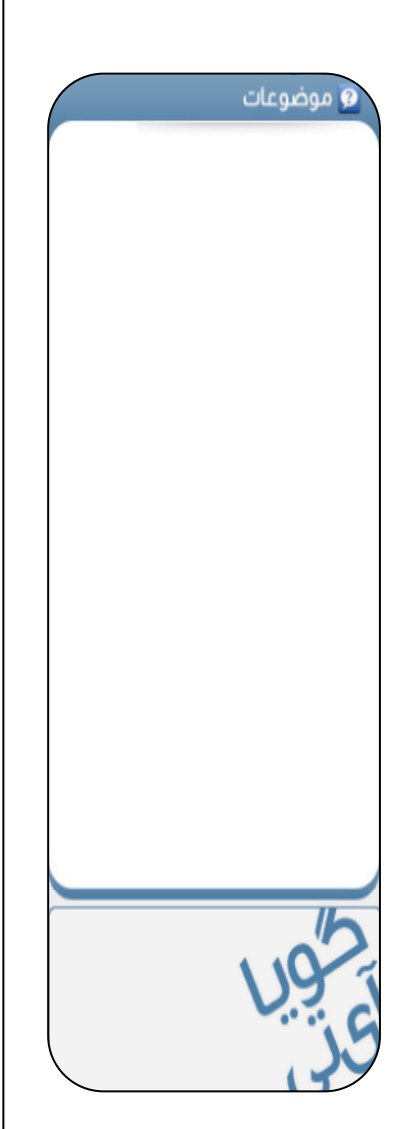

روش استفاده از نظرسنجي

#### آموزش ورديرس از مبتدى تافوق حرفهاى

Learning Wordpress for Beginners TO Professional

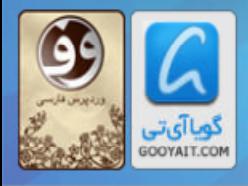

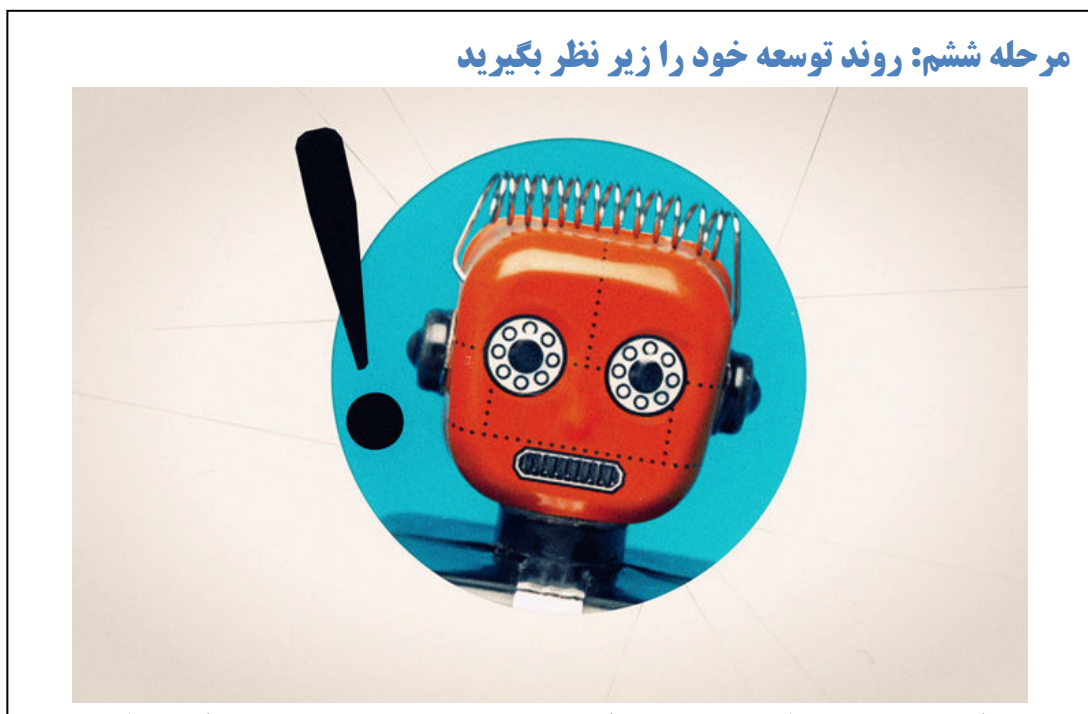

در حالبي كه ايجاد محتوا و مطلب به خودي خود كاري پرارزش است، وقتي متوجه ميشويد كه مخاطبانتان در حال افزایش هستند و در دنیا درباره کاری که در بلاگتان انجام دادهاید صحبت می شود خرسندی خاص دیگری نيز وجود يديد خواهد آمد.

WordPress.com راههای خوبی برای زیر نظر داشتن رشد بلاگ در اختیارتان قرار میدهد، و به سادگی امکان نگاهی وسیع به روند حضور بازدیدکنندگان و مطالبی که نظر آنان را جلب کرده است را در اختیارتان قرار میدهد. این قابلیت همچنین اطلاعات دقیقتری را درباره آنچه در تک تک روزها در بلاگتان رخ داده ارائه مے ردھد.

اطلاع داشتن از اینکه چه تعداد افرادی یک پست مشخص را میخوانند، از کجا آمدهاند، و چه کسی در جای دیگری از وب درباره آن صحبت می کند می تواند نکات خوبی درباره اینکه واقعا چه موضوعی برای بلاگ شما مفید واقع شده، و کدام مطلب چندان جلب توجه نکرده است در اختیارتان قرار دهد. اینکه از این اطلاعات چه استفادهای خواهید کرد به علایق و رویکرد خودتان بستگی خواهد داشت، ولی قطعا آگاهی یافتن از بازتاب فعالیت بلاگتان در وب و مطالبی که مخاطبان را پی در پی به سمت شما می کشاند ضرری نخواهد داشت.

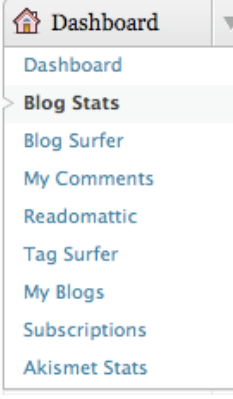

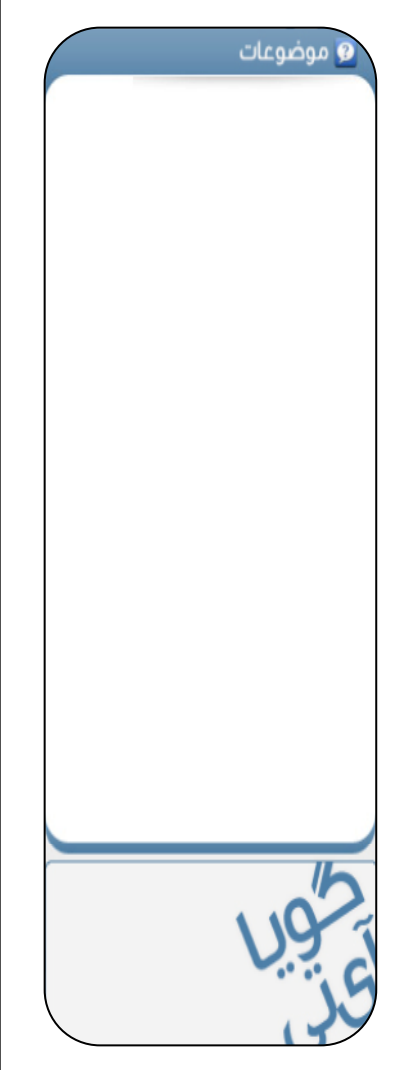

آموزش ورديرس از مبتدى تا فوق حرفه اى

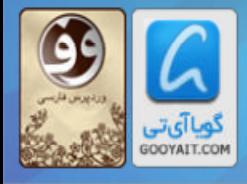

Learning Wordpress for Beginners TO Professional

داد. در اینجا همچنین میتوانید دریابید که پربازدیدترین پستها و صفحاتتان کدامها هستند، کشف کنید که و موضوعات آیا کسی به شما ارجاع داده است، ببینید که کدام موتور جستجو بیشترین ترافیک را برای شما به ارمغان آورده است، و بفهمید که آیا بینندگانی از طریق لینکهای خروجی از دیگر سایتها به بلاگ شما آمدهاند یا نه. در اینجا آمارهای بلاگی را مشاهده می کنید که مدت زیادی از فعالیت آن می گذرد و به همین خاطر ترافیک بالایی دار د: Days Weeks Months -Views per day  $29,250$ 23,400 17,550 11,700 5,850  $\mathbf 0$ از موارد زیر میتوانید کمک بیشتری بگیرید روش "ابراز علاقهمندي" و Reblog كردن پستها (يك قابليت جديد) نظرات: اصول و پایهها ایجاد یک بلاگرول دریافت آپدیت مربوط به بلاگهای موردعلاقه شما از طریق مرور گر بلاگ (Blog Surfer) اطلاعات بيشتر درباره رسانههاي اجتماعي فعال سازی قابلیت اشتراک (آبونمان) برای بلاگ ایجاد یک نظرسنجی آناليز آمارها

نموداری که در بالاست با توجه به انتخاب شما تعداد کامل بازدیدهای یک روز، هفته، یا ماه را نشان خواهد

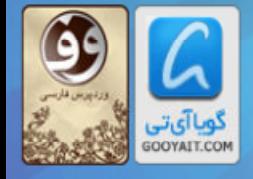

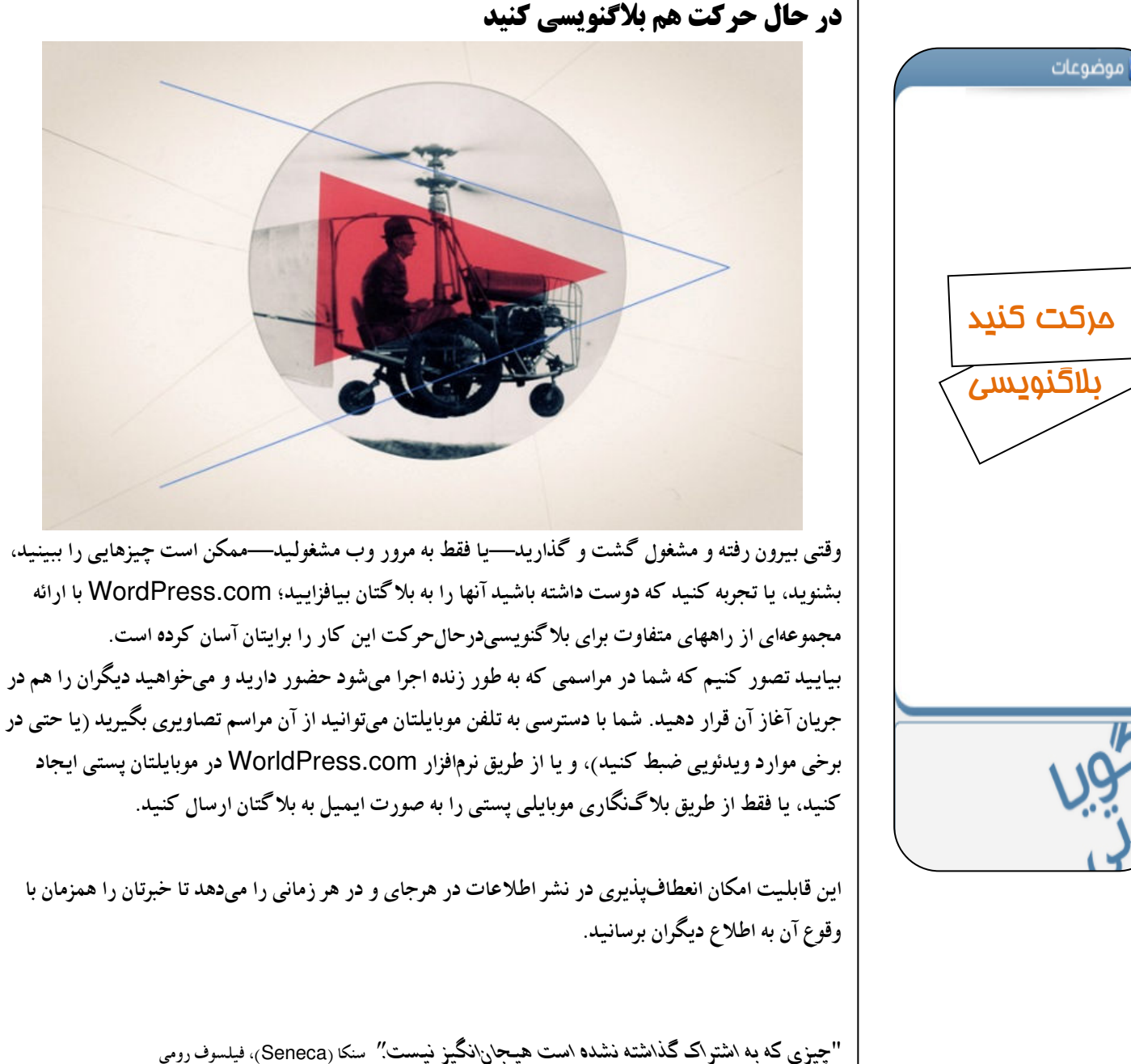

### آموزش ورديرس از مبتدى تا فوق حرفه اى

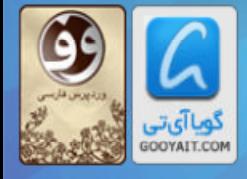

Learning Wordpress for Beginners TO Professional

66

همچنین شاید متوجه شوید که در هنگام مرور وب به تصاویری جالب، متنهایی قابلتوجه، یا ویدئوهایی برمی-خورید که ممکن است برای بازدیدکنندگان وبلاگتان هم جذابیت داشته باشند. البته، شما میتوانید این کار را با همان روش قديمي دستي انجام دهيد، ولي WorldPress هم قابليت اضافي كوچكي به نام PressThis دارد که انجام تمام آن کارهای سخت را تنها با یک کلیک از مرورگر وبتان امکانیذیر نموده و کار انتشار مطلب را ساده میسازد.

حتی اگر ترجیح میدهید وقتی بیرون از خانه در خیابان هستید یا وب را مرور می کنید مطلبتان را بازبینی کنید یا چیزهایی که شکار کردهاید را مرتب نمایید، میتوانید مطلبی که به تازگی ایجاد کردهاید را به عنوان چرکنویس (draft) آپلود کنید تا وقتی به خانه برگشتید کار نهایی را روی آن انجام دهید. این قابلیت شبیه داشتن یک دفتر یادداشت چندرسانهای است که هر جا می روید همراهتان است.

پس در حالی که میتوانید به بلاگنویسی در حال حرکت به عنوان راهی بسیار سریع برای انتشار مطلب فکر کنید، این نیز راهی عالی برای شکار مطالبی که به طور لحظه ای به ذهن خطور می کنند خواهد بود، خواه الهام گرفتن ناگهانی برای نوشتن دو جمله از رمانتان باشد، یا خواه تنها اشتراک گذاری یک تصویر از ناهاری که با دوستان و خانو ادهتان خور دهاید.

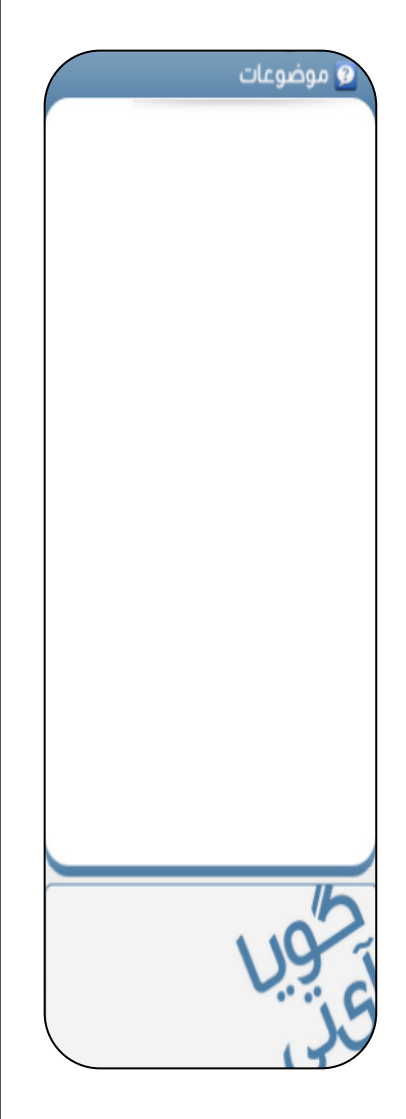

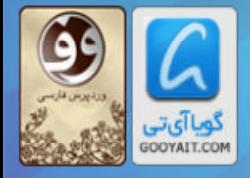

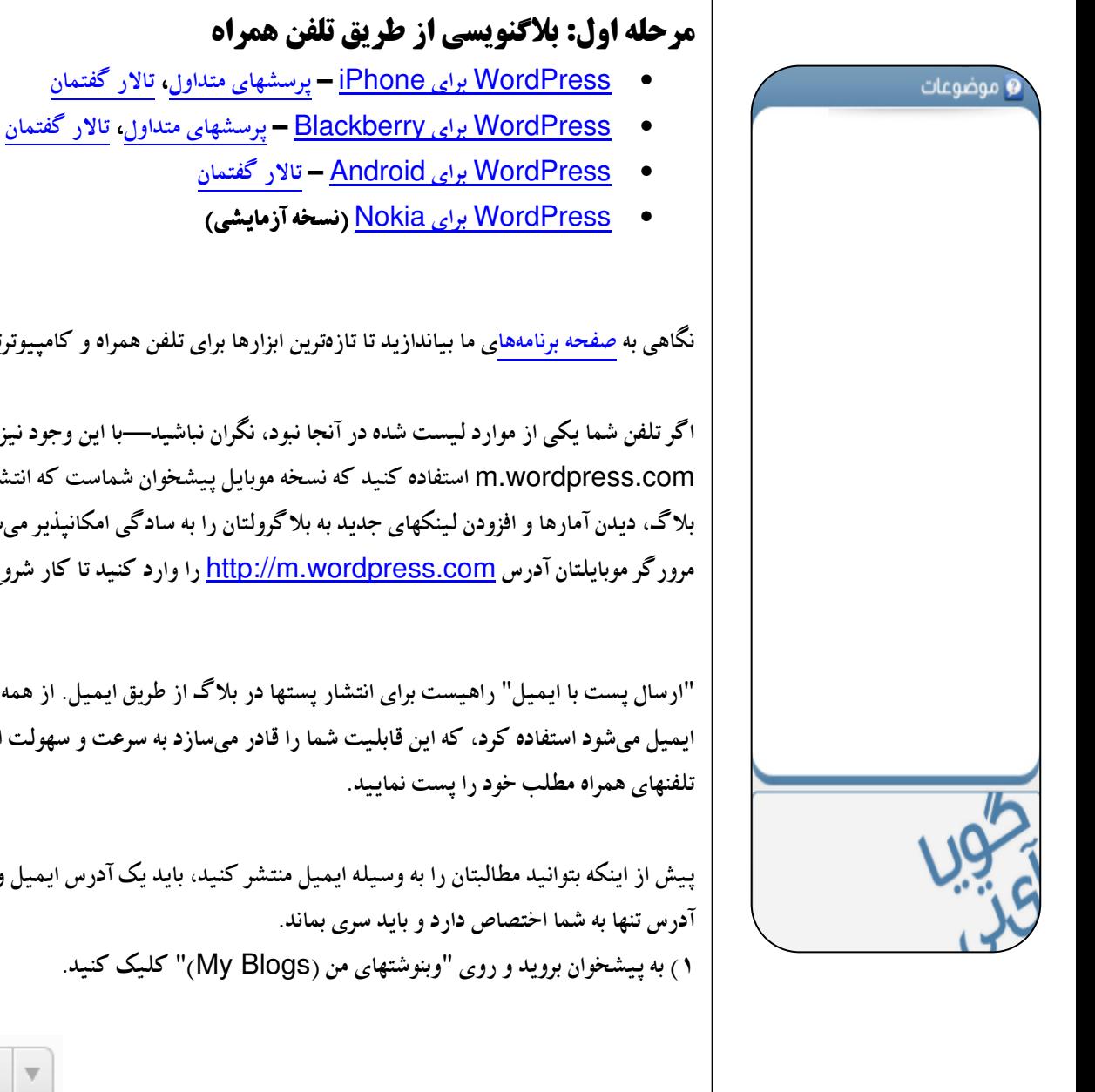

نگاهی به صفحه برنامههای ما بیاندازید تا تازهترین ابزارها برای تلفن همراه و کامپیوترتان را ببینید.

اگر تلفن شما یکی از موارد لیست شده در آنجا نبود، نگران نباشید—با این وجود نیز شما میتوانید از m.wordpress.com استفاده کنید که نسخه موبایل پیشخوان شماست که انتشار پستهای جدید در بلاگ، دیدن آمارها و افزودن لینکهای جدید به بلاگرولتان را به سادگی امکانیذیر می سازد. کافیست در مرورگر موبایلتان آدرس http://m.wordpress.com را وارد کنید تا کار شروع شود!

"ارسال پست با ایمیل" راهیست برای انتشار پستها در بلاگ از طریق ایمیل. از همه ارائهدهندگان سرویس ایمیل می شود استفاده کرد، که این قابلیت شما را قادر می سازد به سرعت و سهولت از طریق وسائلی همجون

ییش از اینکه بتوانید مطالبتان را به وسیله ایمیل منتشر کنید، باید یک آدرس ایمیل ویژه ایجاد نمایید. این

*O* Dashboard Dashboard **Blog Stats Blog Surfer** My Comments Readomattic **Tag Surfer** My Blogs Subscriptions **Akismet Stats** 

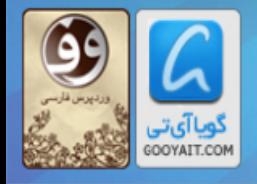

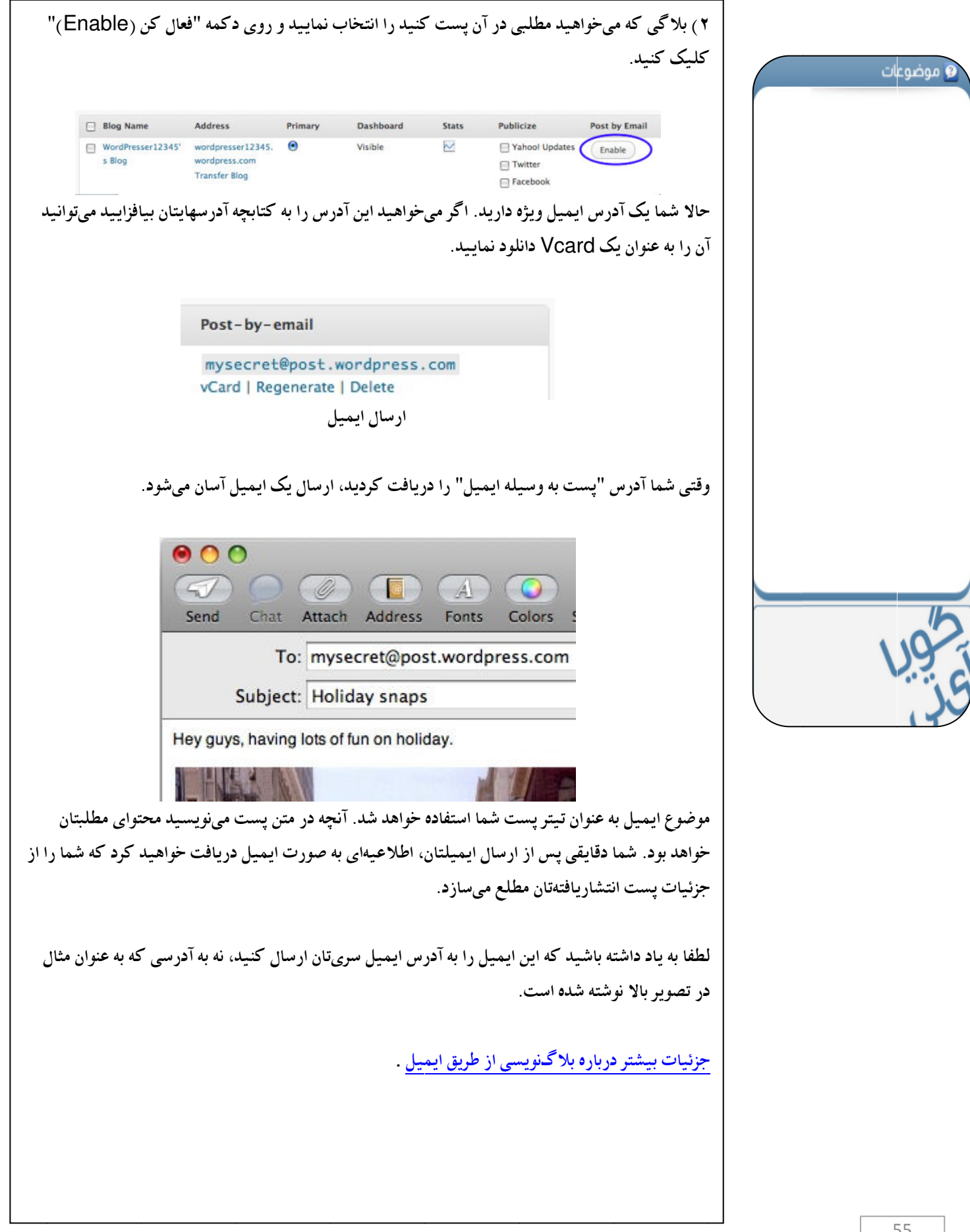

#### آموزش ورديرس از مبتدى تافوق حرفه اي Learning Wordpress for Beginners TO Professional

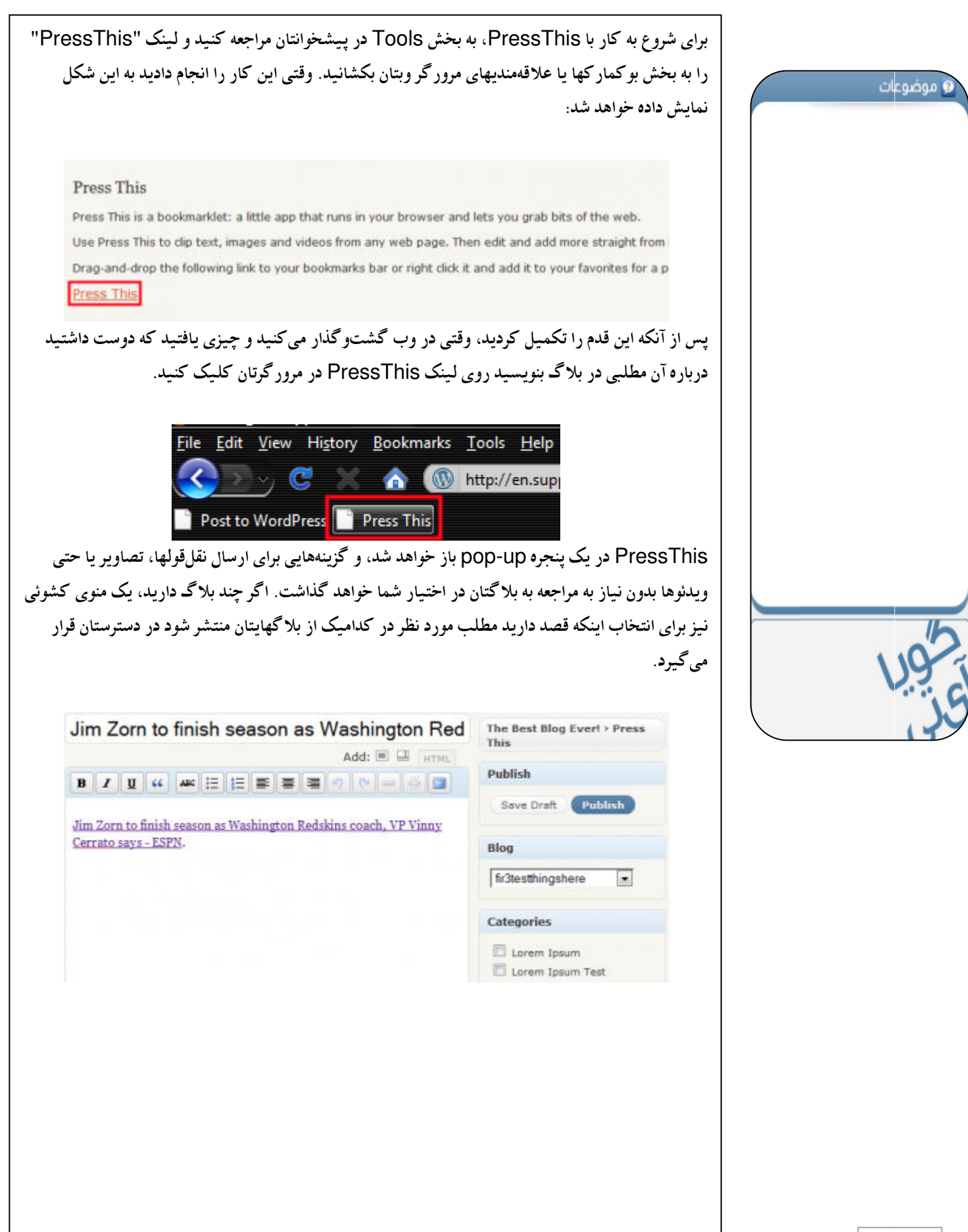

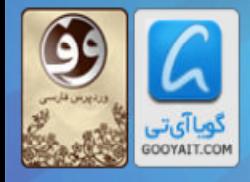

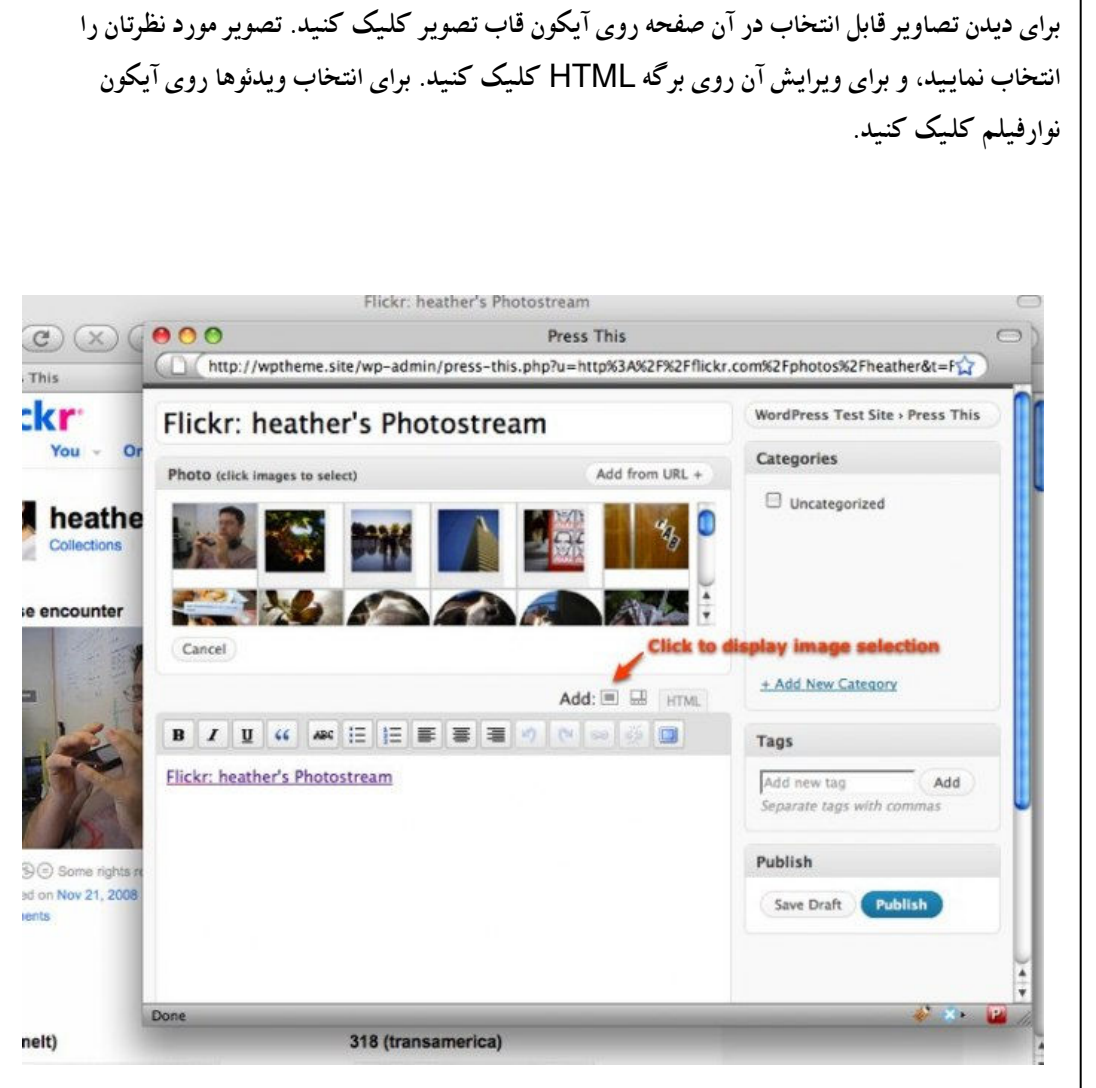

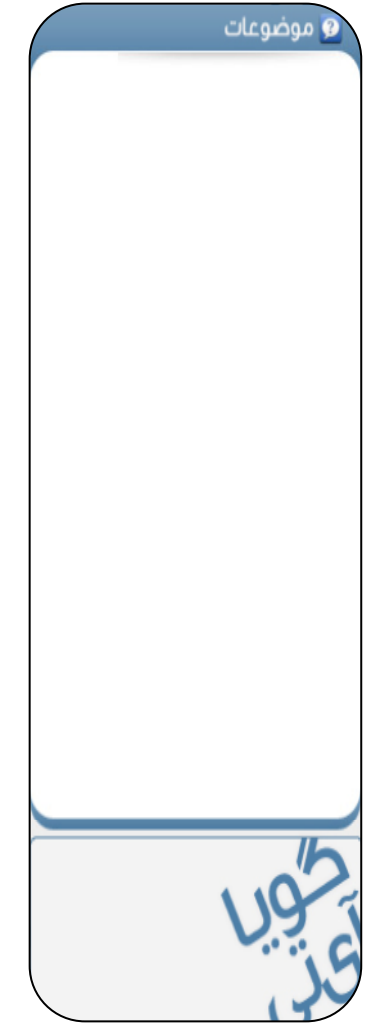

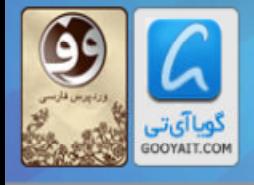

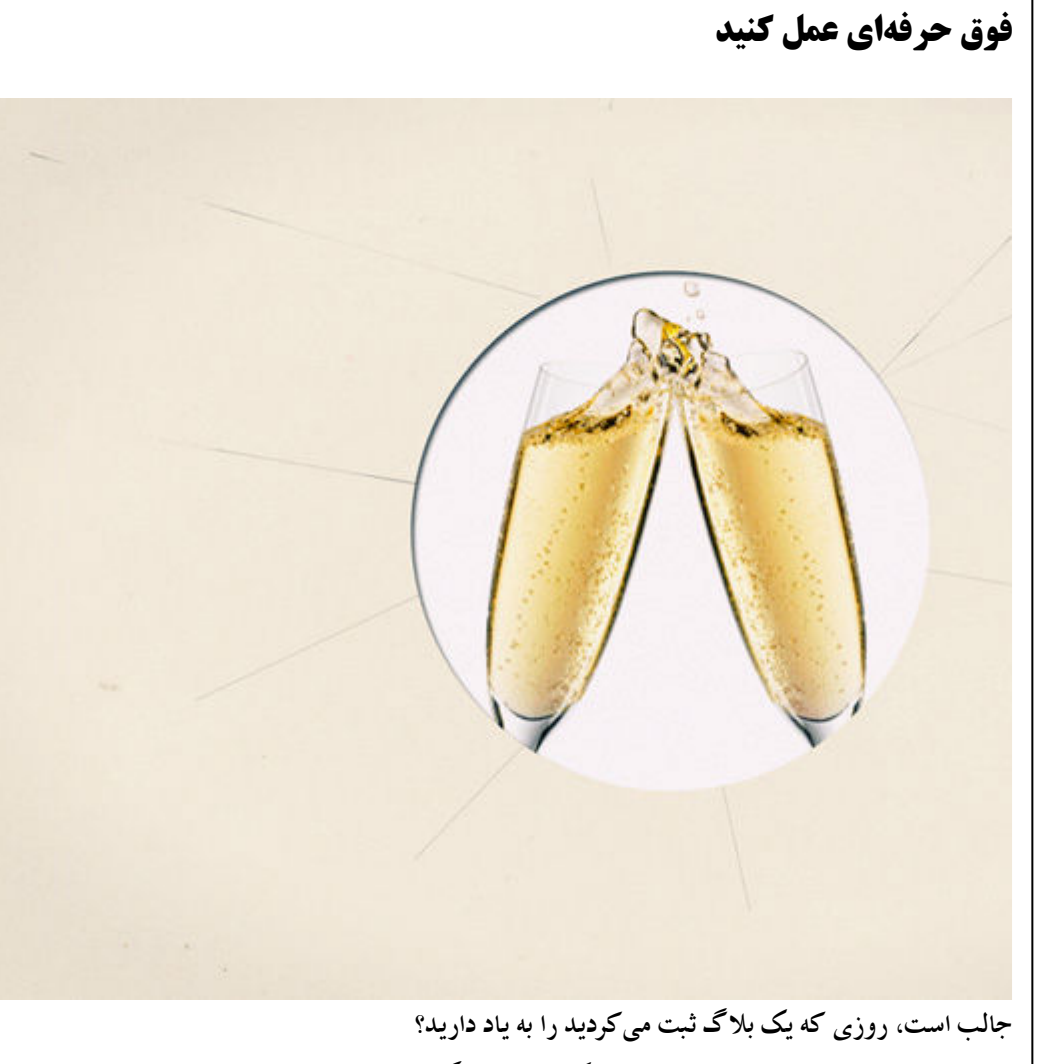

حالا، شما ابزارهای لازم برای تبدیل شدن به یک قهرمان بلاگنویسی را در اختیار دارید، شاید حتی یستهای جدیدی را مستقیما از روی تلفنتان ارسال کنید، یا آخرین اخبارتان را tweet نمایید.

" آهوختن هوگز مغز ۱٫ فرسوده نمبيکند*." لئوناردو داوينچي* 

کارتان را به خوبی انجام دادید، رفیق. ما به شما افتخار میکنیم، و میخواهیم از نظرات شما مطلع شویم. مطلب "WordPress.com را بیاموزید" را چقدر مناسب دیدید؟ دیدگاه خود را از طریق Gooyait@gmail.com با ما در میان بگذارید.

و یک نکته پایانی: با اینکه ما به برخی از مهمترین ابزارهای قابل دسترسی اشاره کردیم، ولی قطعا همه قابلتیهای موجود را پوشش ندادیم. برای اطلاع یافتن از جدیدترین و بهترین قابلیتهای ارائهشده حتما مطالب بلاگ رسمی ا دنبال كنيد. WordPress.com

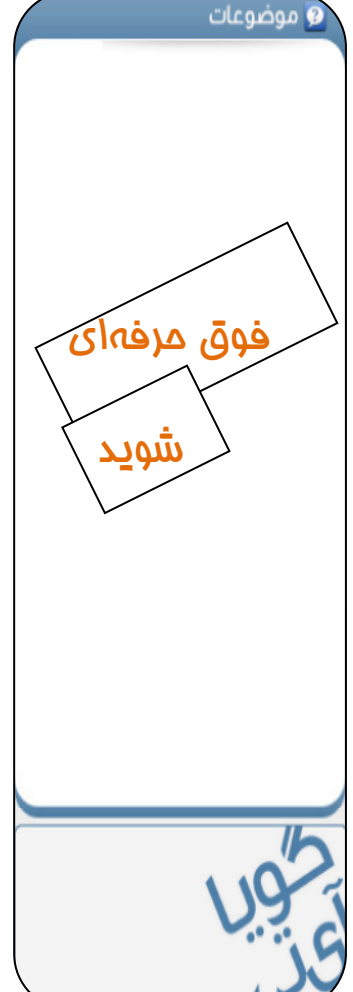